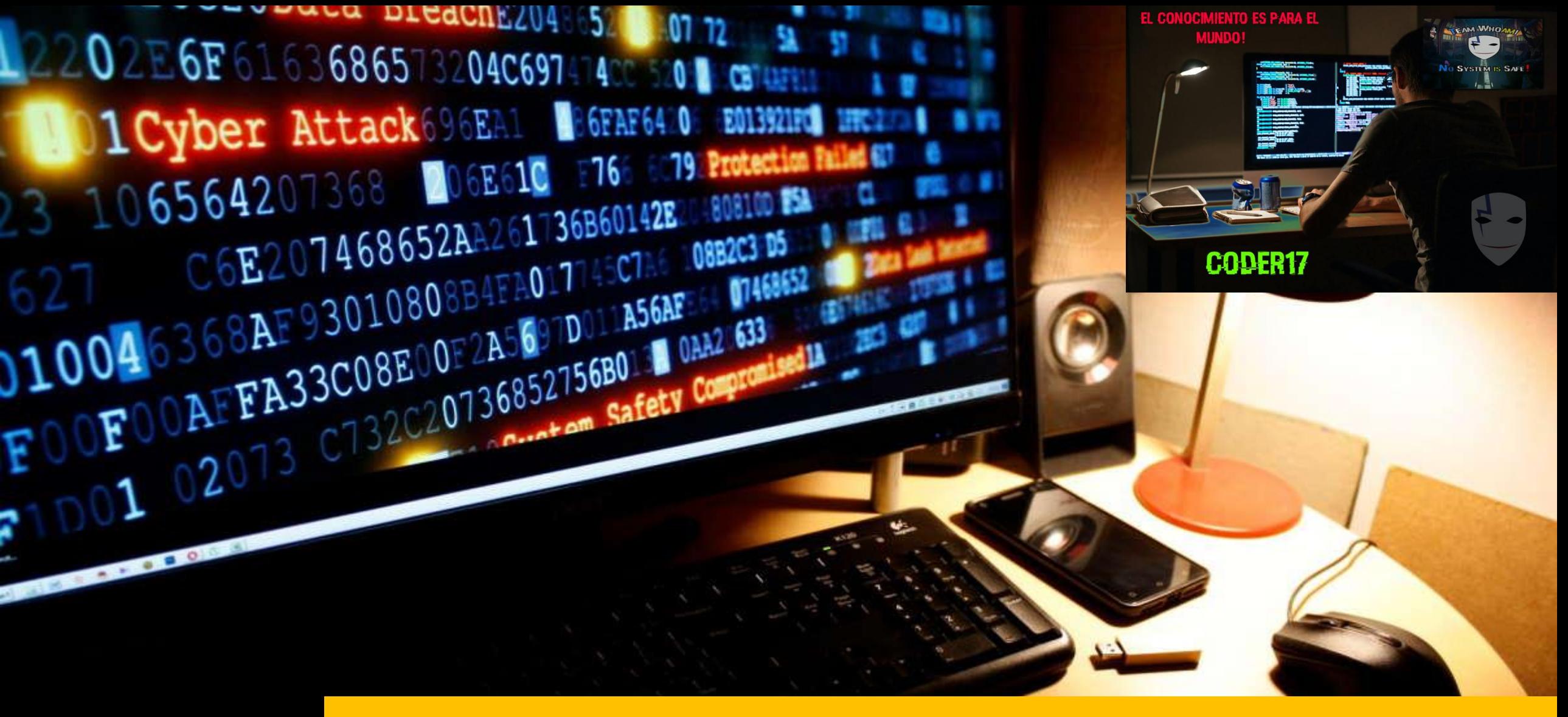

## Como iniciarse en hacking

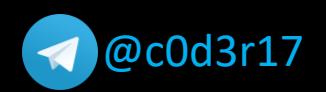

## EL CONOCIMIENTO ES PARA EL **MUNDO!**

## ¿Quieres ganarte el curso totalmente gratis?

#### **Instrucciones**

- Comparte este archivo PDF y el link del video promocional de este curso que estará en YouTube en dos grupos de hacking, ya sea de Telegram, WhatsApp o Facebook.
- Envía los screenshot de prueba a mi telegram @c0d3r17 y listo!!!
- Entre todos los que envíen saldrá un elegido.
- Promoción finaliza el 6 de octubre del 2021.
- Video promocional llevara por nombre "Curso como iniciarse en hacking c0d3r17"

## CODER17

## ¡Clases en directo y copia de las clases grabadas!

No SYSTEM IS SAFE

## **Que es hackear**

#### **Datos importantes**

- Hacker: definición básica "pirata informático"
- Vulnerar sistemas informáticos
- Hacer que el sistema haga algo para lo que no esta diseñado
- Creatividad, investigación y experimentación
- travesuras
- Reto intelectual

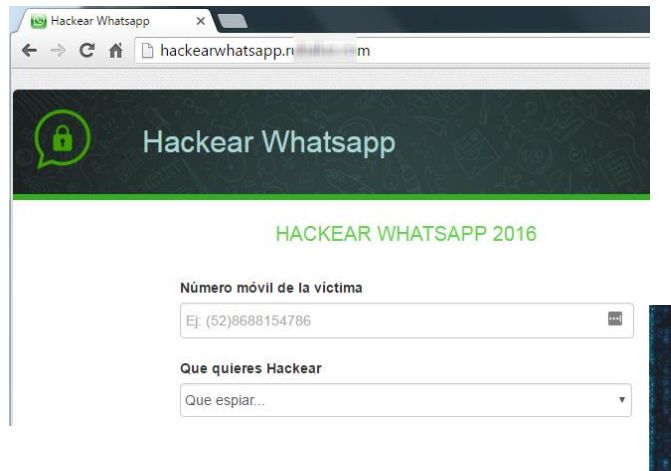

#### **¿Por que hackear?**

- Creatividad, investigación y experimentación
- travesuras
- Reto intelectual
- Ámbito laboral

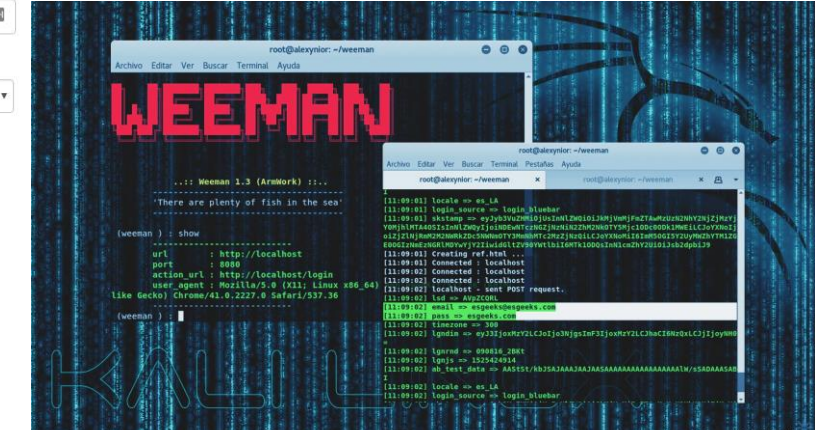

#### **Hacking ético**

- Ataques controlados
- Detección de vulnerabilidades
- Proteger infraestructuras tecnológicas
- Remediar fallos de seguridad

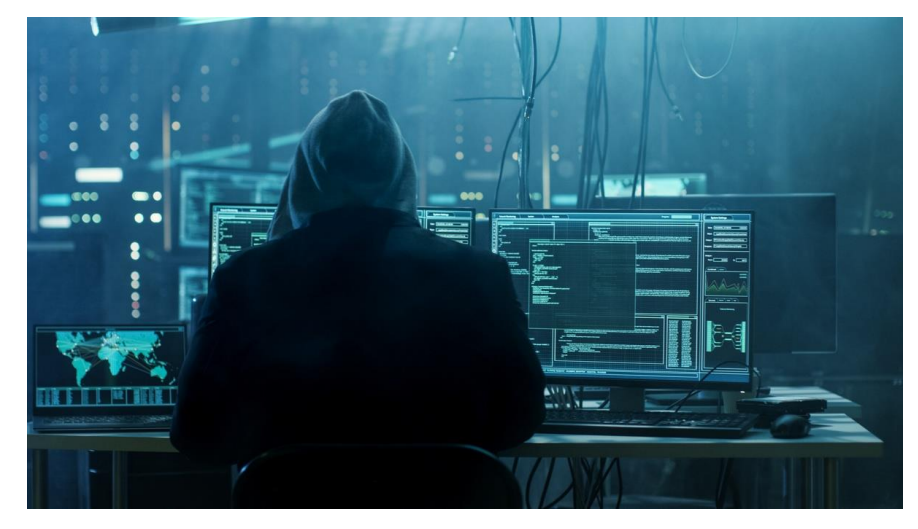

## **Etapas de explotación**

#### **Etapas**

- Reconocimiento (información en internet y escaneos)
- Análisis de vulnerabilidades
- **Explotación**
- Post explotación

## **F4SES D3L H4CK1NG**

comprometer un sistema generalmente se utilizan las siguientes fases por parte de un atacante:

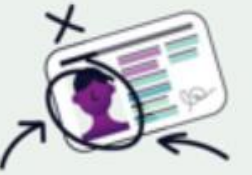

**RECONOCIMIENTO:** Se busca obtener la mayor cantidad de información del

objetivo.

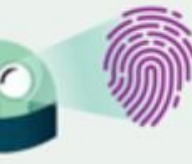

2. ESCANEO: Se escanea La red, con base a La información obtenida.

retener La

"posesión"

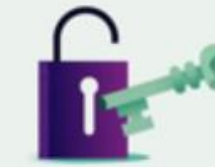

3. OBTENER **ACCESO:** Se vulnera el sistema.

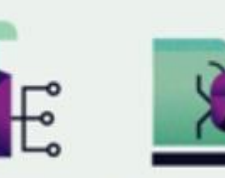

**4. MANTENER** 5. ENCUBRIMIENTO ACCESO: **DEL ATAQUE:** Se trata de

Se intenta prolongar el acceso al sistema sin ser detectado. del atacado. eliminando evidencia del hackeo.

## **Tipos de análisis**

- Caja negra: sin conocimientos del objetivo
- Caja blanca: total conocimiento del objetivo (coordinado con el objetivo)
- Caja gris: combinación de ambas

## **Tipos de auditorias**

- Externa: cualquier lugar
- Interna: dentro de la red objetivo
- Web: pagina web (externa o interna)
- Wifi: explotación wifi
- Aplicación: bugs de programación
- Móvil: dispositivos móviles

## **Objetivo personal**

#### **Tipos**

- Explotación especifica (Ej: mensajes WhatsApp)
- Hacking global actual
- Hacking global incluyendo bases de conocimiento (antiguo)
- Desarrollo de herramientas de hacking
- Enfoque laboral

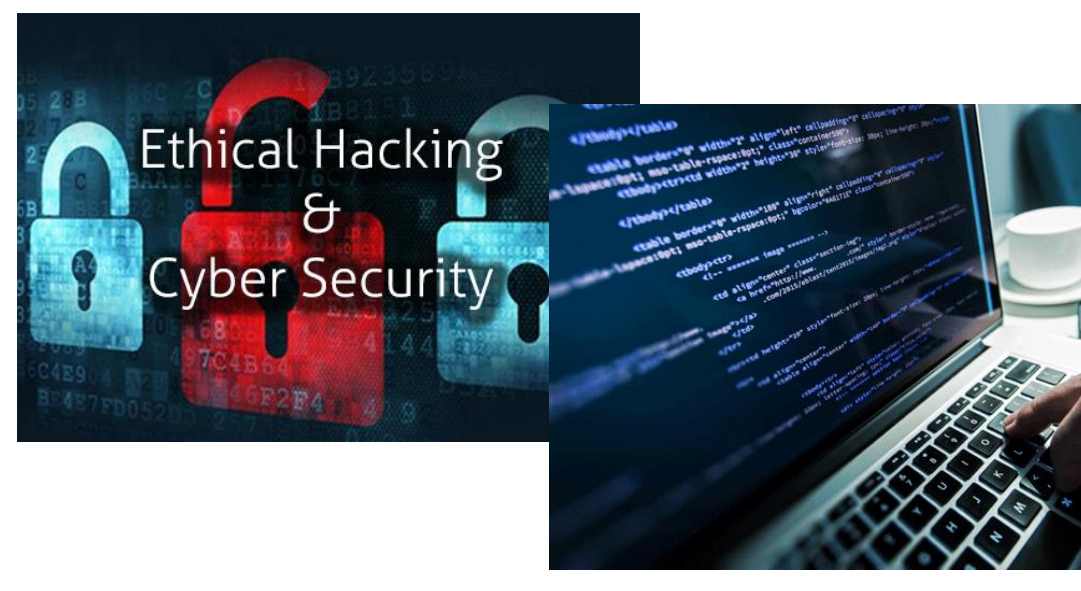

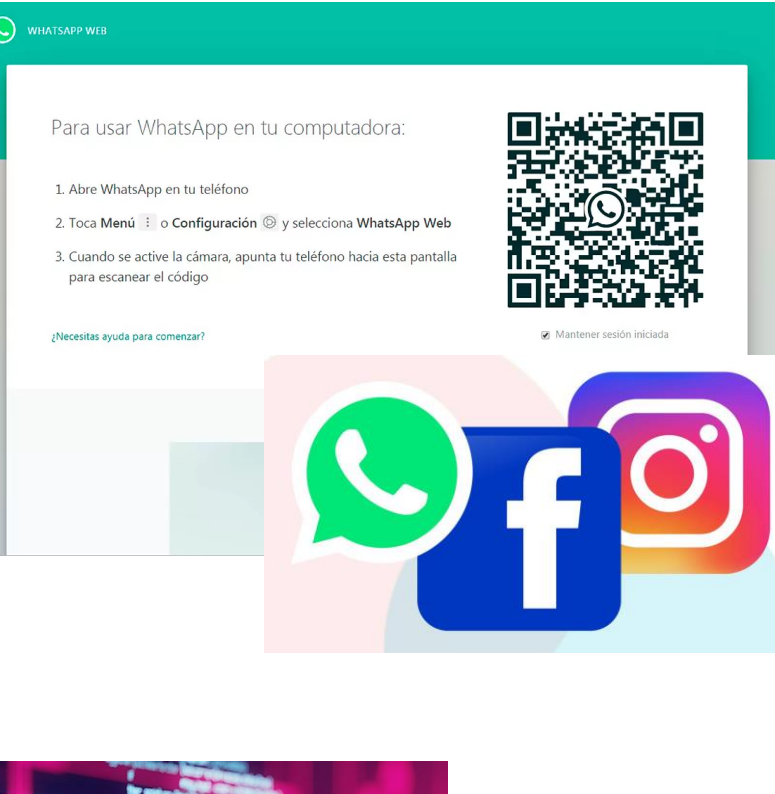

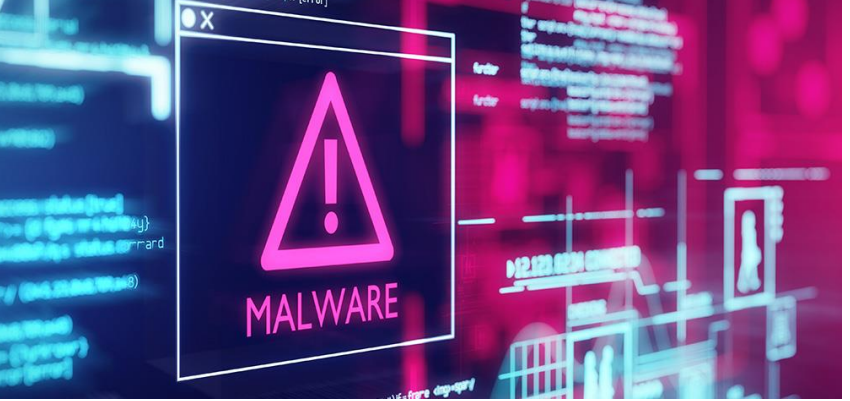

## **Consejos para aprender hacking**

## **Consejos**

- Elegir un tema de interés (mantener concentración)
- Primero videos y luego lectura
- Replicas del laboratorio utilizado
- Considerar inestabilidad de explotación
- Documentar el aprendizaje
- Respaldo de maquinas virtuales o snapshot
- No actualizar OS sin respaldo

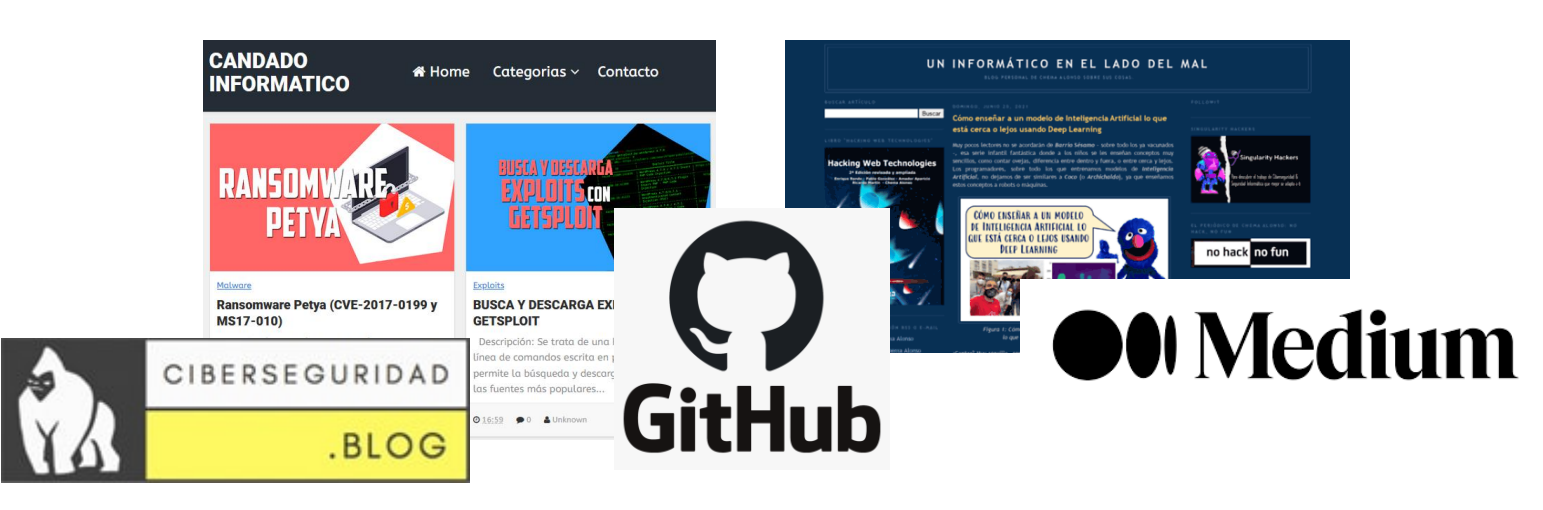

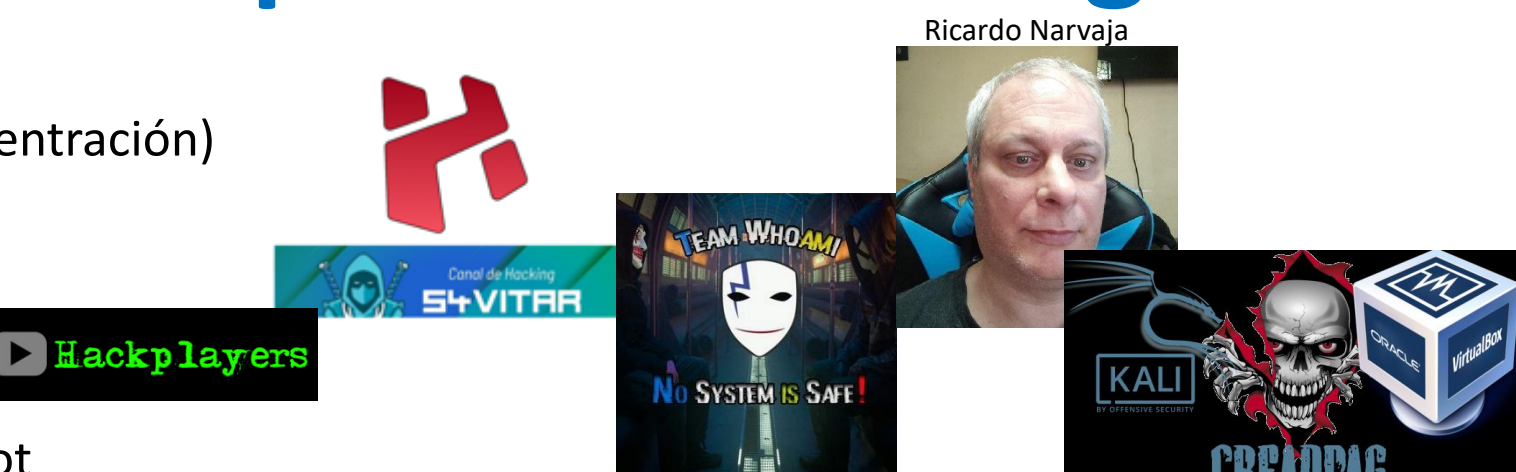

## **Orden de aprendizaje**

- Tutoriales en video con detalles (español)
- Tutoriales en video sin detalles (español)
- Tutoriales en video con detalles (ingles)
- Tutoriales en video sin detalles (ingles)
- Tutoriales escritos con detalles (español)
- Tutoriales escritos sin detalles (español)
- Tutoriales escritos con detalles (ingles)
- Tutoriales escritos sin detalles (ingles)
- Libros (español)
- Libros (ingles)

## **Análisis forense**

- Validar falsos positivos
- Descubrir el ataque generado
- Impacto de la explotación

## **Datos importantes**

- Estamos del lado de los buenos (principalmente)
- Copiar el dispositivo de almacenamiento
- Utilizar maquinas virtuales para el examen de archivos sospechosos
- Relevante en aspectos laborales (defensa)

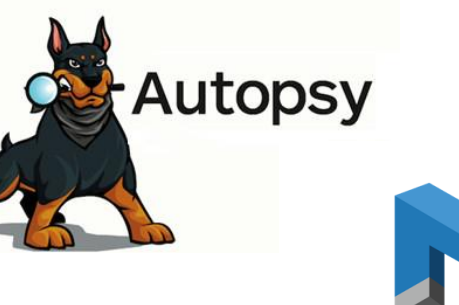

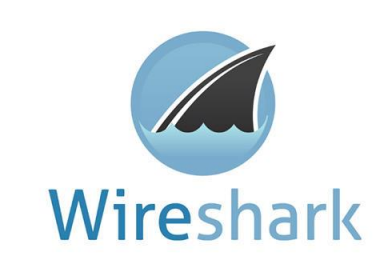

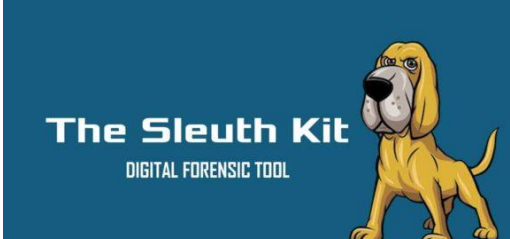

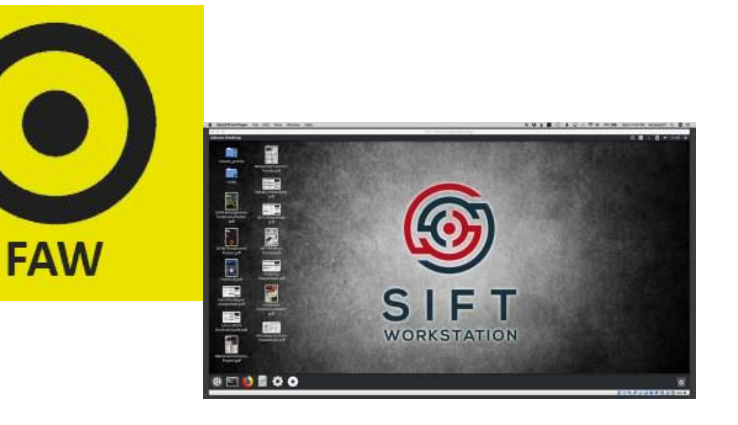

- Análisis de registros de eventos
- Análisis de malware (reversing)
- Análisis de archivos varios (metadatos)
- Recuperación de archivos borrados
- Análisis de unidades cifradas
- Análisis de memoria RAM
- Análisis de paquetes de red

## **Anonimato**

- Ocultar rastros
- Evadir seguridad para la explotación
- Conexiones seguras VPNs

## **Datos importantes**

- Estamos del lado de los malos
- Anonimato es sinónimo de conexión lenta
- Sistemas o programas con anonimato
- Aumenta la inestabilidad de explotación
- En si nada es totalmente anónimo, pero TOR es un protocolo de conexiones muy anónima

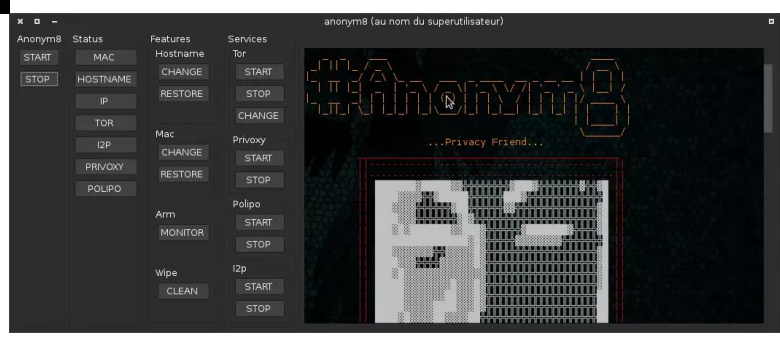

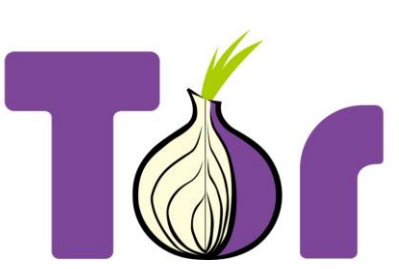

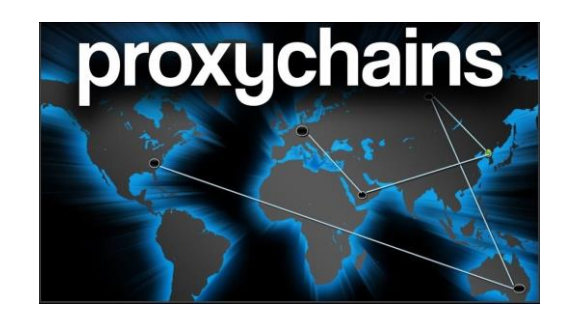

- Explotación web con anonimato
- Conexión de payloads
- Uso de exploits
- Reconocimiento con anonimato
- Uso de proxy
- Navegación segura (dejar datos en la
- red o victimas de MITM)

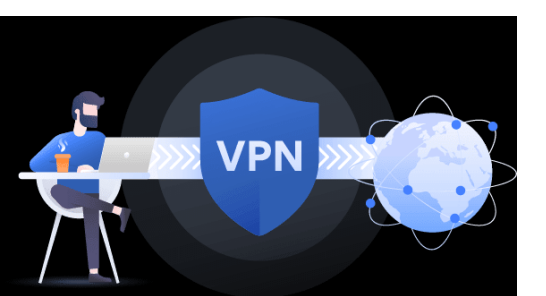

## **Ramas del hacking Hacking web**

- Modificación de la pagina o aplicación web
- Inserción a la infraestructura de un objetivo
- Robo de datos de usuario (credenciales, tarjetas, etc.)
- Password guessing (no es solo web)
- 

## • Fuerza bruta **Datos importantes**

- Sigue siendo un PC común y corriente con el servicio web
- Estamos del lado de los malos
- Relativo a la tecnología de construcción del sitio (PHP, Laravel, etc.)
- Relativo a la estructura de soporte del servicio web (Apache, IIS, etc.)
- Explotación mediante un sitio indirecto
- Existen varios laboratorios

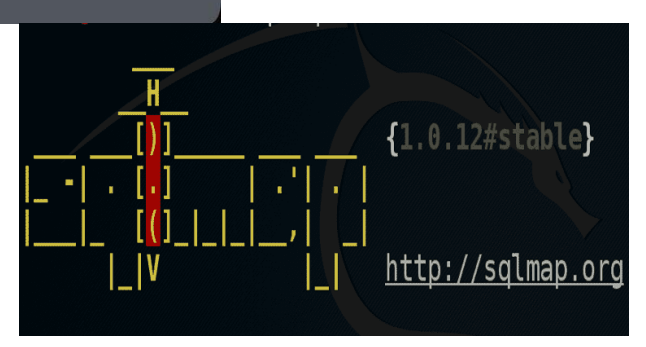

- Explotación de base de datos (SQLi)
- Explotación de vulnerabilidades del lado del cliente (XSS)
- Explotación de vulnerabilidades del lado del servidor (LFI,RFI,RCE etc.)
- Explotación de CMS (wordpress y joomla)

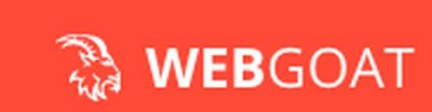

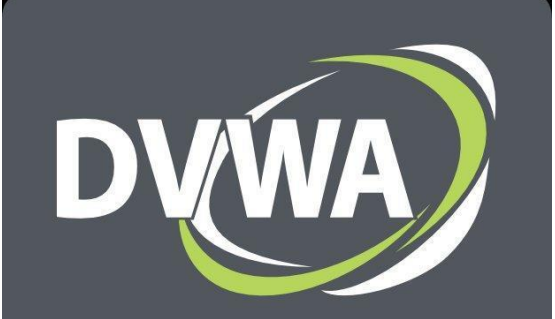

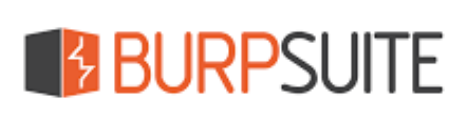

#### **Hacking wifi**

- Obtener contraseñas wifi
- Acceso a la infraestructura del objetivo

FLUX 0.23 (rev. 55) b

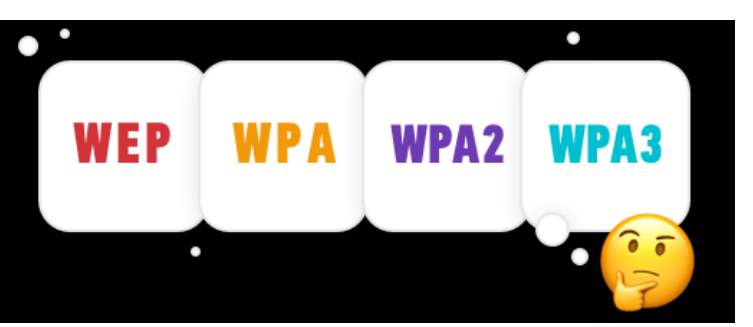

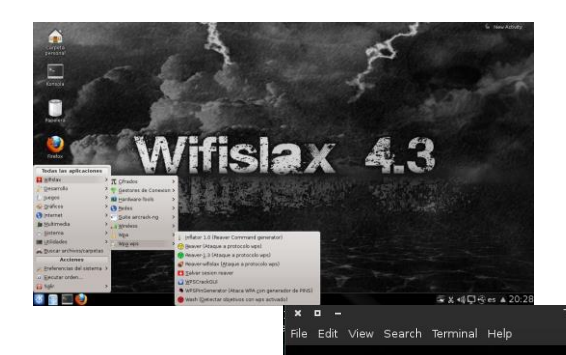

#### **Datos importantes**

- Estamos del lado de los malos
- Inestabilidad de la conexión
- Relativo al router

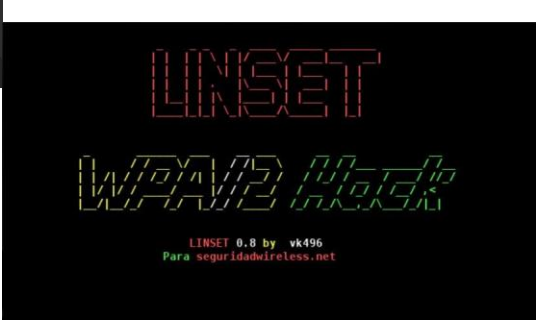

#### **Actividades**

- Explotación sencilla seguridad WEP
- Explotación con crackeo
- Explotación WPS

TL-WN722N

• Explotación con punto de acceso falso

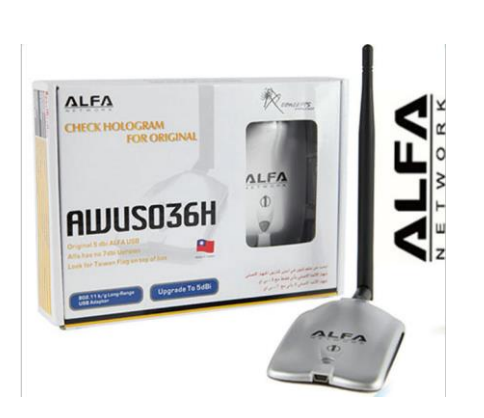

## **Defensa**

- Protección de todo tipo de sistemas informáticos
- Vigilancia en tiempo real de los sistemas
- Detección de falsos positivos
- Sinergia con forense

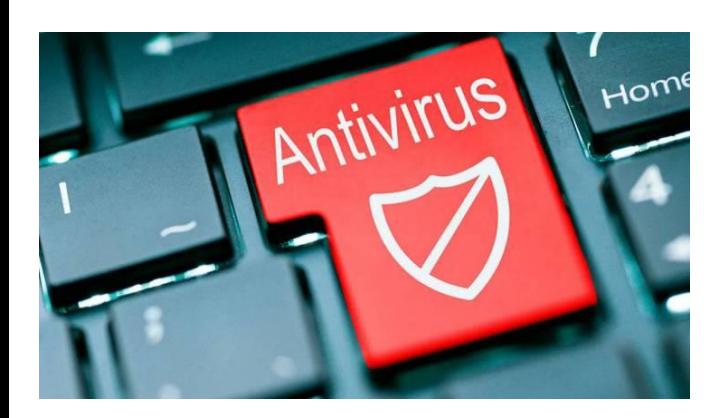

## **Datos importantes**

- Estamos del lado de los buenos
- Base del enfoque laboral
- La mayoría de las alertas son falsos positivos
- Importante segregar las amenazas rápidamente

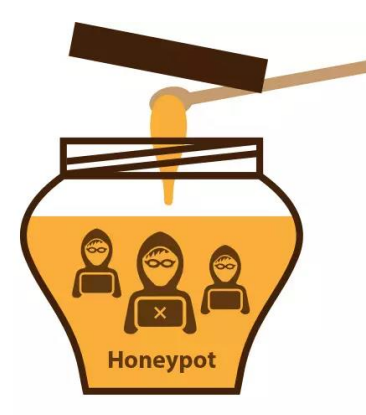

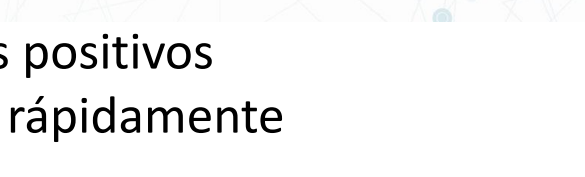

• Parches de actualización

• Configuraciones de software

• Establecer infraestructura de hardware

**Actividades**

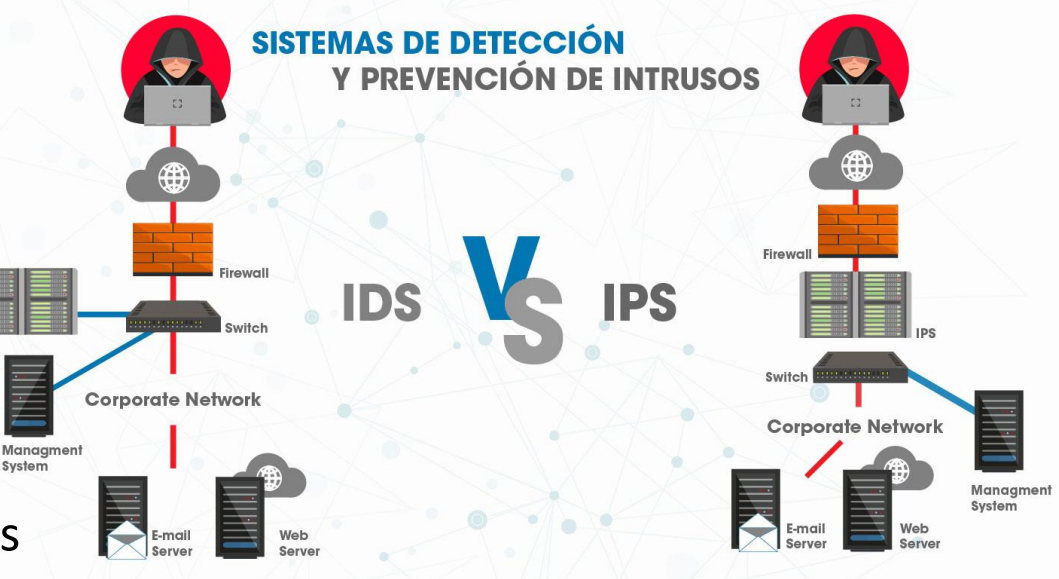

Tec:sens

## **Encriptación**

- Encriptar para proteger información
- Encriptar para ofuscar malware
- Des/Encriptar para realizar explotación
- Password cracking
- Comunicación secreta

- Estamos del lado de los buenos y malos
- Múltiples formatos (confusos)
- Seleccionar un diccionario adecuado
- Búsqueda infinita
- Velocidad de crackeo depende del hardware

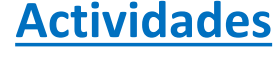

- Crackear hashes
- Ofuscar código fuente (desarrollo)
- Encriptar datos sensibles de BD
- Crear diccionarios

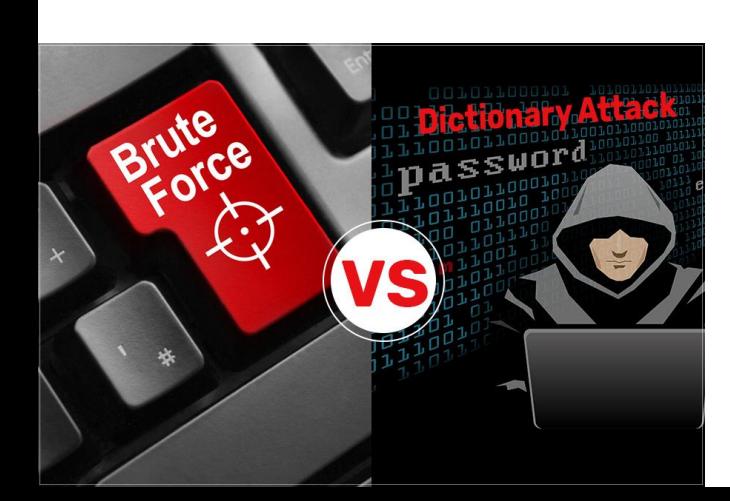

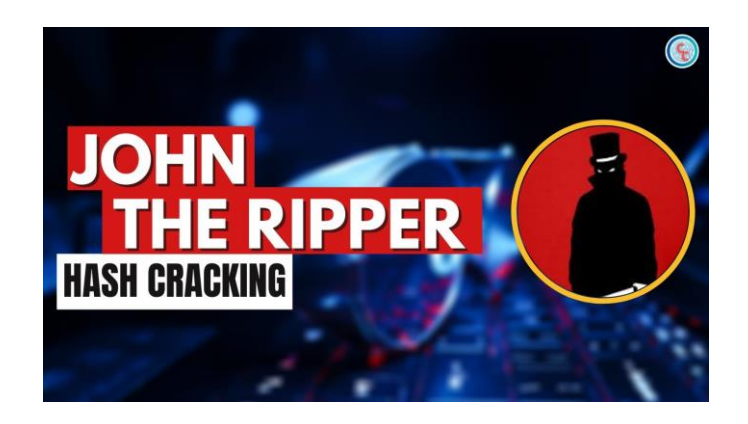

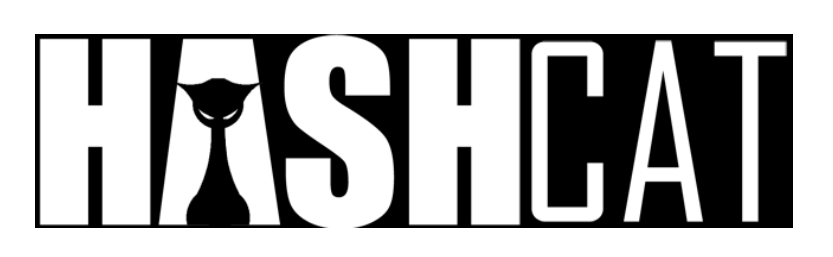

## **DOS y DDOS**

• Inhabilitar servicios

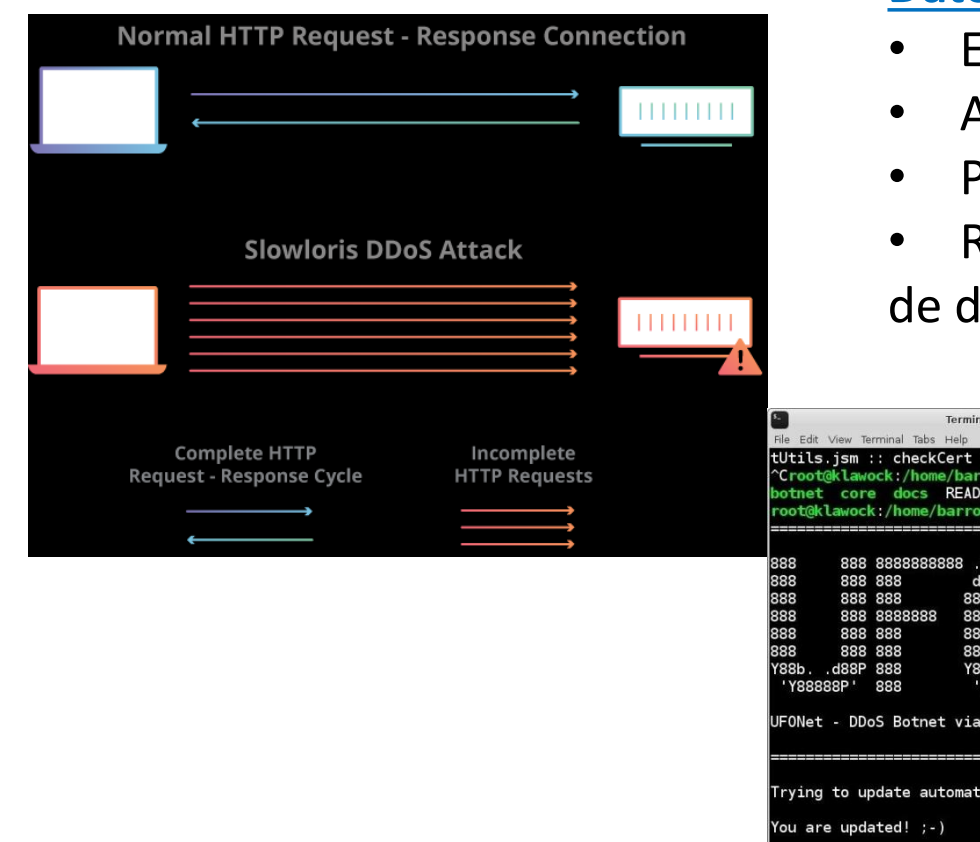

#### **Datos importantes**

- stamos del lado de los malos
- Asociadas a botnet
- Puede existir protección
- Relativo a la envergadura la cantidad

lispositivos involucrados

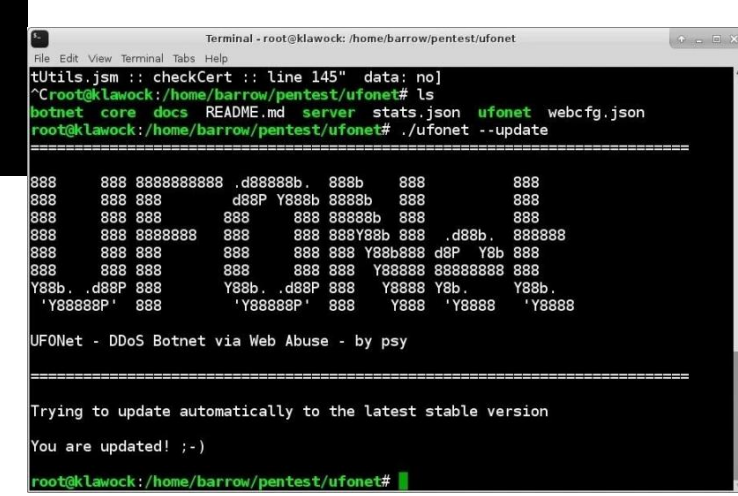

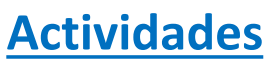

- Denegación no distribuida
- Denegación distribuida

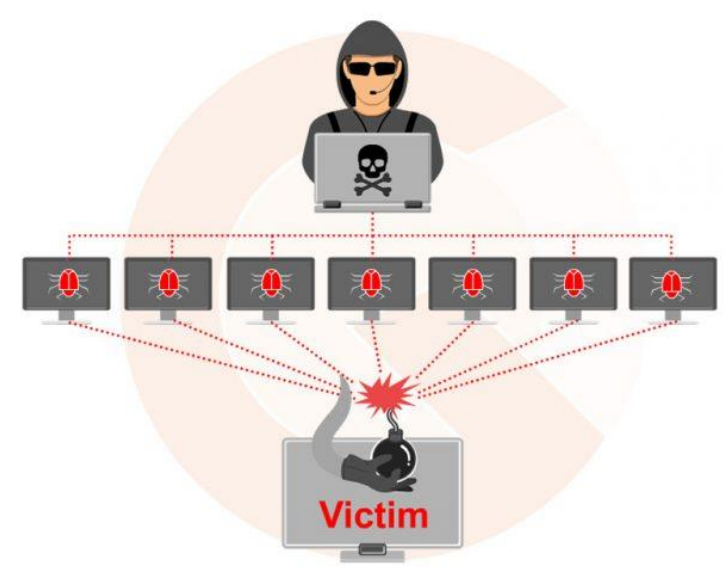

#### **Ensamblador y reversing**

- Análisis de malware
- Construcción de malware
- Bypass de licencias de software

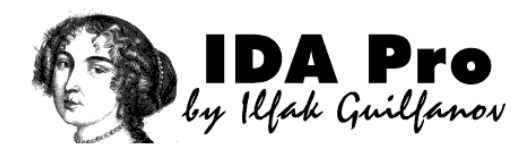

#### **Datos importantes**

- Estamos del lado de los malos y buenos
- Difiere según arquitectura x32 y x64
- Difiere según sistema operativo
- Exploits con inestabilidad que genera caída del SO

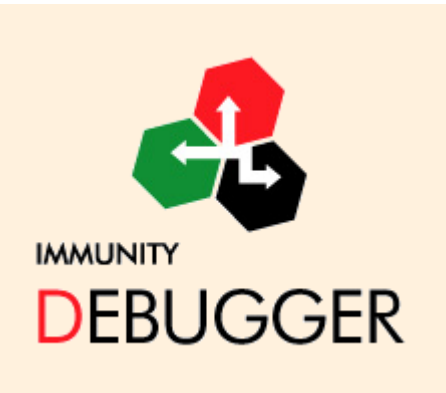

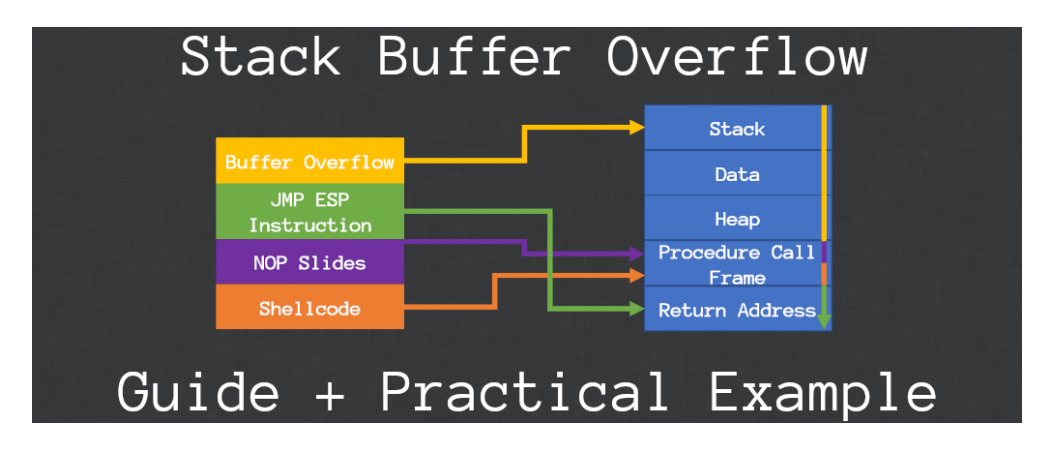

#### **Actividades**

**RADARE2** 

RINE CONVALLED

- Construcción de exploits
- Construcción de cargas útiles
- Generar crack de programas
- Descompilar programas (malware)

## **Reconocimiento (fingerprinting y footprinting)**

- Recopilar información de la victima
- Diferencia (información publica y privada)
- (con o sin permisos del objetivo)
- Fingerprinting y footprinting se relacionan y se confunden
- Pentesting de caja negra, gris y blanca

spiderfoot

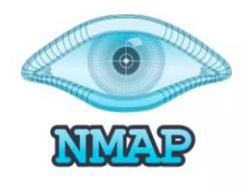

- Estamos del lado de los malos y buenos
- Confusión, ya que algunos métodos están
- en el limite de ambos
- Inestabilidad con sistemas de seguridad IDS e IPS
- Ruidoso (alerta al objetivo)
- Trabajar con anonimato
- Falsos positivos

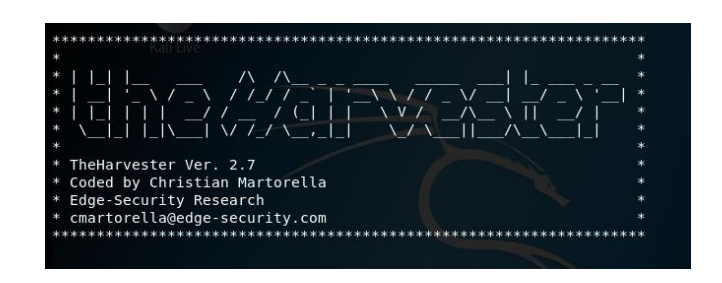

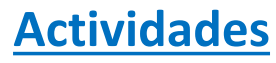

- Búsqueda de dominios y subdominios FO
- Escaneo de puertos y servicios FI
- Búsqueda de correos electrónicos FO
- Búsqueda de usuarios FO
- Búsqueda de equipos en red publica FO
- Escaneos con módulos de Metasploit o
- múltiples scripts FI

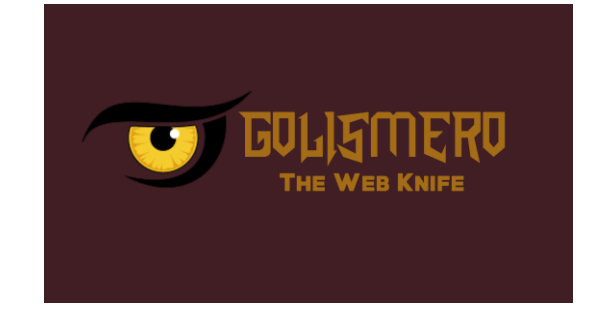

## **Man in the middle**

- Interceptar trafico de red
- Captura de credenciales (también cookies)
- Modificar integridad de datos que vera la victima
- Visualización de información secreta (Ej: mensajes)

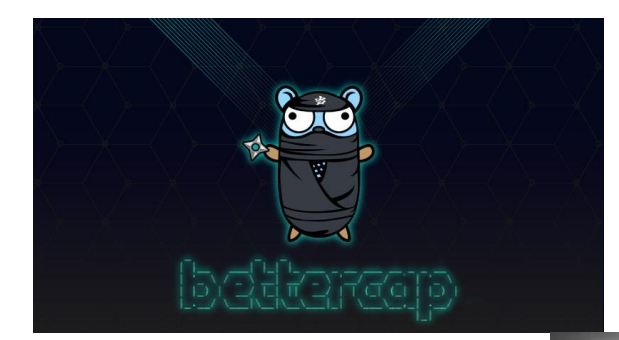

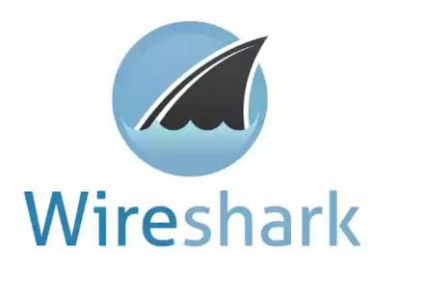

#### **Datos importantes**

- Estamos del lado de los malos
- Inestabilidad de conexión para todos
- Captura solo de algunos paquetes (envenenamiento)
- Métodos de evasión HTTPS (mucho mas inestables)

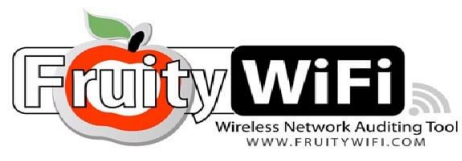

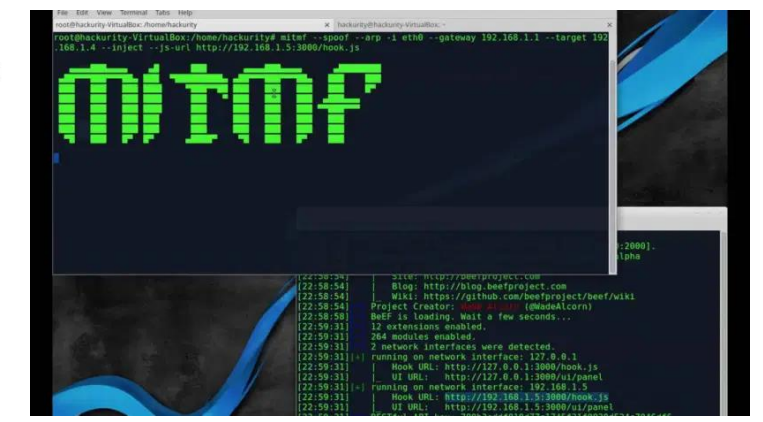

- Envenenamiento ARP o
- Anteponerse al router (fake AP o compartir por cable)
	- Ingeniería social (Beef)
- Wireshark (captura de paquetes)

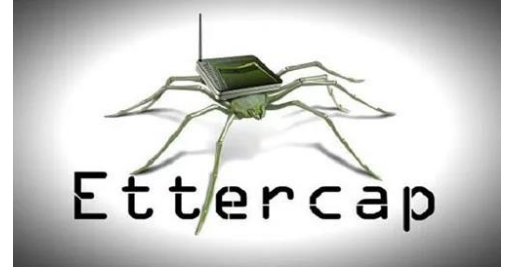

## **Payloads y exploits**

**Linux Exploiting** 

- Payload: Acción maliciosa sobre la victima
- Exploit: Acceso al equipo victima
- Payload (carga útil) (Ej: payload de conexión reversa)
- Payload (código de explotación) (Ej: SQLi)

## **Datos importantes**

- Estamos del lado de los malos
- Uso y/o desarrollo
- Detección por los antivirus o anti malware
- Exploits con explotación inestable (Ej: buffer overflow)
- Post explotación (deriva directamente)
- Botnets o conexiones únicas
- Formatos de payloads
- Arquitectura x86 x64

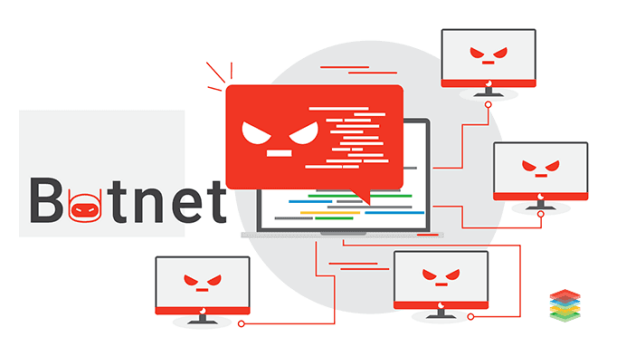

- Exploit y payload de control remoto
- Exploit y post explotación especifica
- Desarrollo de payloads (lenguajes de programación)
- Desarrollo de exploits (exploiting)
- Ofuscación de payloads
- Ejecución de payloads con ingeniería social (macros, email)
- Ejecución de payloads directa (USB) o indirecta (rubber ducky)

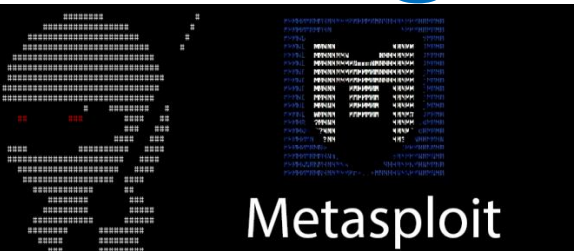

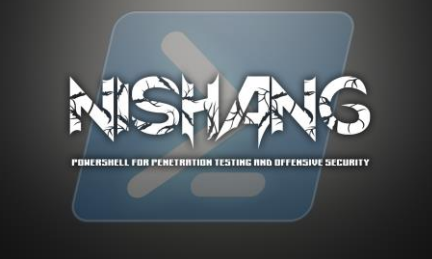

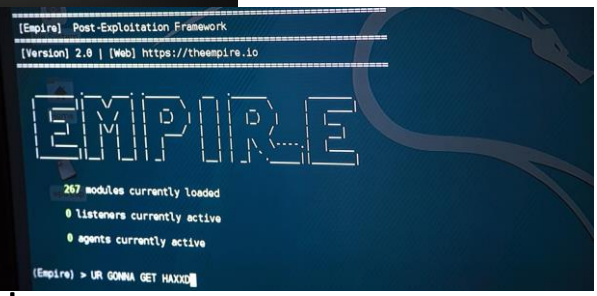

## **Phishing**

• Toda técnica de ingeniería social

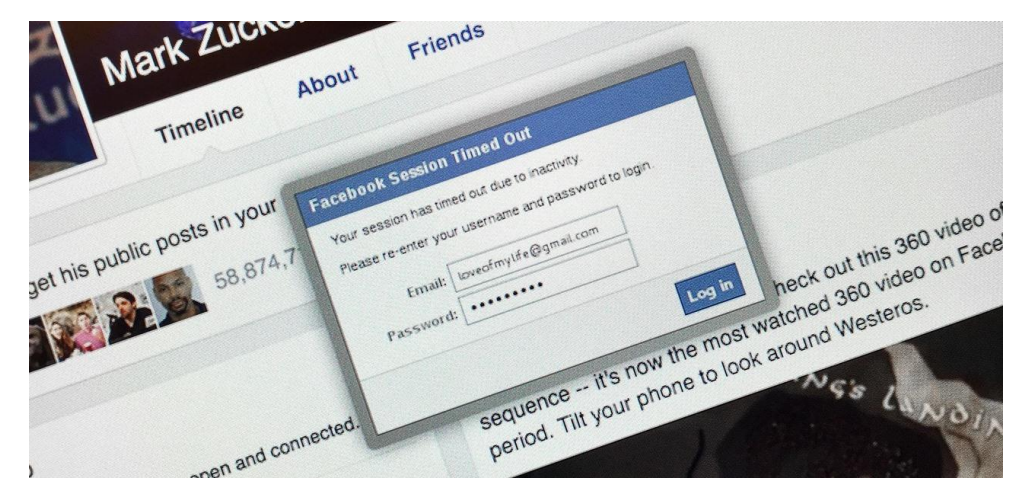

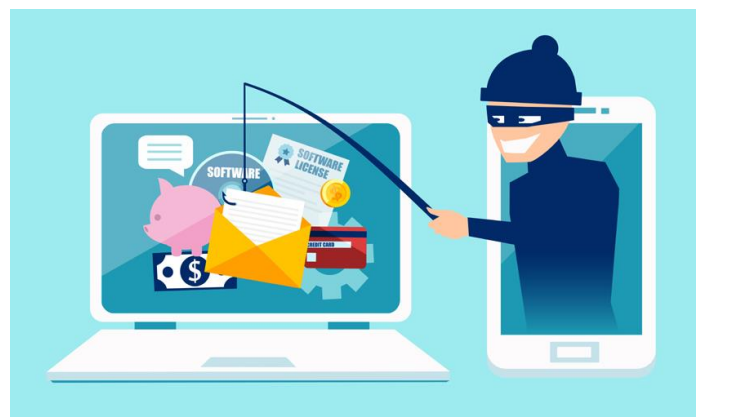

#### **Datos importantes**

- Estamos del lado de los malos
- Depende del conocimiento de la victima
- Servicios con restricciones para realizar Phishing (email)
- Detectada por navegadores y/o antivirus
- Clones de paginas, eliminar links originales

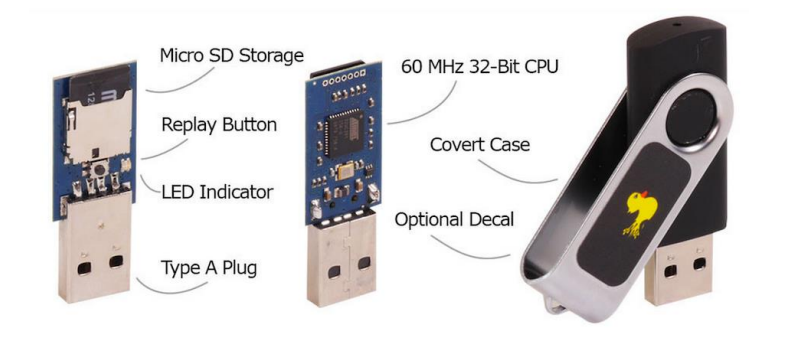

- Correo para captura de credenciales
- Correo para ejecución de payload
- Combinando con MITM (Beef)
- Conexión USB Rubber ducky

#### **Post explotación**

- Posterior a la obtención de conexión con la victima
- Carga útil a usar en el Exploit
- Objetivo especifico del atacante

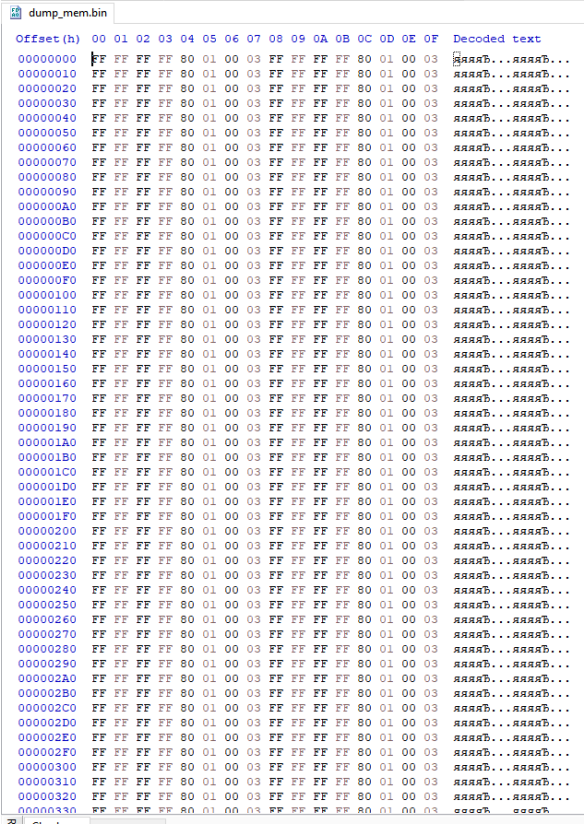

#### **Datos importantes**

- Estamos del lado de los malos
- Herramienta con script pre definidos (Metasploit)
- Script o ejecutables cargados manualmente
- Inestabilidad por arquitectura x86 x64
- Velocidad de conexión (anonimato)
- Detección del antivirus
- Combinación de múltiples herramientas

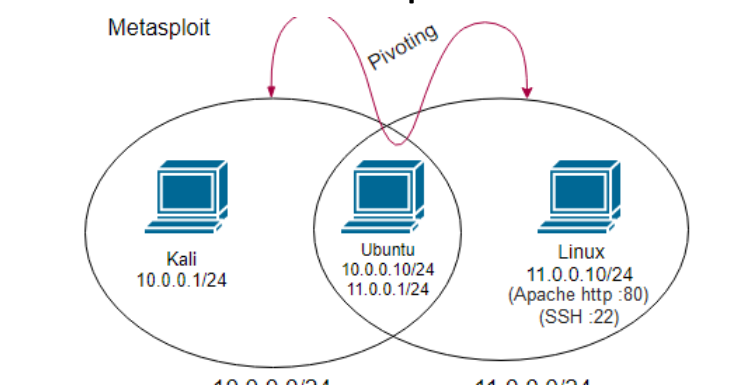

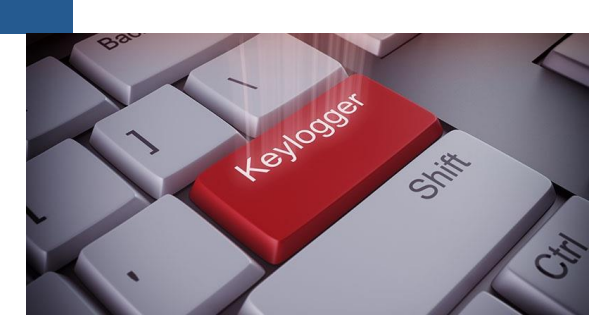

- Obtención de credenciales
- Obtención de archivos
- Grabar cámara o micrófono
- Cargar ransomware
- Dañar sistema o programas
- Desplazamiento lateral
- Volcado de memoria RAM

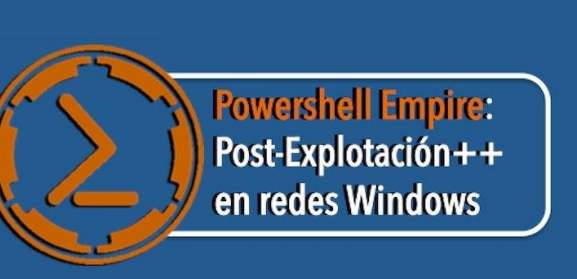

#### **Bypass login Windows**

• Acceder a un equipo sin password

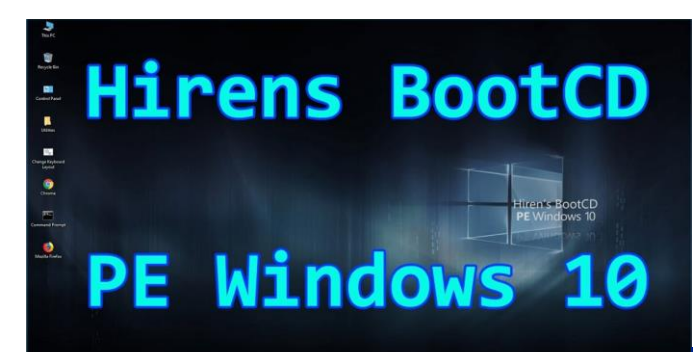

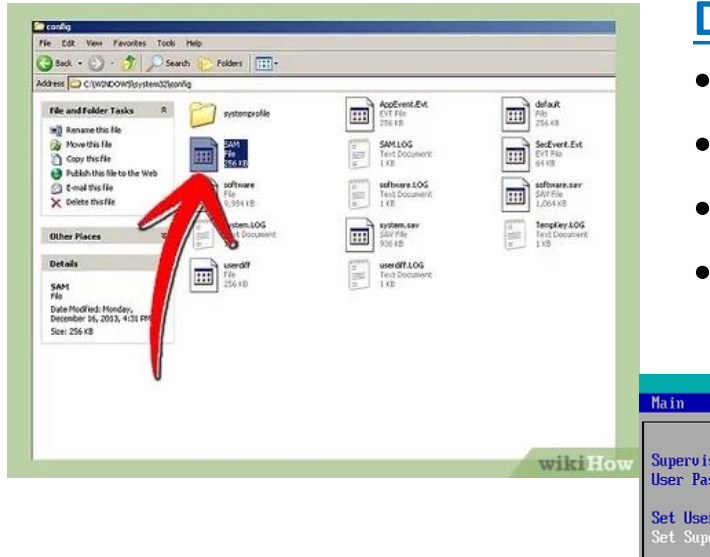

#### **Datos importantes**

- Estamos del lado de los malos
- Daños de sistema poco probables
- A veces requiere bypass de seguridad de boot
- Requiere apagado completo (por consola)

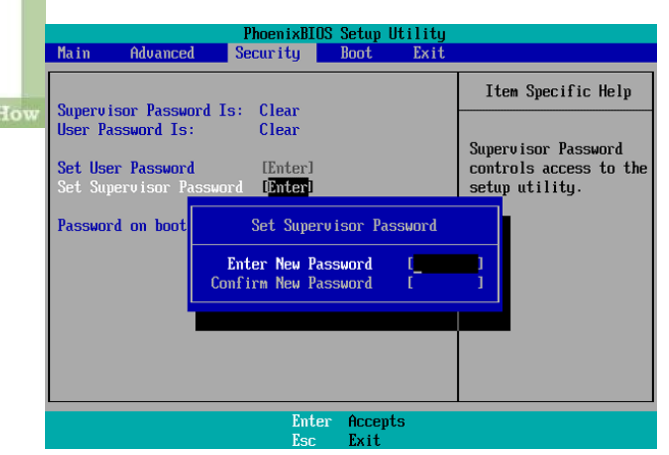

## **Bypass any Windows 7 login** screen. **Forgotten password fix Windows** 7 Ultimate

- Eliminar contraseña de admin
- Cambiar ejecutable por cmd
- Hiren's boot CD

## **Sistemas operativos**

## **Tipos**

- Generales de hacking (kali, parrot)
- Específicos de una rama (beini, wifislax, tails)
- Adaptados manualmente (Ubuntu, arch)

## **Generales**

- Múltiples herramientas para todas las ramas
- Kali (V): compatible con proyectos GitHub
- Kali (D): inestabilidad al actualizar
- Parrot (V): estabilidad
- Parrot (D): mayor consumo de recursos
- No recomendable como sistema base

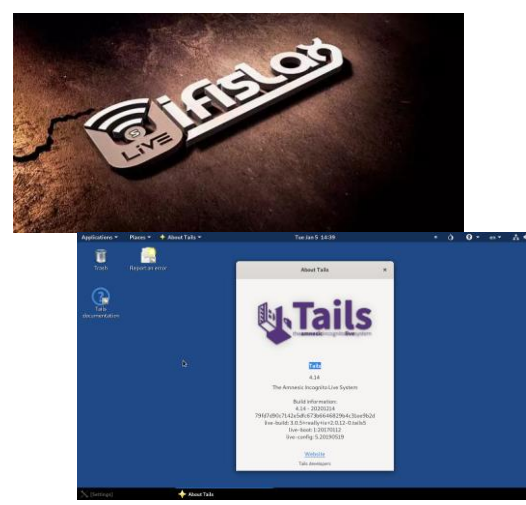

## **Específicos**

- Mayor estabilidad de herramientas
- Múltiples herramientas de un área
- Herramientas antiguas
- Herramientas de ejecución manual

## **Globales**

- Instalaciones de herramientas conflictivas
- Actualizar repositorios
- Inexistencia de repositorios
- Usar en maquinas virtuales
- Tomar snapshot o hacer respaldos

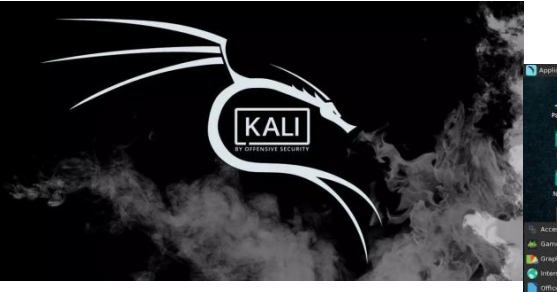

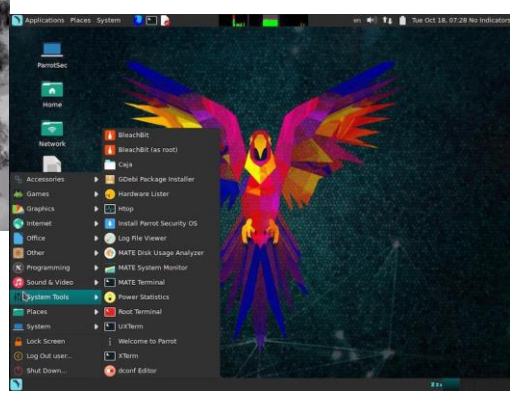

## **Adaptados**

- A gusto personal
- Mayor estabilidad de sistema
- Problemas para instalar herramientas
- Menor estabilidad de herramientas
- Compatible para ser sistema base

## **Maquina virtuales**

## **Consejos**

- Montar laboratorios (exactos)
- Sistemas operativos con distintas versiones
- Tomar snapshot o hacer respaldos
- Calcular el tamaño de HDD
- Conexión de adaptador puente
- Utilizar sistema base como victima, para economizar recursos
- Instalar "VMWare tools" o "guest aditions"
- Adaptador puente verificar adaptador en uso

## **VMWare**

- (V) permite snapshot (versión pro)
- (V) Fácil conseguir pirata (versión pro)
- (D) difícil actualizar
- (D) configurar adaptador puente
- (D) configurar red interna (local)
- (D) instalación VMWare tolos
- (V) estabilidad y facilidad de exportación
- (V) mas liviana la imagen de kali

#### **Virtual Box**

- (D) respaldo solo clonando o exportando maquina
- (V) Gratuito
- (V) fácil actualizar
- (V) configurar adaptador puente
- (V) relativamente fácil configurar red interna (local)
- (V) instalación guest aditions
- (D) inestabilidad importación (recomiendo ova 2.0)
- (D) mas pesada la imagen de kali

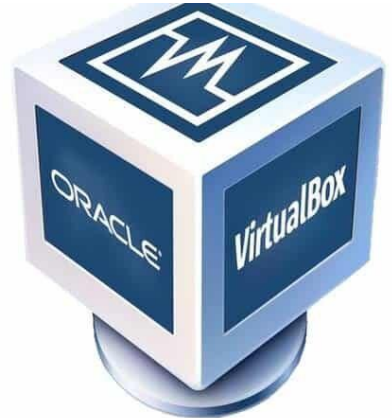

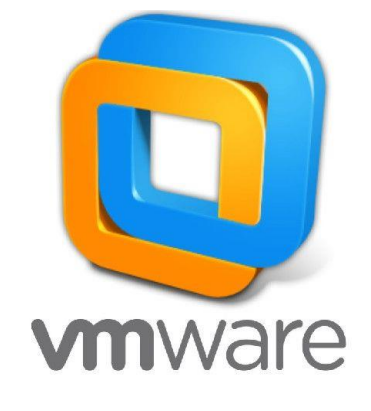

## **Instalación Kali**

#### **Datos importantes**

- <https://www.kali.org/get-kali/#kali-virtual-machines>
- Usar versión de maquina virtual (incluye VMWare tools, guest adittions)
- (VMWare) Replicar red física -> estabilidad con cambio de red

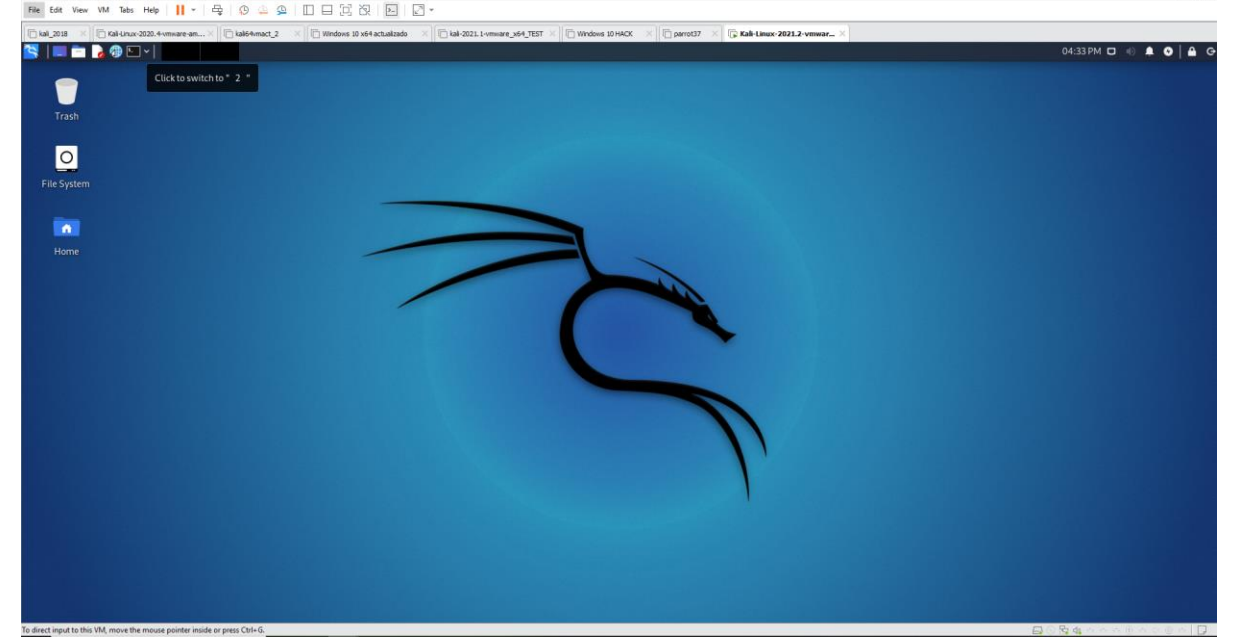

## **Hardware mínimo**

- CPU: 1 núcleo **1 procesador**
- RAM: 1Gb
- HDD: 20 Gb

## **Hardware recomendado**

- CPU: 2 núcleos **2 procesadores**
- RAM: 2Gb
- HDD: 80 Gb

#### **Pasos**

- 1. Descargar imagen
- 2. Importar imagen
- 3. Adaptador puente
- 4. Cambiar teclado
- 5. Cambiar contraseña "kali"
- 6. Cambiar contraseña "root"
- 7. Actualizar repositorios
- 8. Actualizar sistema
- 9. IP fija (router o sistema)

## **IP local**

## **Tipos**

- Identifica un equipo en una red
- Celulares, PC, cámara wifi, etc.
- Puede estar repetida en mi casa y en la de mi vecino
- Comúnmente es: 192.168.0.X
- Distinta a la IP publica
- Hacer ping
- Puedo tener 2 IPs locales (2 tarjetas de red)
- Localhost (127.0.0.1 o localhost)

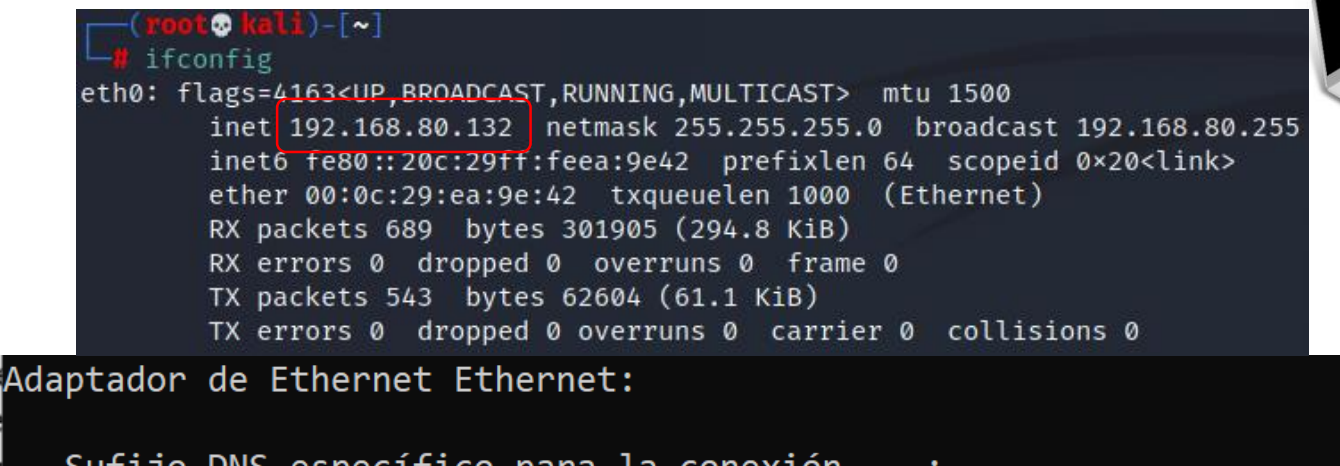

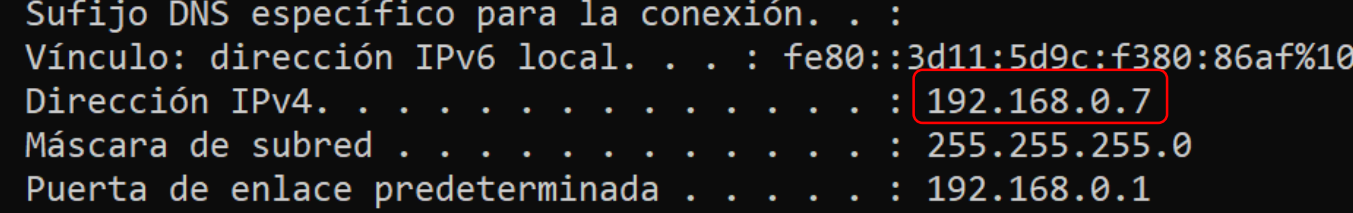

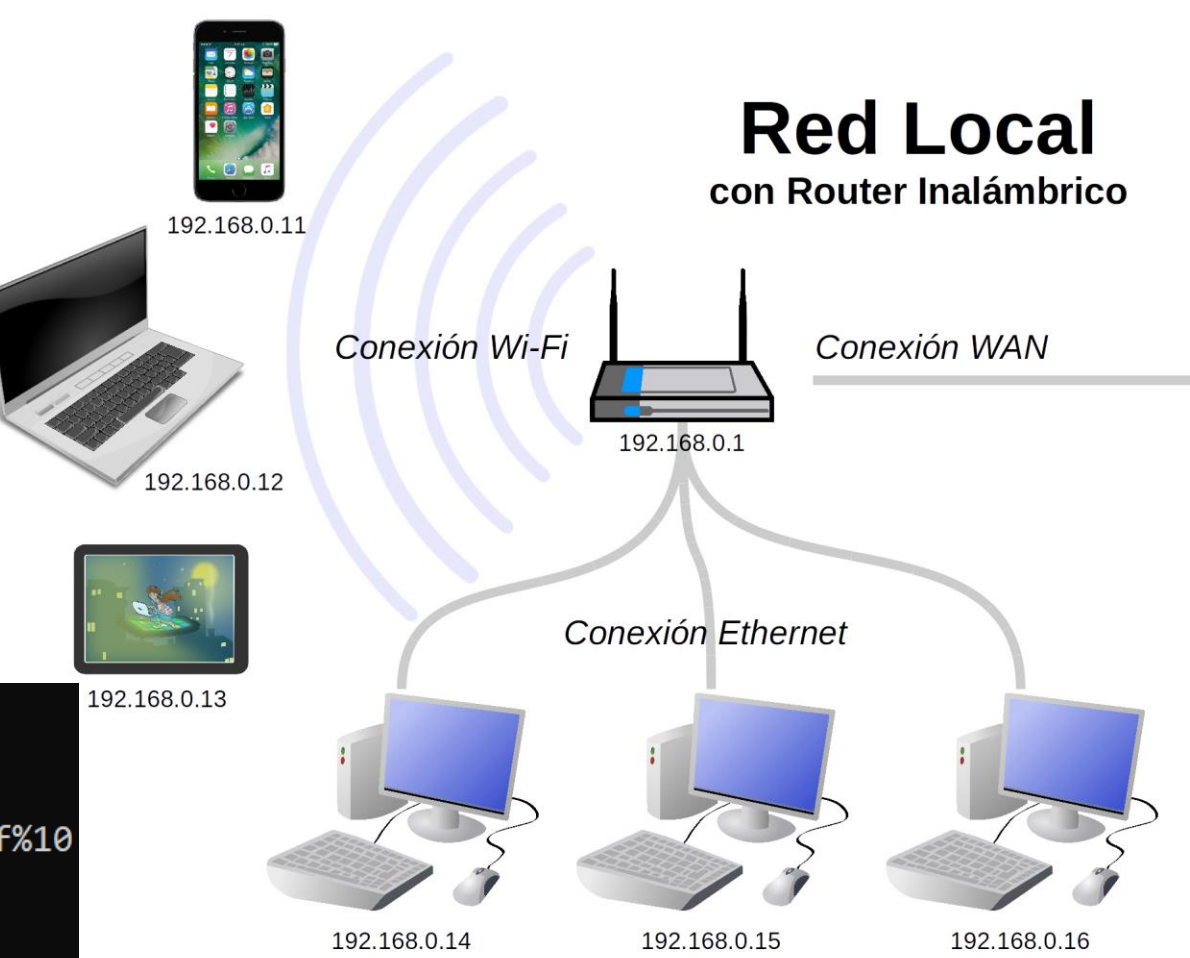

## **Mascara y Gateway**

#### **Datos importantes**

- Mascara: especifica subredes (rango de IPs validas)
- [https://aprendaredes.com/cgi-bin/ipcalc/ipcalc\\_cgi1](https://aprendaredes.com/cgi-bin/ipcalc/ipcalc_cgi1)
- Gateway: IP local del router
- Gateway puede ser cualquiera
- Gateway IP a la que se dirigen todos los PCs de la red local

#### **Windows 10**

Adaptador de Ethernet Ethernet:

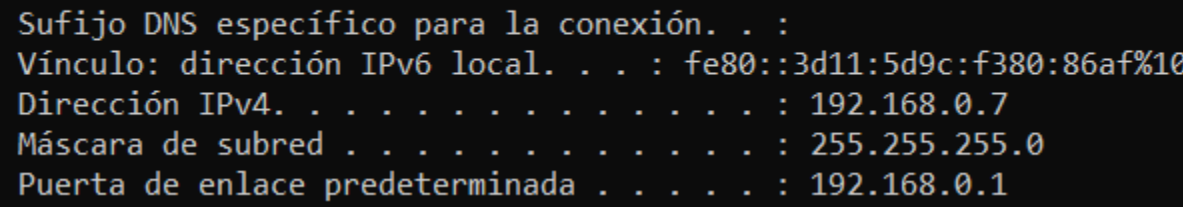

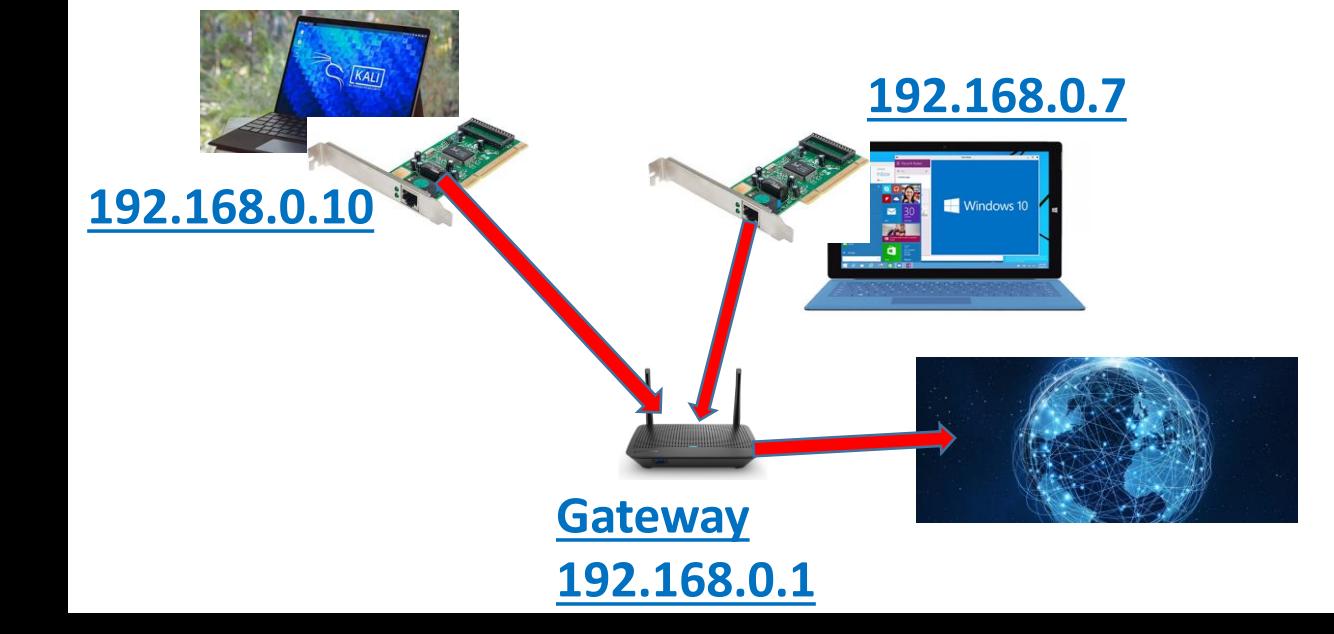

#### **Kali Linux**

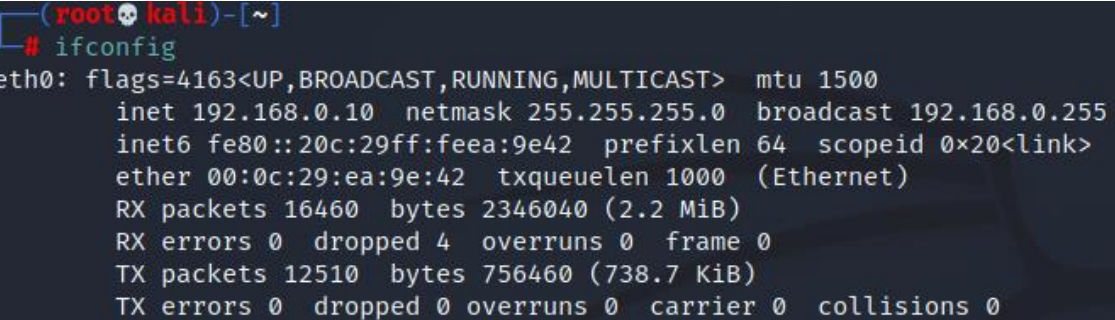

## **Red NAT y Bridge**

#### **NAT**

- **Usa el adaptador de red del host**
- Se conecta al adaptador físico del host
- Usa un DHCP virtual
- IP asignada por DHCP virtual
- Tiene internet
- En una red distinta a la del host
- Red distinta a la red del host
- 

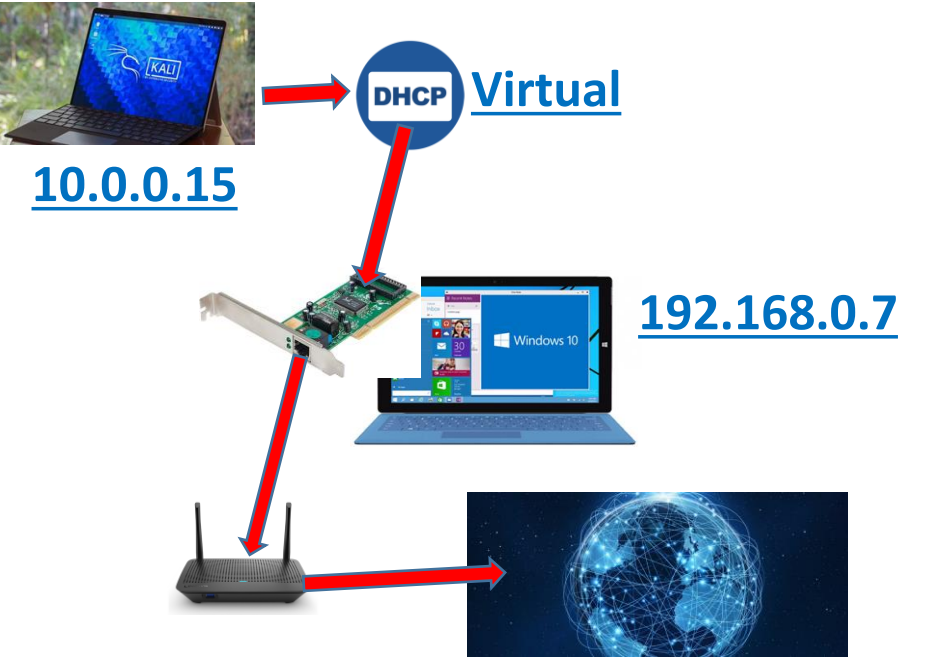

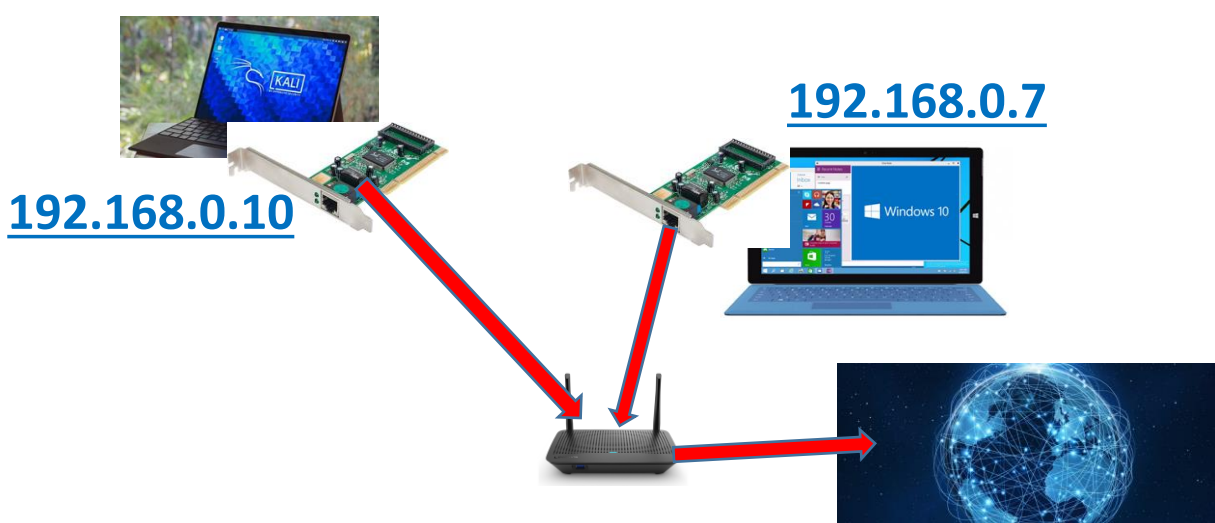

## • Alcanza el host con ping **Bridge (adaptador puente)**

- Conexión paralela (igual que el host)
- **Usa un adaptador de red virtual**
- Se conecta al router
- Usa el DHCP del router
- DHCP asigna una IP
- En la misma red que el host
- Tiene internet
- Alcanza el host con ping
- Replicar red física: en caso de cambiarse de red reconfigurara automáticamente los cambios

## **Instalación Parrot**

## **Datos importantes**

- <https://www.parrotsec.org/download/>
- Usar versión security (incluye VMWare tools, guest adittions)
- (VMWare) Replicar red física -> estabilidad con cambio de red

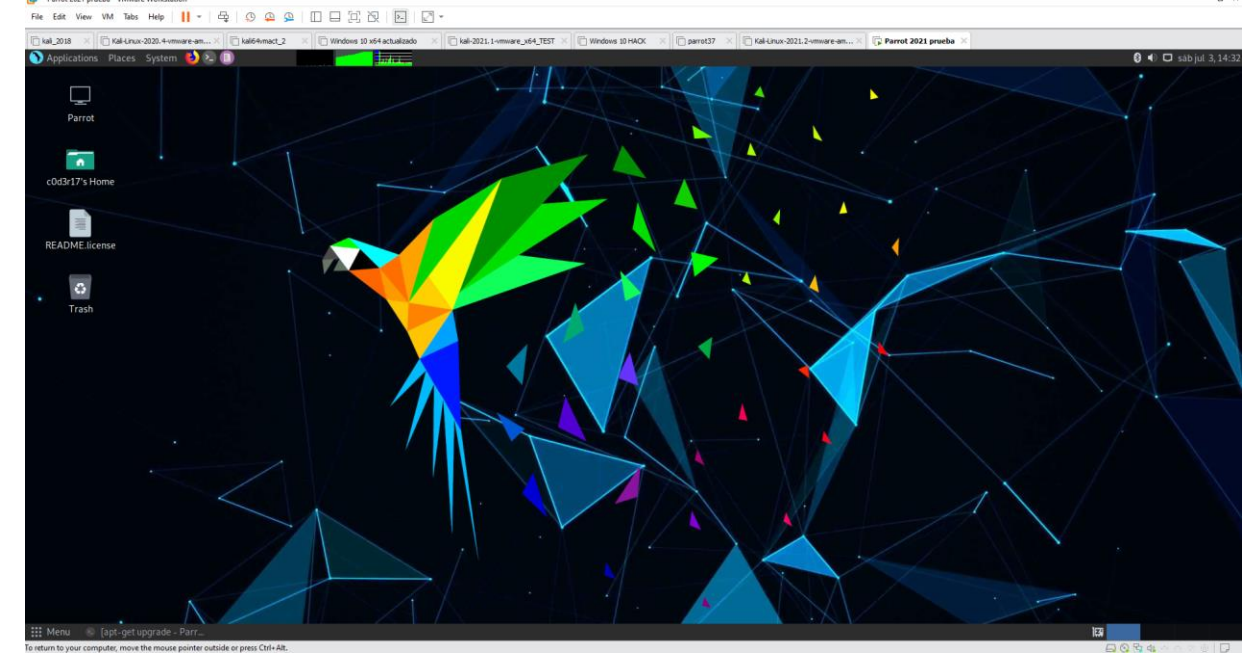

## **Hardware mínimo**

- CPU: 1 núcleo **2 procesador**
- RAM: 1Gb
- HDD: 40 Gb

## **Hardware recomendado**

- CPU: 2 núcleos **2 procesadores**
- RAM: 2Gb
- HDD: 80 Gb

## **Pasos**

- 1. Descargar imagen
- 2. Importar imagen
- 3. Adaptador puente
- 4. Cambiar contraseña "root"
- 5. Actualizar repositorios
- 6. Actualizar sistema
- 7. IP fija (router o sistema)

## **Usuario Root**

- Es el usuario del sistema (control total)
- Toda aplicación debe ser instalada con el (apt-get install aplicación)
- Modos de apertura de root (sudo y sudo su)
- Usar aplicación con root (no buena practica pero la mas estable)
- Archivos creados con root no utilizables por otro usuario
- Recomendable login OS con root (mala practica)

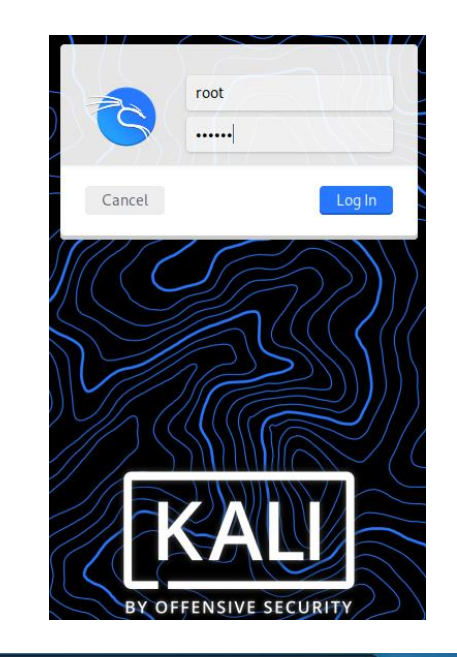

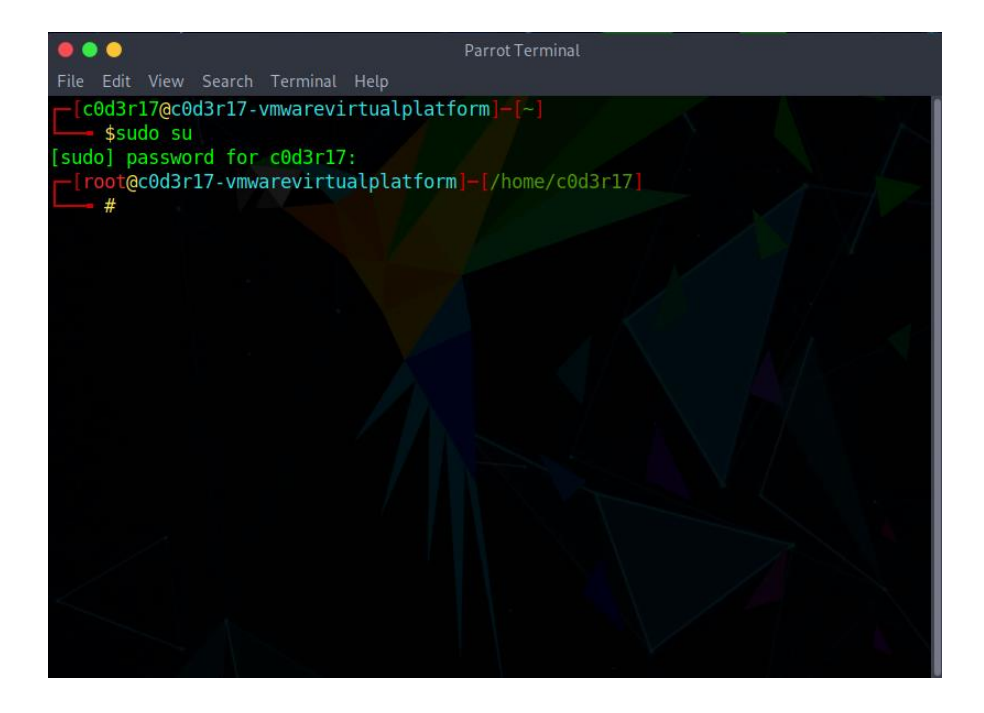

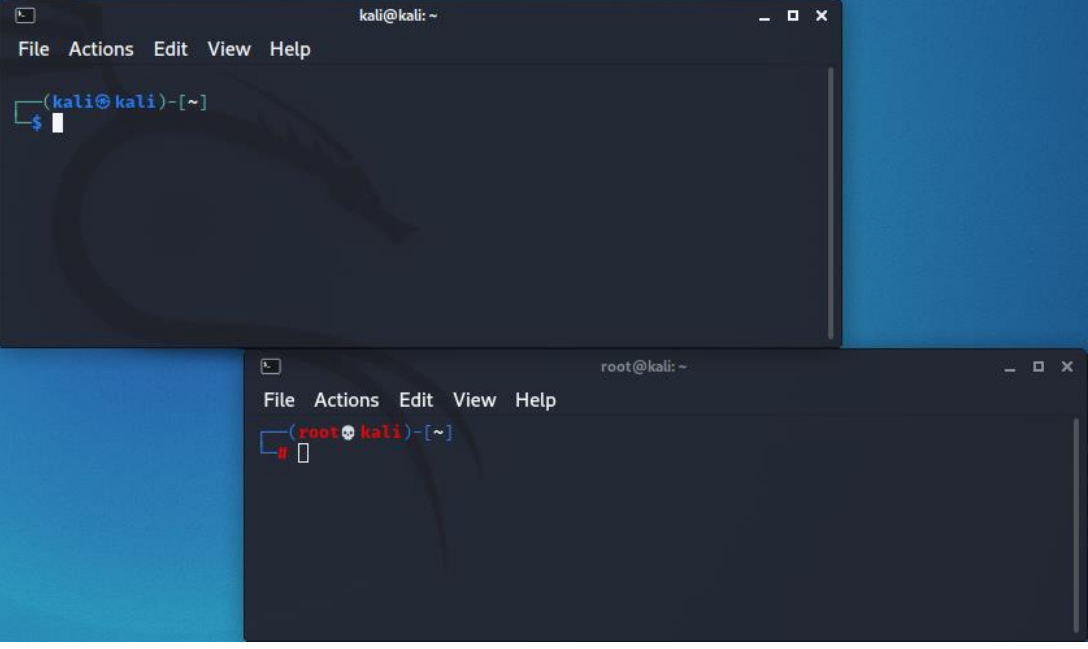

## **Comandos Comandos básicos Linux**

- Pwd: ver directorio actual
- Ls: listar carpetas y archivos; con mas info (ls -l); ocultos (ls -la)
- Cd: moverse a un directorio (cd /home/kali) (cd ..) (cd /)
- Cp: copiar archivo (cp /home/kali/perro.txt /home/perro.txt)
- Mv: (mv /home/kali/perro.txt /home/perro.txt)
- Rm: (rm /home/perro.txt)
- Mkdir: crear una carpeta (mkdir perro)
- Rmdir: eliminar carpeta (rmdir perro) recursivo (rmdir –rf perro)
- Cat: ver contenido de archivo de texto plano (cat perro.txt)
- Nano: ver/crear/editar archivo de texto plano (nano perro.txt)
- Locate: buscar archivo (locate perro.txt) obviar mayúsculas (locate –i perro.txt)
- Whoami: nombre usuario actual
- Hostname: nombre equipo
- Ifconfig: IPs "información de todas las tarjetas de red"
- Reboot: reiniciar equipo
- Shutdown: apagar equipo (shutdown –h now)
- Ping: comprobar equipo activo (ping 192.168.0.10)
- Uname: información de sistema (uname -a)
- Echo escribir algo dentro de un archivo de texto (echo hola\_perro >> gato.txt)

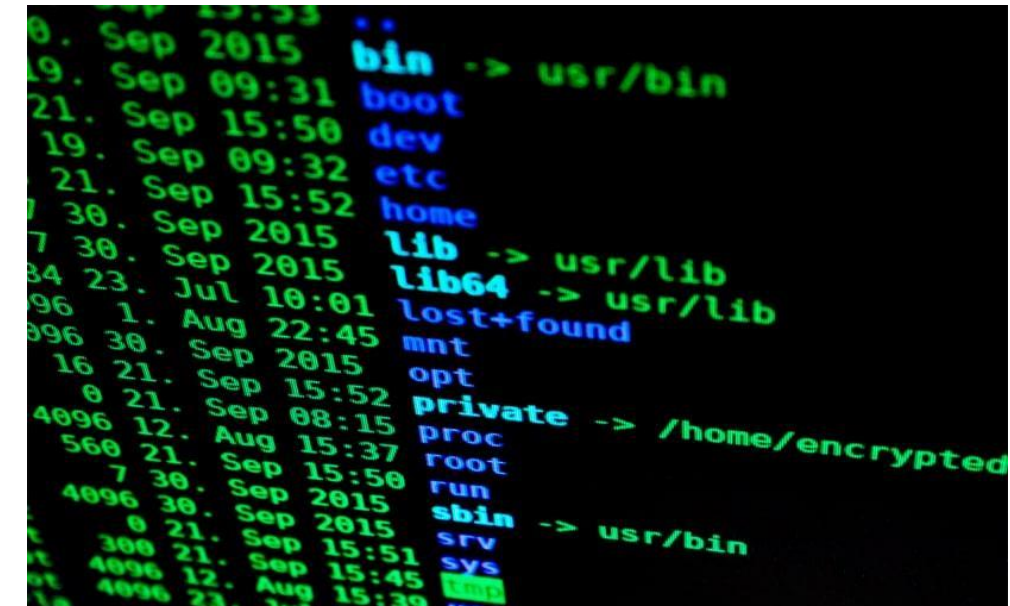

## **Instalación herramientas**

## **Datos importantes**

- Apt-get update (siempre actualizar repositorios)
- Upgrade solo si tiene respaldo
- Instalar siempre con root (sudo)
- (relativo) Dar permisos de ejecución
- (relativo) Requiere servicio de base de datos
- Instalación de otra aplicación puede generar conflicto
- Generar respaldo antes de instalar (snapshot)
- Fijarse en versiones (primero usar la misma del tutorial)
- Replicar OS donde se instalo en el tutorial
- Python versión 2 o 3
- Considera algunas herramientas como compilar exploits según arquitectura de sistema

**PYTHON 2.X PYTHON 3.X** 

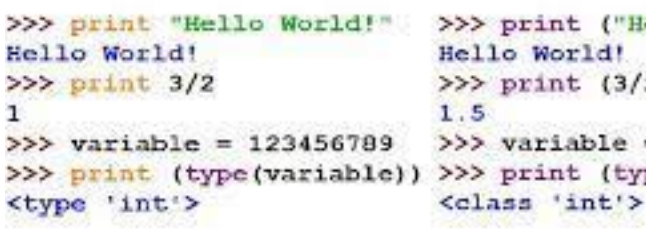

ello World!"  $2)$ 123456789 (variable))

## **Formas de instalación**

- Apt-get install aplicación
- Clonar proyecto GitHub
- Proyecto de Python, Ruby, Go, etc. (instalar librerías necesarias)
- Instalación común en Windows
- Proyectos en Java (requieren JDK)
- Otros lenguajes de programación (compilación)

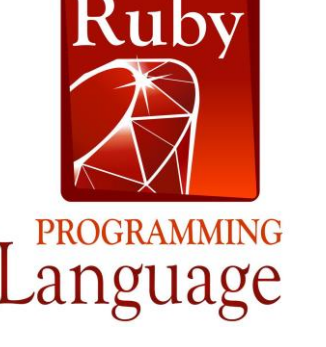

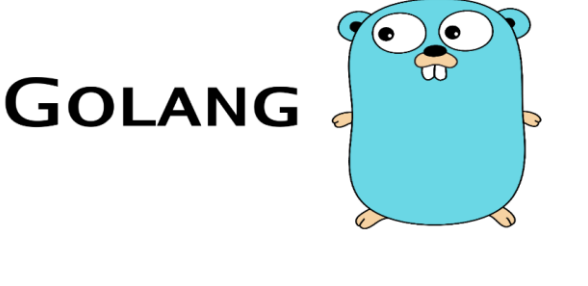

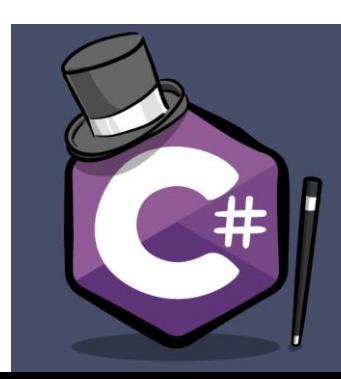

## **Chmod**

#### **Datos importantes**

- Dar o quitar permisos a carpetas/archivos
- Se debe seleccionar usuario propietario (u), grupo propietario (g), otros (o) o todos (a)
- Otros se refiere a cualquier otro usuario que interactúe con el archivo
- En caso de trabajar con usuario no root será necesario siempre dar permisos

## Uso del comando

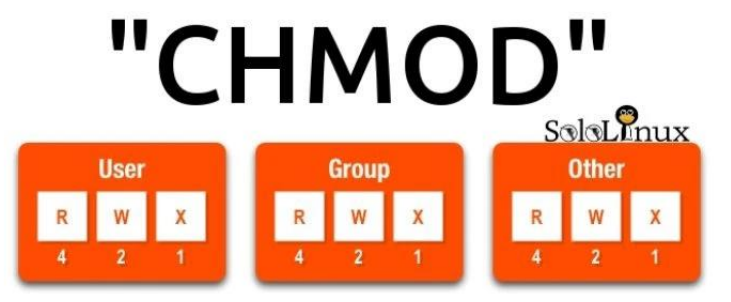

**Usos**

- Todos los permisos para todos (chmod a+rwx perro.txt)
- Todos los permisos para usuario (chmod u+rwx perro.txt)
- Leer para otros y eliminar ejecución para usuario (chmod o+r,u-x perro.txt)

## **Análisis forense**

#### **Contenido practico**

- Copia del disco
- Recuperar archivos borrados
- Autopsy
- Bulk\_extractor

## **Recuperar archivos borrados**

- Herramientas de terminal o graficas
- Linux mas estable con HDD dañado
- Linux mejor recuperación de archivos

## **Autopsy**

- Análisis de archivos (incluso borrados)
- **Metadatos**
- Ver archivos borrados
- Buscar palabras
- Tipos de archivos

## **Copia del disco**

- Formatos mas compatibles "dd" y "raw"
- Noerror: HDD con errores usar dd
- Sync: llenar errores con null (ceros)

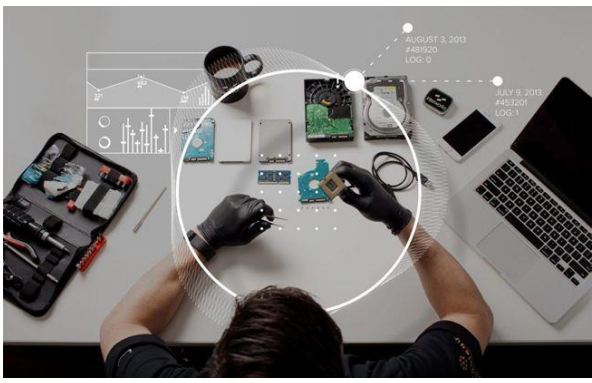

- Se necesita espacio en disco duro
- Recuperar archivos no significa que sigan siendo útiles
- Recuerda que los archivos solo se borran cuando se sobre escribe
- Puedes usar muchos programas para realizar análisis forense, sin embargo algunos son pagados
- Autopsy es muy potente y es gratis, recomendado
- Truecrypt te permite ocultar y encriptar la información

## **Anonimato**

## **Contenido practico**

- Cambio de IP publica (VPN)
- Cambio MAC
- Tor y proxychains
- Anonym8
- Anonimato payloads (área payloads y exploits)

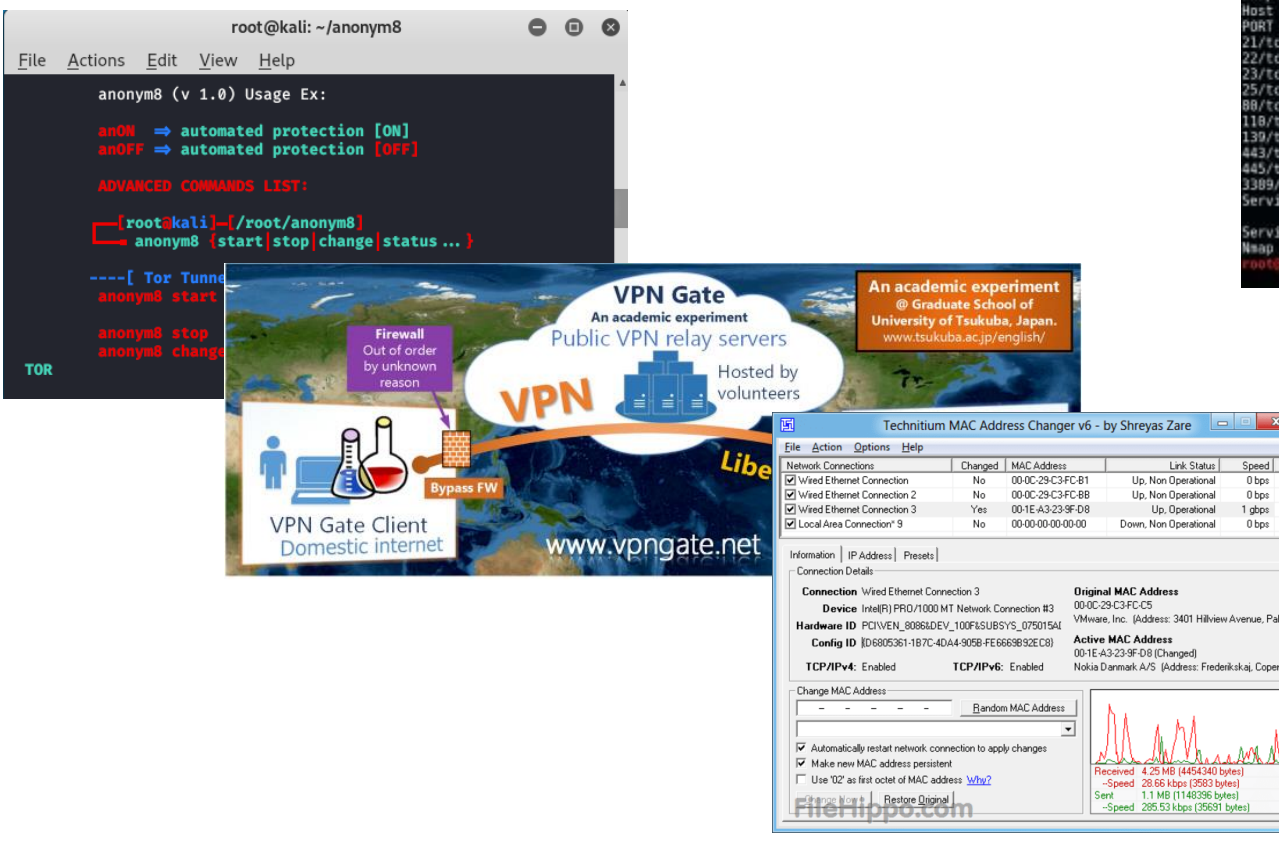

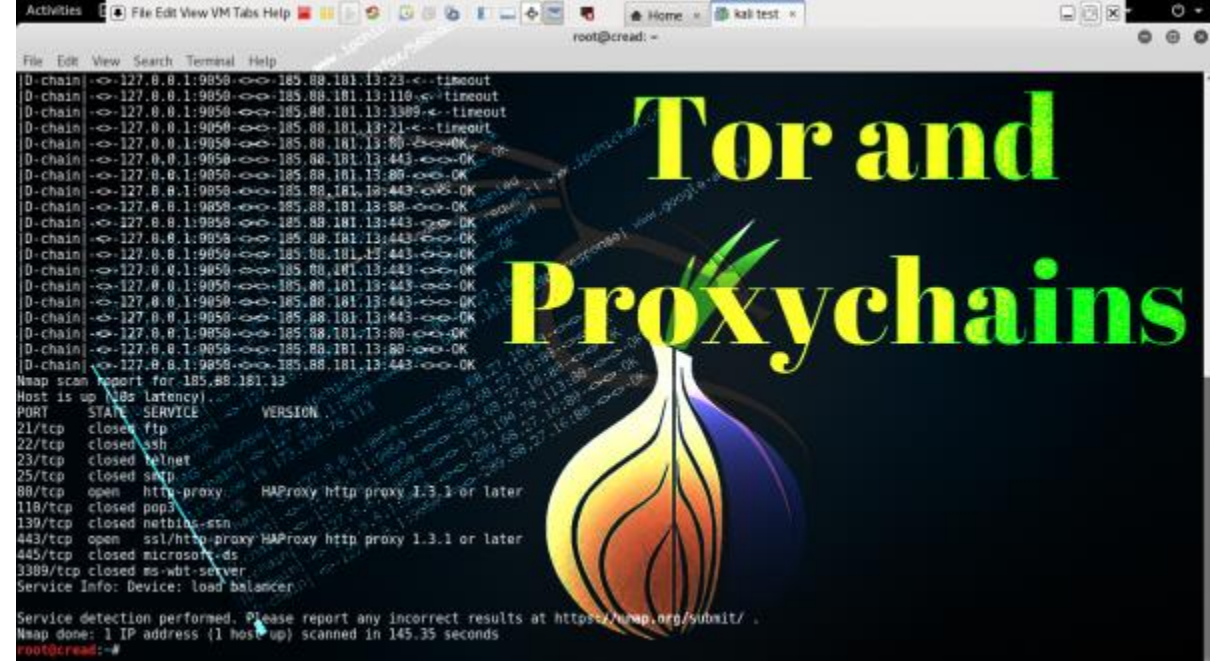

- Las VPN son proxys (nodos de conexión)
- La MAC esta asociada a cada adaptador de red
- El anonimato puede ser exclusivo de una aplicación o de todo el sistema
- Conexiones lentas e inestables
- Usar nodos del mismo país del objetivo (puede haber bloqueos)

## **Reconocimiento 1**

## **Contenido practico "Fingerprinting pasivo"**

- Whois (info para ingeniería social)
- Traceroute (saltos desde IP origen a destino)
- Ip address and domain information (Firefox) (info servidor)
- Wappalyzer (Firefox) (info pagina web)
- Owasp mantra (info pagina web y servidor) (inestable)
- The harvester (subdominios, correos y mas)
- (a y p)Whatweb (servidor web y tecnologías de programación) (área hacking web "HW")
- (activo) Wafw00f (validar servidor detrás de firewall) (falsos positivos)
- (activo) Dirb (busca directorios por fuerza bruta) (HW)
- Foca (buscar archivos dentro de un dominio y extraer metadatos) (HW)
- app.snov.io (correos, tecnologías, personas y mas)
- Ping (determinar quipo activo)

# Wappalyzer Google cebook

- Recabar IPs publicas para su posterior escaneo
- Tecnologías usadas para la búsqueda de exploits
- Paginas con la misma IP (dentro del mismo servidor)
- Sistema operativo del servidor o equipos usados
- Metadatos desde archivos (OS, usuarios, correos, etc.)
- Correos para Phishing
- Puertos y servicios para buscar exploits

## **Puertos locales**

#### **Datos importantes**

- Puertas para conectarse al equipo
- Puertos asociadas a servicios
- SSH, FTP, web http, web https, etc.
- Ejemplo SSH Windows a Linux
- Ver puertos (netstat -antp)

#### **BET** kali@kali: ~

#### C:\Users\tic433>ssh 192.168.0.10 -l kali

kali@192.168.0.10's password:

Linux kali 5.10.0-kali7-amd64 #1 SMP Debian 5.10.28-1kali1 (2021-04-12) x86 64

The programs included with the Kali GNU/Linux system are free software; the exact distribution terms for each program are described in the individual files in /usr/share/doc/\*/copyright.

Kali GNU/Linux comes with ABSOLUTELY NO WARRANTY, to the extent permitted by applicable law. Last login: Mon Jul 5 15:59:06 2021 from 192.168.0.7 -(Message from Kali developers)

We have kept /usr/bin/python pointing to Python 2 for backwards compatibility. Learn how to change this and avoid this message: D https://www.kali.org/docs/general-use/python3-transition/

└(Run: "touch ~/.hushlogin" to hide this message) —(kali@ kali)-[~]  $-4$   $1<$ Desktop Documents Downloads Music Pictures Public Templates Videos  $-(kali@kali)$ - $\lceil \sim \rceil$ 

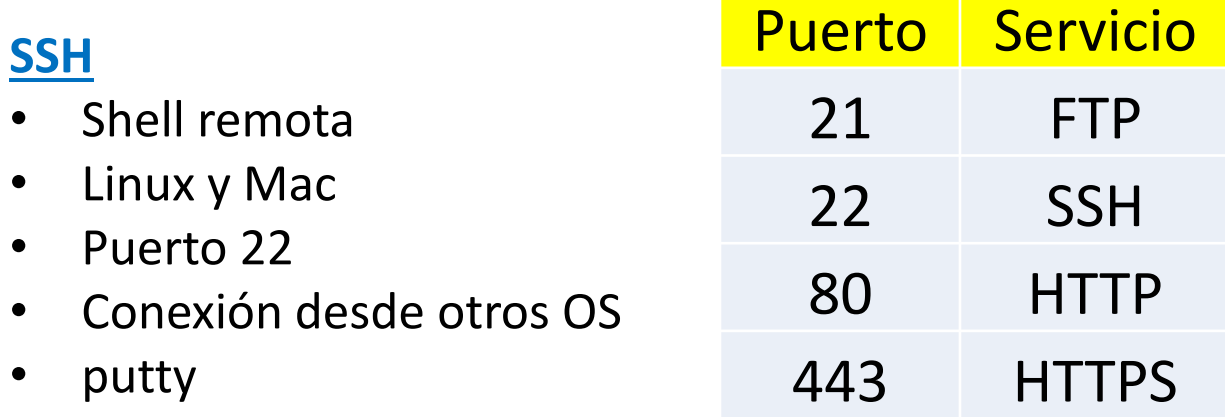

#### **cmd 192.168.0.7**

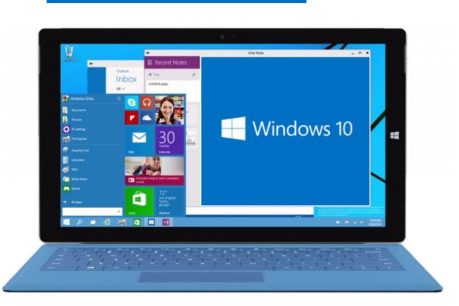

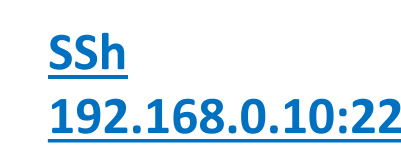

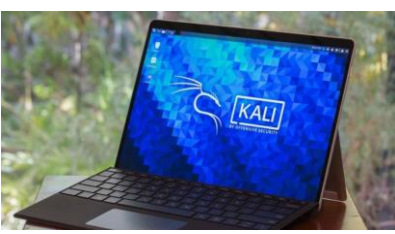

## **Reconocimiento 2**

## **Contenido practico "Footprinting"**

- Nmap "escaneo" (puertos abiertos, servicios, OS, etc.)
- Proceso de explotación con exploits (área payloads y exploits)
- Nessus (escaneo host y/o web) (área payloads y exploits)

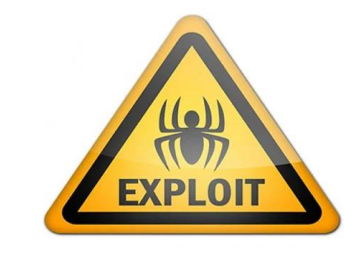

nmap -v -0 192.168.0.10 Starting Nmap 7.91 ( https://nmap.org ) at 2021-07-08 14:33 EDT Initiating Parallel DNS resolution of 1 host. at 14:33 Completed Parallel DNS resolution of 1 host. at 14:33, 0.03s elapsed Initiating SYN Stealth Scan at 14:33 Scanning 192.168.0.10 [1000 ports] Discovered open port 22/tcp on 192.168.0.10 Discovered open port 80/tcp on 192.168.0.10 Completed SYN Stealth Scan at 14:33, 0.08s elapsed (1000 total ports) Initiating OS detection (try #1) against 192.168.0.10 Nmap scan report for 192.168.0.10 Host is up (0.000037s latency). Not shown: 998 closed ports PORT STATE SERVICE  $22/$ tcp open ssh 80/tcp open http Device type: general purpose Running: Linux 2.6.X

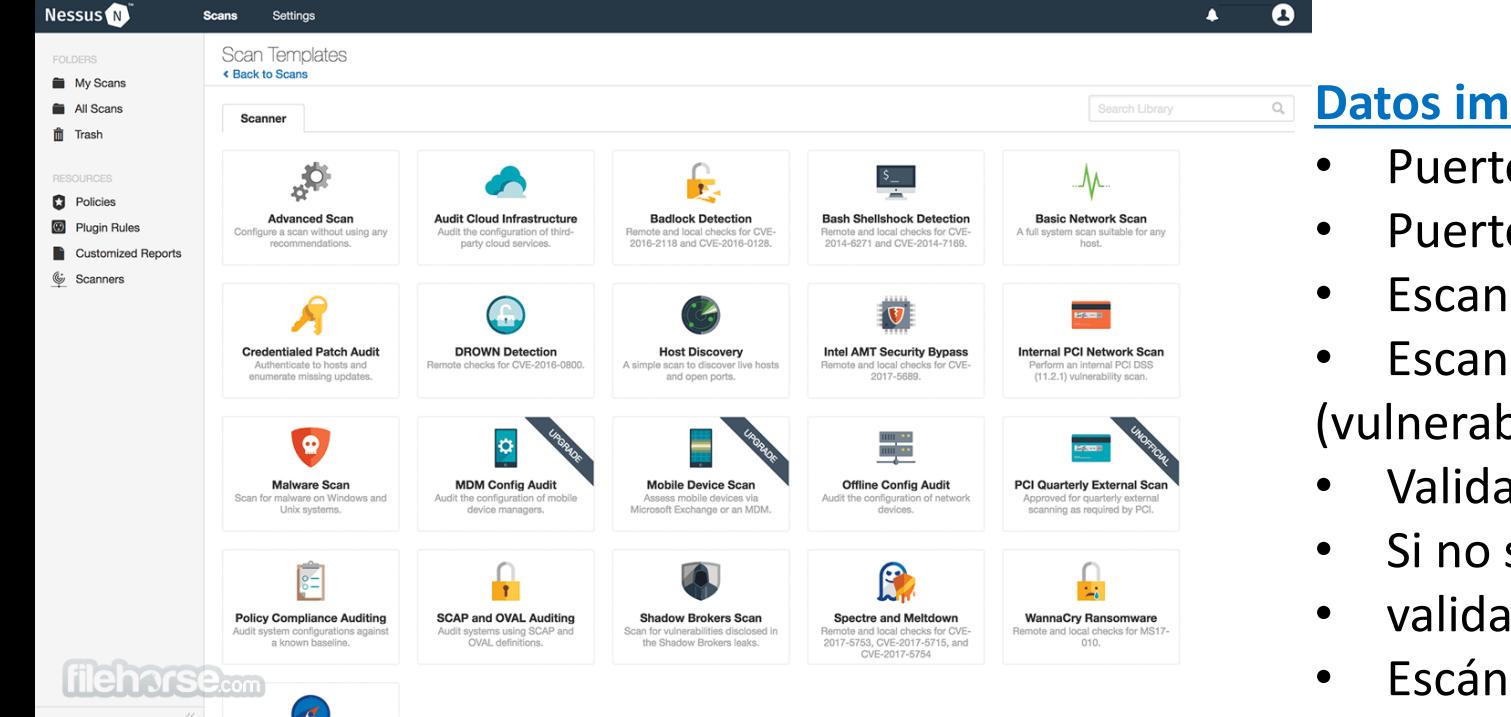

- Puertos y servicios para buscar exploits
- Puertos no correspondientes a los servicios por default
- Escaneos pueden traer falsos positivos
- Escaneos comprenden falsos negativos (vulnerabilidades no detectadas)
- Validar siempre con mas de un escáner
- Si no se puede validar la explotación, entonces
- validar la configuración o versión vulnerable
- Escáner se puede tomar como base de auditoria

## XAMPP Control Panel v3.2.4 [ Compiled: Jun 5th 2019 **Servidor web**

ali)-[~] service apache2 status

127.0.0.1 - - [28/Jul/2021 13:50:00] "GET /favicon.ico HTTP/1.1" 404

apache2.service - The Apache HTTP Server Loaded: loaded (/lib/systemd/system/ap Active: active (running) since Wed 202

## **Contenido practico**

- Xampp o Wamp (multiplataforma)
- Apache2 (Linux)
- Python (multiplataforma)

## **Xampp o Wamp**

- Incluye programas adicionales (BD, FTP, etc.)
- Fácil uso e instalación
- Puede ser portable
- Estable para una pagina web
- Tiene servidor https

## **Apache2**

#### -「~/Documents/anonimato` python -m SimpleHTTPServer 8080

- Incluido en kali serving HTTP on 0.0.0.0 port 8080 ... - - [28/Jul/2021 13:50:00] "GET / HTTP/1.1" 200 -
- 127.0.0.1 No tiene https 127.0.0.1 - - [28/Jul/2021 13:50:00] code 404, message File not found
- Fácil ejecución
- Inestable para una pagina web
- Útil para explotación ya que esta incluido

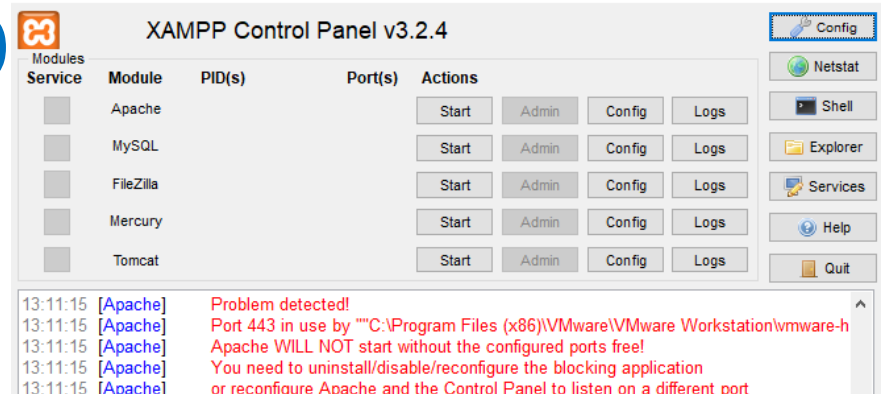

## **Datos importantes**

13:11:15 [main]

- Escoger la versión de PHP adecuada
- Uso mayoritario en hacking web

**Starting Check-Time** 

Control Panel Ready

• Fácil traspaso de archivos

#### **Python**

- Incluido en kali tanto versión 2.7 y 3
- Sencillo y muy usado en explotaciones
- Compatible con muchas explotaciones
- Fácil de habilitar
- Permite fácil elección de puerto
- Muy incompatible con paginas web
- No tiene https

## **Hacking web**

## **Contenido practico**

- WhatWeb (información servidor y tecnologías de construcción de la pagina web) (área reconocimiento "AR")
- DVWA (plataforma de practicas)
- XSS
- SQL Injection
- Sqlmap
- **Burp suite**
- File upload
- Nikto (escaneo vulnerabilidades web) (AR)
- OWASP ZAP (escaneo vulnerabilidades web) (AR)

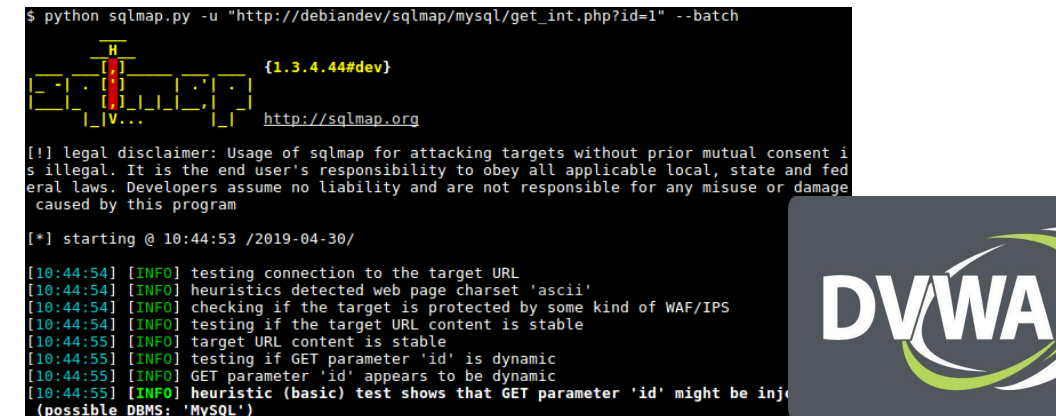

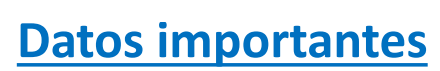

• Escaneo al índex o a links específicos

**BURPSUITE** 

- Falsos positivos descarte ejecución manual
- Explotación puede involucrar mas de una vulnerabilidad
- Explotación requiere probar muchos payloads, es mejor automatizar
- Burp suite y OWASP ZAP tienen múltiples herramientas

**OWASP ZAP** 

- Explotar pagina web desde otra menos vulnerable, alojada en el mismo servidor
- Relativo al lenguaje de programación de la pagina
- Relativo al motor de base de datos
- Relativo al sistema operativo

#### **Contenido practico**

- Identificar formato hash
- Jhon the ripper
- Cracking online
- **Diccionarios**
- Hashcat

**MY DACHROADD** 

- Encriptar payloads
- Volcado de hashes Windows (área post explotación)
- Crackear hashes Windows
- Encriptar payloads (área payloads)

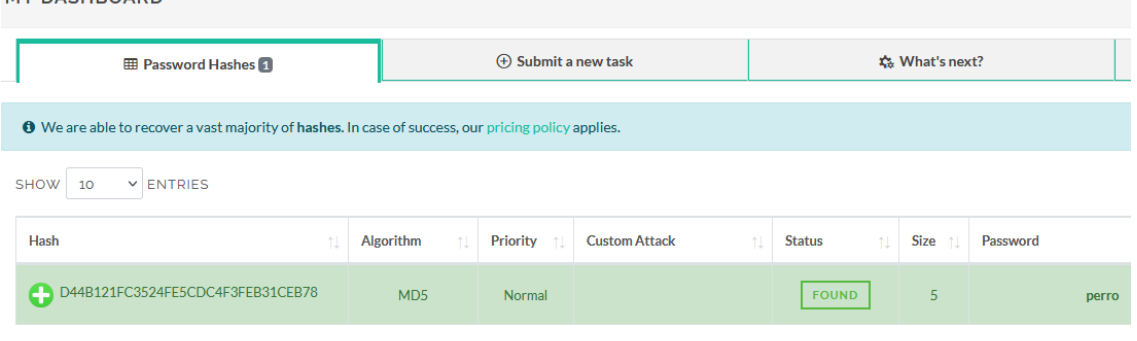

#### **Datos importantes**

- El éxito depende del diccionario
- El problema es solo el tiempo
- Escoge diccionarios en tu idioma
- Hashcat es muy rápido utilizando la GPU
- La identificación del hash no es exacta
- Los hashes pueden ser usados para logearse (pass the hash)
- Encriptar un payload no es eterno ni evade todos los AV

# **Encriptación**

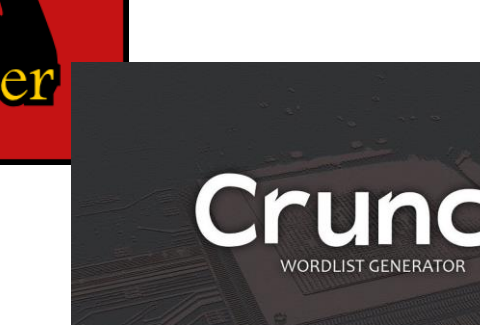

## **Payloads y exploits 1**

## **Contenido practico**

- **Metasploit**
- Netcat
- Rat
- Bypass antivirus

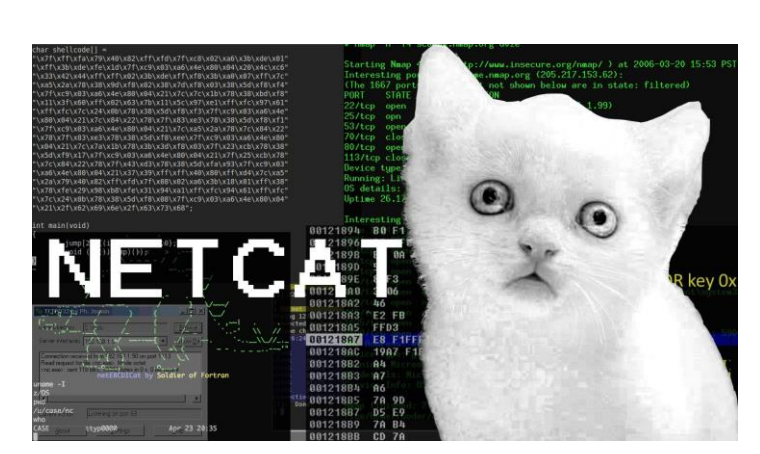

## **Payloads**

- Código malicioso que realiza la explotación en el objetivo
- También conocido como carga útil
- Un payload también es un código de explotación de hacking web
- Generados en distintos lenguajes

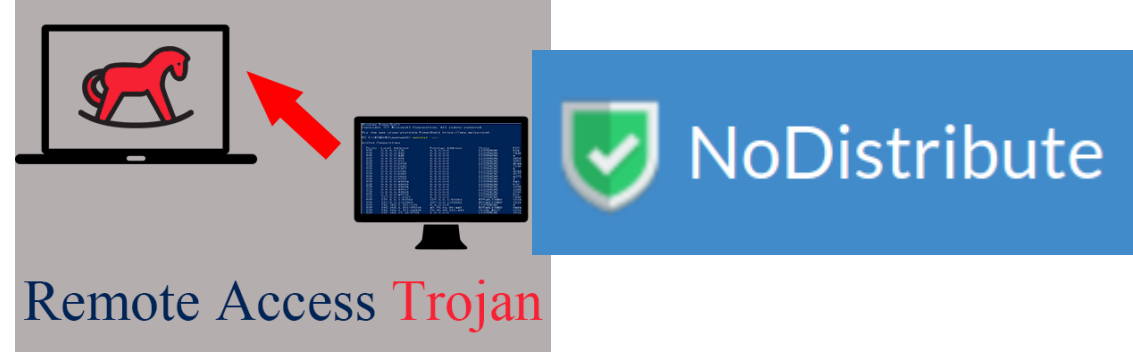

#### **Rat**

- Fácil construcción de payloads
- Fácil post explotación
- Se queman muy rápidos
- Manejo por interfaz grafica
- Muy recomendado para la explotación

## **Bypass antivirus**

- Crypter no compatible con todos los payloads
- Crypter requiere archivos ocx (usar ronda ocx)
- Crypter genera payload en código o ejecutable
- Modificación hexadecimal "MH" aplicar a anotador
- Crypter incompatible con anotador
- Escaneo en laboratorio real con AV (sin internet)
- MH bypass por mayor tiempo
- MH proceso tedioso, pero efectivo
- MH hace mas lenta la conexión del payload
- Usar escáner que no envié firmas

## **Payloads y exploits 2**

#### **Contenido practico**

- Exploits Metasploit
- Proceso de explotación con Exploit
- Construcción Exploit local (área ensamblador y reversing)
- Construcción Exploit remoto (área ensamblador y reversing)
- Pivoting (área post explotación)

## **Exploits**

- Puerta de acceso al sistema (ejecución de comandos)
- Son muy inestables, especialmente de buffer overflow
- Siempre requiere un payload
- Puede ser local o remoto
- Especifico de programa y versión (versiones)
- Requiere 1 o mas parámetros
- Parámetros pueden ser necesario cambiar para dar mayor estabilidad
- Escritos en diversos lenguajes (Python, Ruby, otros)

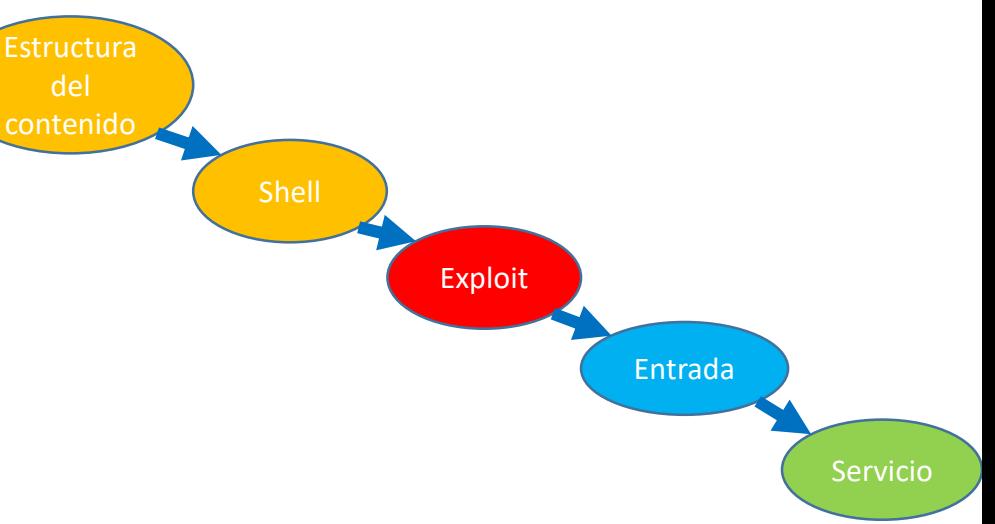

## **Datos importantes**

- Nombre servicio
- Versión servicio
- Sistema operativo
- Kernel
- Arquitectura

## **Paginas exploits**

- <https://www.rapid7.com/db/>
- <https://www.exploit-db.com/>
- <https://0day.today/>

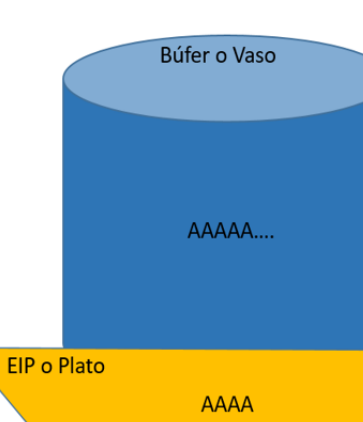

## **Metasploit**

## **Componentes**

- Payloads: carga útil (conexión remota)
- Exploit: puerta de acceso al sistema
- Auxiliary: escáner de vulnerabilidad, DOS, etc.
- Post: explotación posterior, cámara, micrófono, archivos, etc.
- Encoders: ofuscar payloads
- Nops: parar generar exploits
- Armitage (área post explotación)

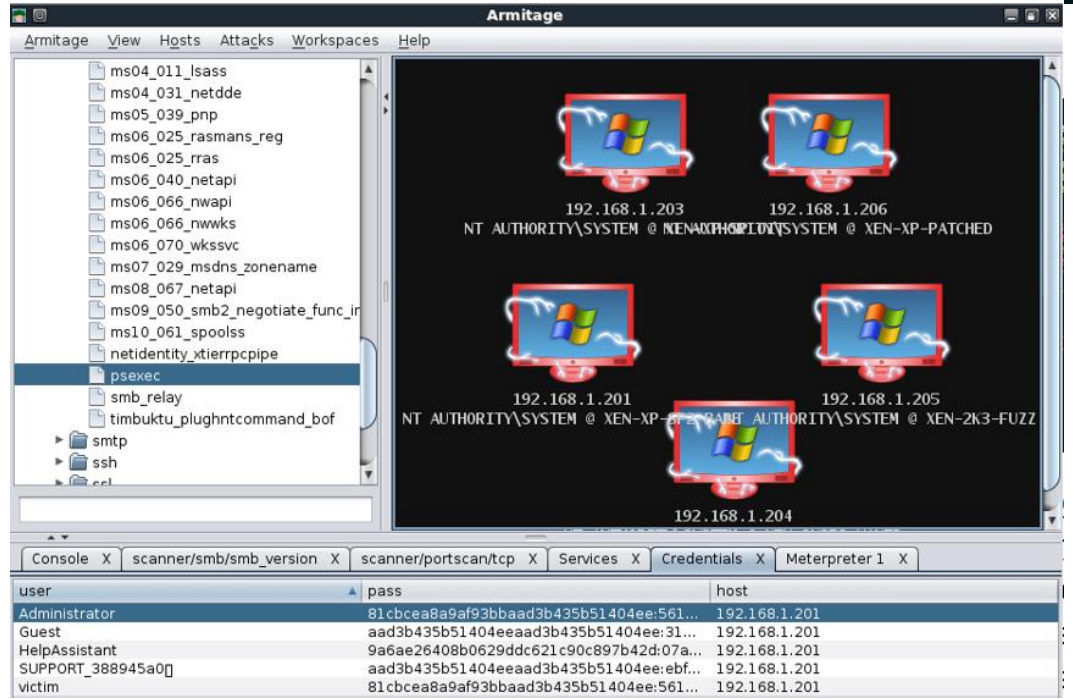

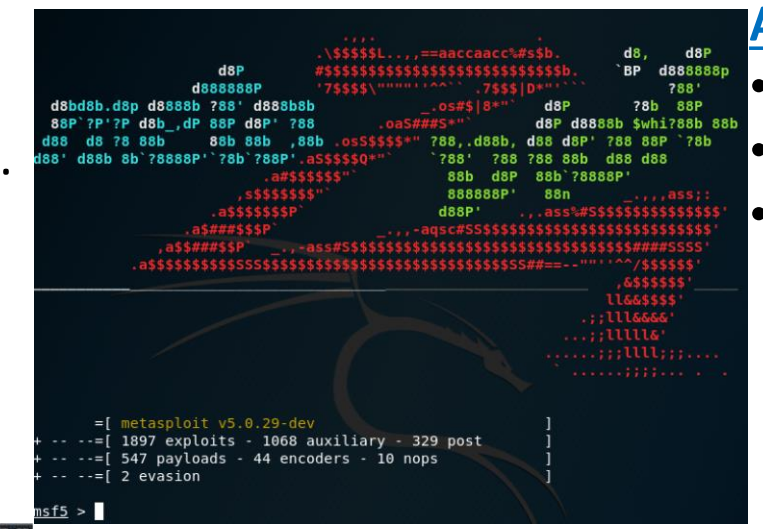

## **Al ejecutar por primera vez**

- Service postgresql start
- Msfdb init
- **Msfconsole**

- Excelente framework de aprendizaje de entorno de explotación (muy completo)
- Selección de sistema operativo
- Selección de arquitectura
- Selección de servicio y versión
- Uso de sus herramientas para múltiples ataques
- Manejo de sesiones como botnet
- Manejo de pivoting
- Entorno grafico (Armitage)

## **Payloads Metasploit**

## **Contenido practico**

- Crear payload Windows y conexión
- Crear payload Linux y conexión
- Crear payload Mac y conexión
- Crear payload Android y conexión
- Shell, meterpreter y Powershell
- Conexión directa e inversa
- Staged y no staged
- Dentro y fuera de red local (red publica)
- Shell to meterpreter y Exploit -j

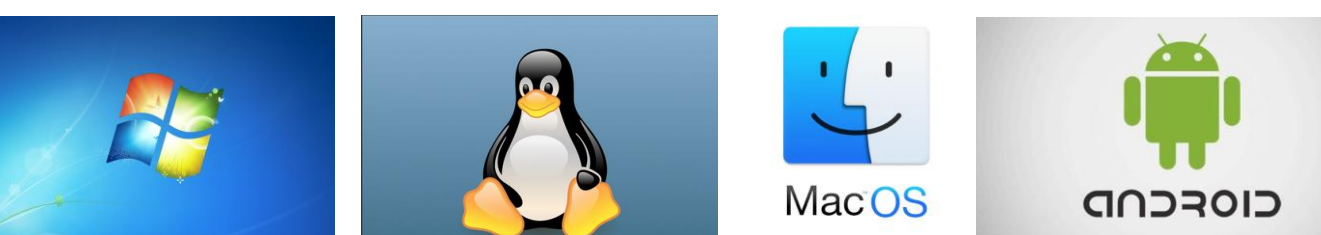

## **Shell, Powershell y meterpreter**

- M: fácil post explotación
- M:mas detectado por AV
- S: sirve para todos los OS
- S: pesa menos (exploit)
- M: permite background
- S: background inicial
- P: fácil salto a Metasploit
- P: buena post explotación

## **Exploit -j**

- Handler en segundo plano
- Permite botnet
- Mejor si hay inestabilidad de conexión

## **Staged y no staged**

- S: evita que la carga útil sea capturada por el AV
- N: permite una ejecución directa
- N: utilizar preferentemente en pivoting
- S: bueno para bypass de AV

#### Started reverse TCP handler on 192.168.0.10:4444 <u>msf6</u> exploit(<mark>multi/handler</mark>) > [\*] Meterpreter session 1 opened (192.168.0.10:4444 → 192.168.0.7:57781) at 2021-08-04 00:37:51 -0400

ulti/handler) > [\*] Sending stage (200262 bytes) to 192.168.0.7  $msf6$  exploit( $\overline{1}$ Meterpreter session 1 opened (192.168.0.10:4444 → 192.168.0.7:59668) at 2021-08-04 00:40:41 -0400

## **Conexión directa**

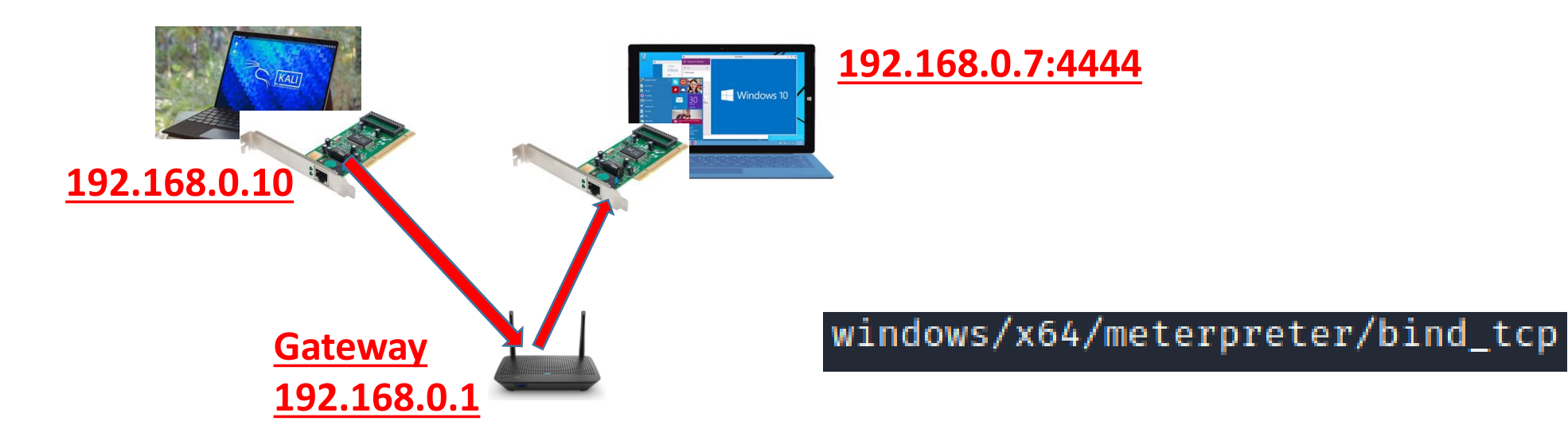

- El mas básico, no tan usado
- Ideal para pivoting
- Malo contra sistemas de seguridad (firewall IDS IPS)
- Bueno para establecer como puerta trasera
- Puede ser Shell o meterpreter

## **Conexión inversa**

#### **Red local**

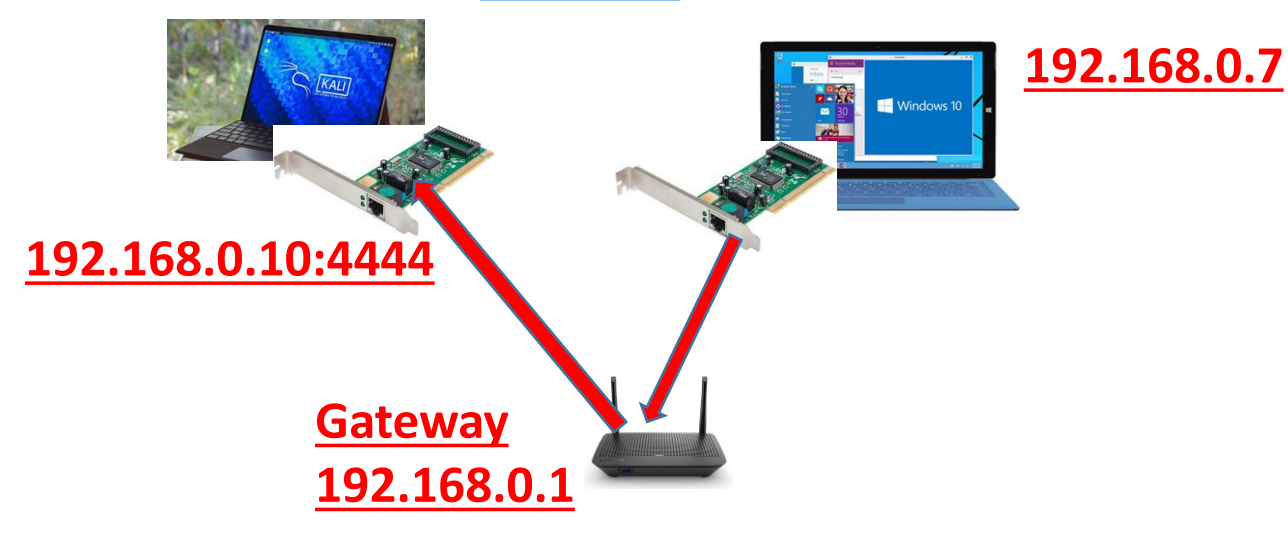

## windows/x64/shell/reverse\_tcp

- El mas usado (no solo en Metasploit)
- Complejo para pivoting
- Bueno evasión de seguridad (firewall IDS IPS)
- Puede ser Shell, meterpreter u otros

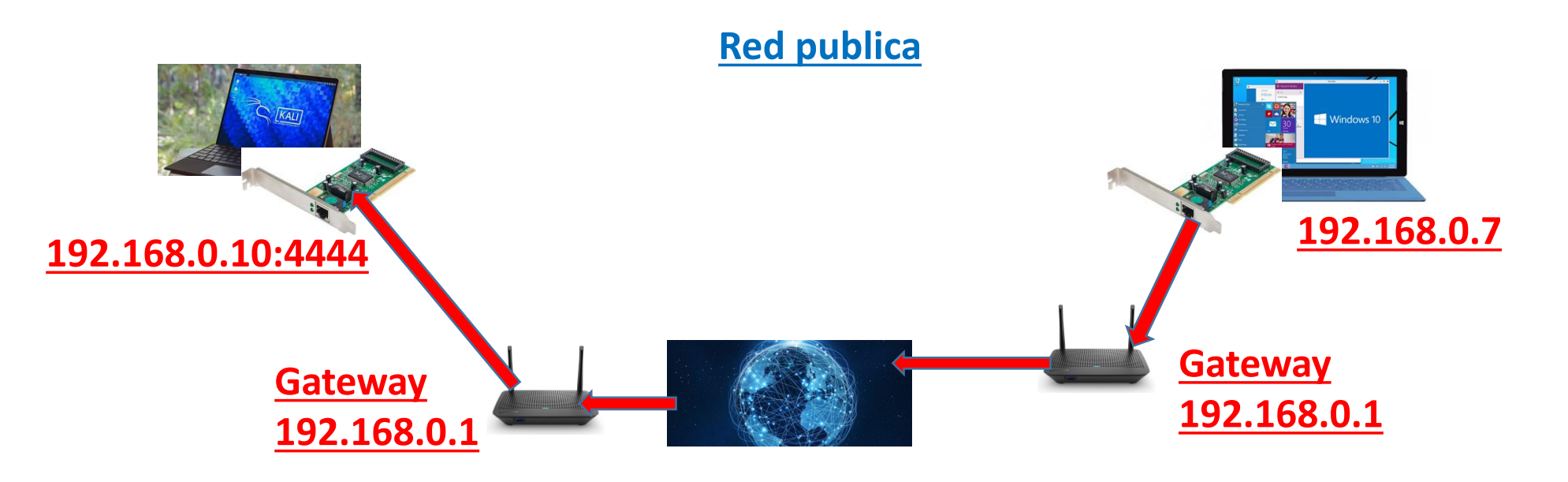

## **IP publica**

- IP con la que salimos a internet
- IP de conexión entre routers
- Como un numero de teléfono
- IP de conexión a nuestra red
- Puede cambiar
- Se puede geolocalizar (no exacta)
- <https://www.adslayuda.com/geolocalizacion.html>
- Anonimato sobre la IP publica

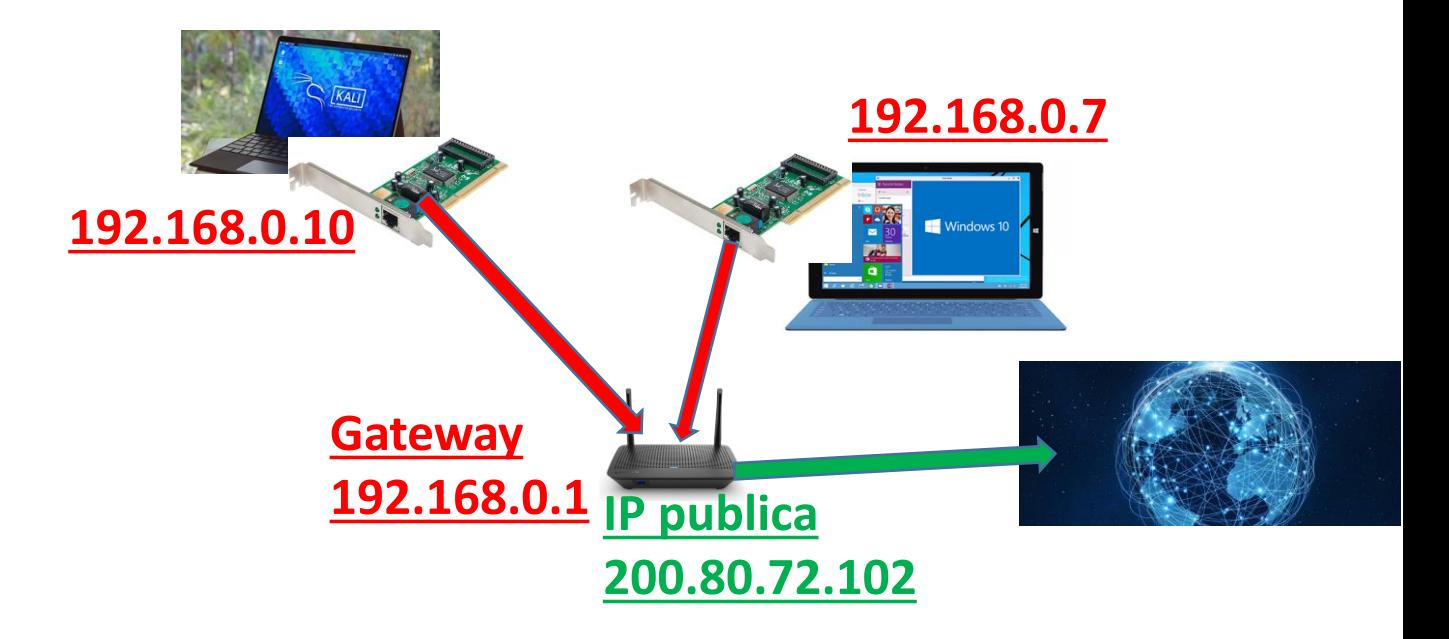

## **Ensamblador y reversing**

## **Contenido practico**

• Buffer overflow

direcciones altas ---->

direcciones bajas

- Construcción Exploit local
- Construcción Exploit remoto

 $\cdots$ 

heap

#### **Arquitectura CPU 16; 32 y 64 bits**

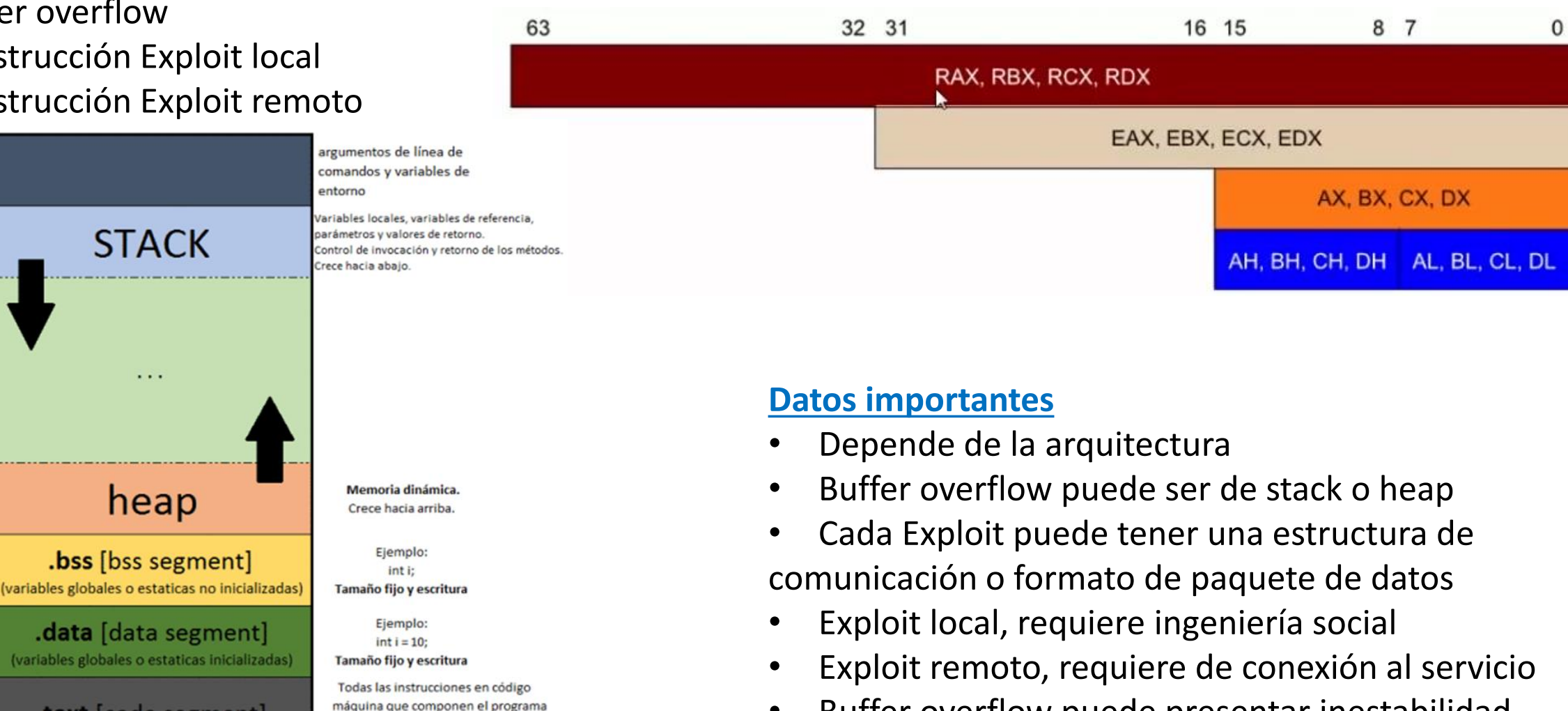

- Buffer overflow puede presentar inestabilidad
- Buffer overflow puede generar DOS

Tamaño fijo y solo lectura

.text [code segment]

## **Buffer Overflow**

Buffer Overflow o desbordamiento de búfer, en palabras sencillas es un error causado por un defecto en la programación de una aplicación. Cada programa requiere del ingreso de datos por parte del usuario y con él se ejecuta alguna función. La problemática se genera cuando se ingresan datos con un tamaño superior al esperado, lo que provoca que una parte de estos sobre escriban espacios adyacentes de la memoria.

#### **Importante**

- Ejemplo ingresar RUT
- Stack (pila) o Heap (dinámica).
- **Stack Buffer Overflow.**
- Entradas, local o remota.

## **Ejemplos Exploit Stack Buffer Overflow**

- Netapi (Windows XP).
- Eternalblue (Windows 7).
- FTPshell Client (conexión remota).
- Exploit BlazeDVD (lista de películas "plf").

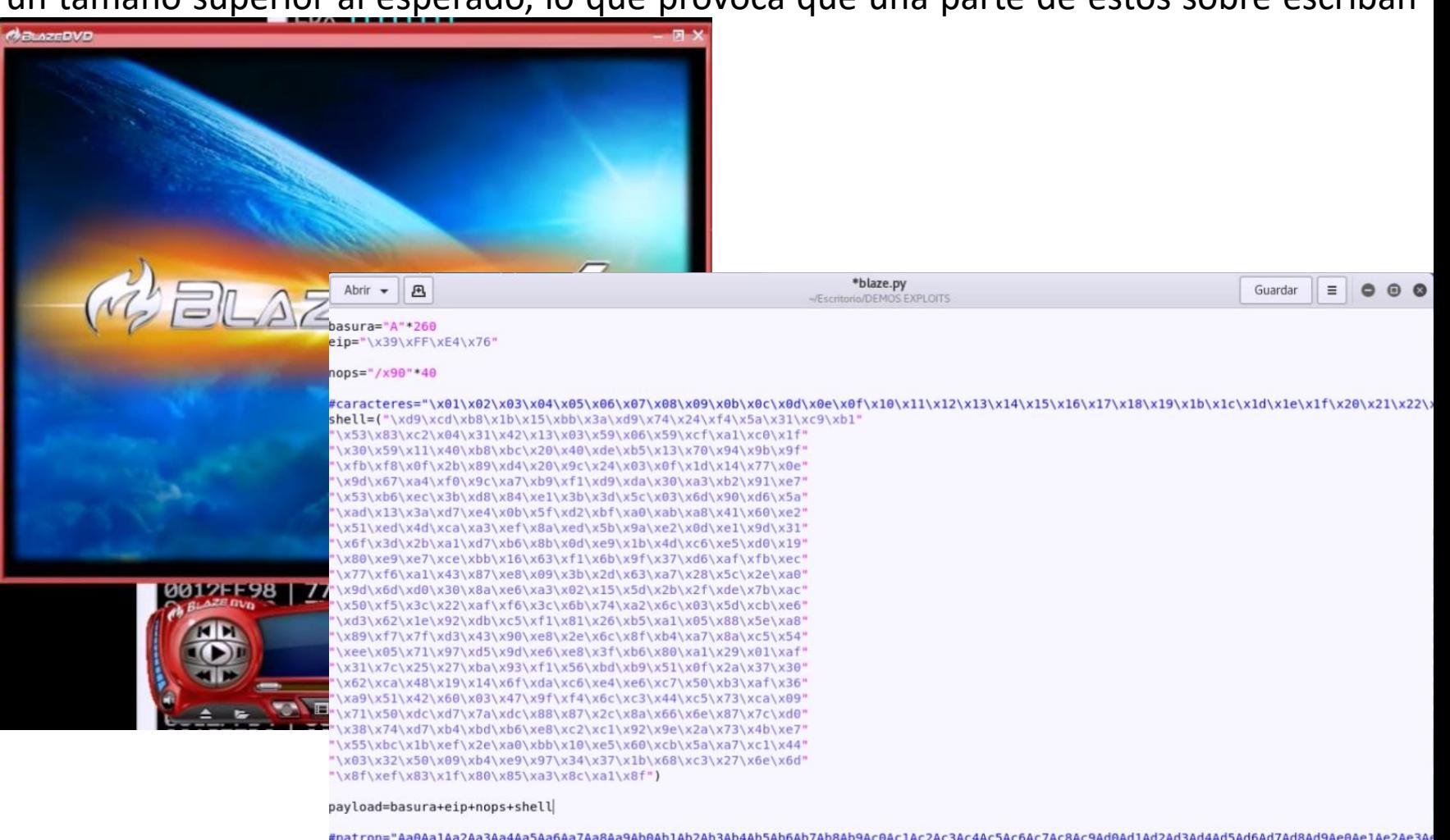

#ingresar buffer al archivo archivo.write(payload)

## **Analogía del vaso de agua**

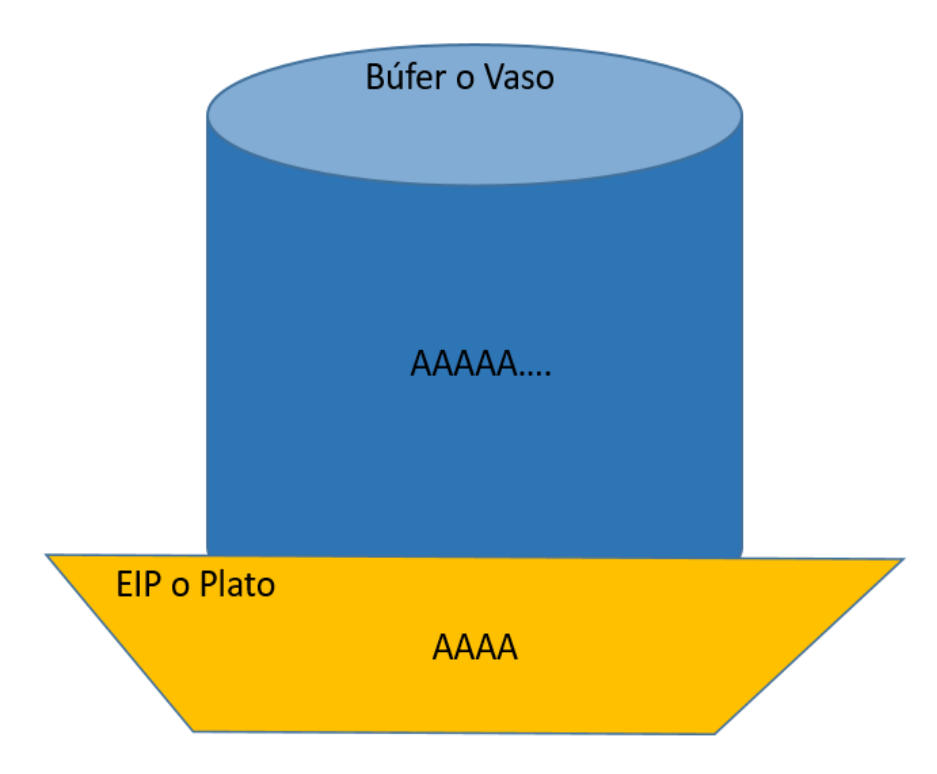

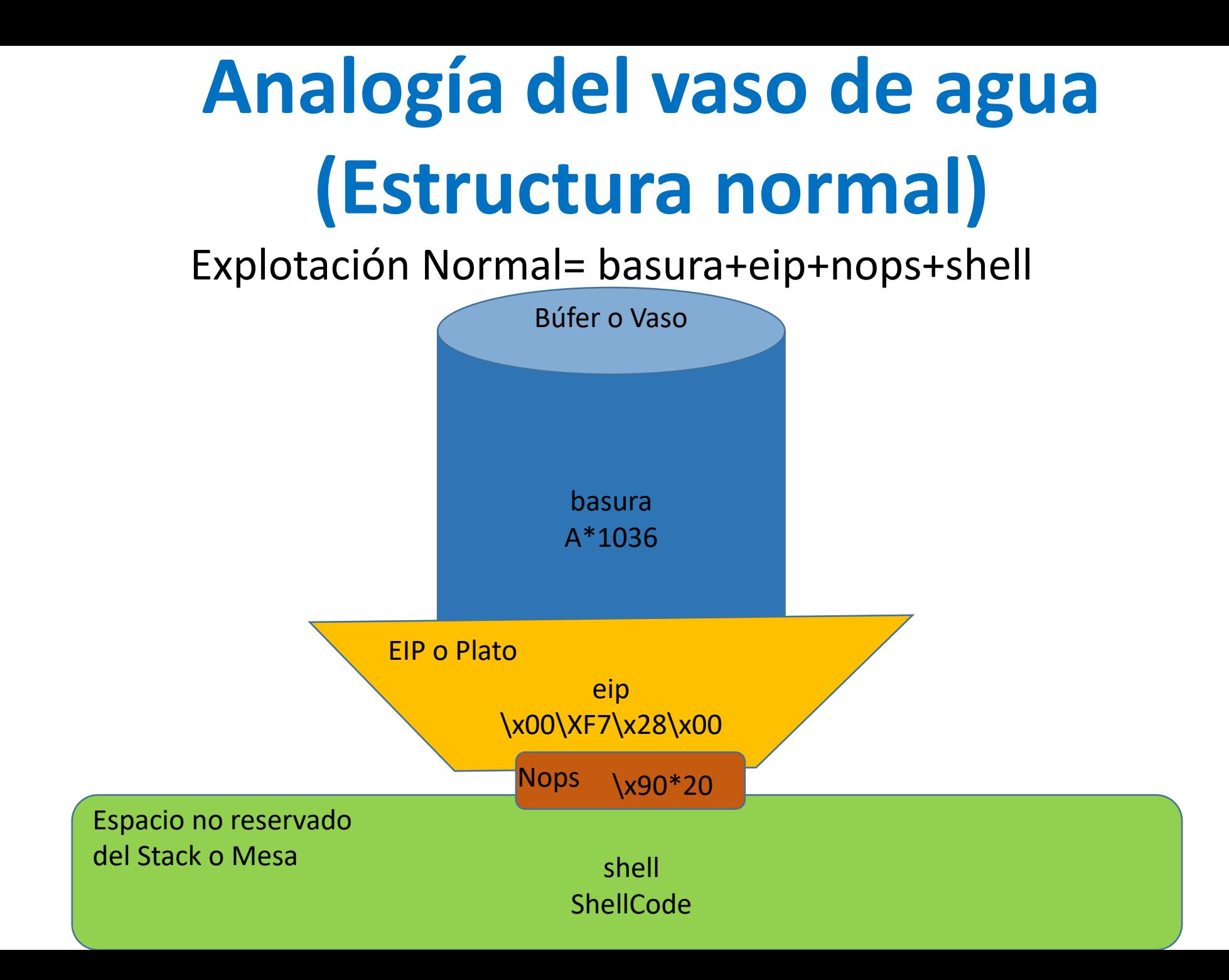

## Explotación Reversa= nops+shell+basura+eip **Analogía del vaso de agua (Estructura reversa)**

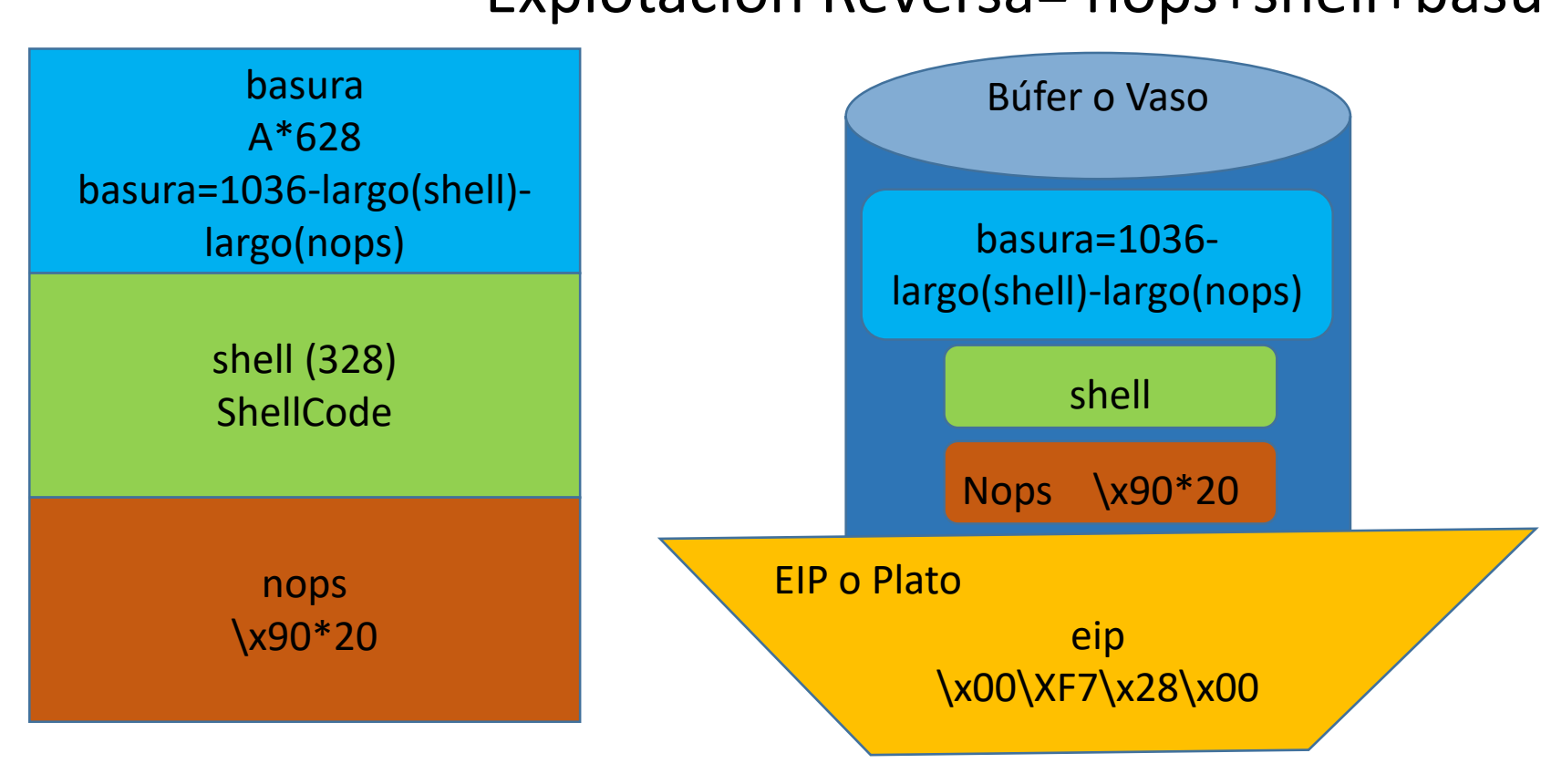

Espacio no reservado del Stack o Mesa

## **Post explotación**

## **Contenido practico**

- Volcado de hashes Windows
- Pivoting
- Diversión
- Archivos
- Persistencia
- Escala de privilegios

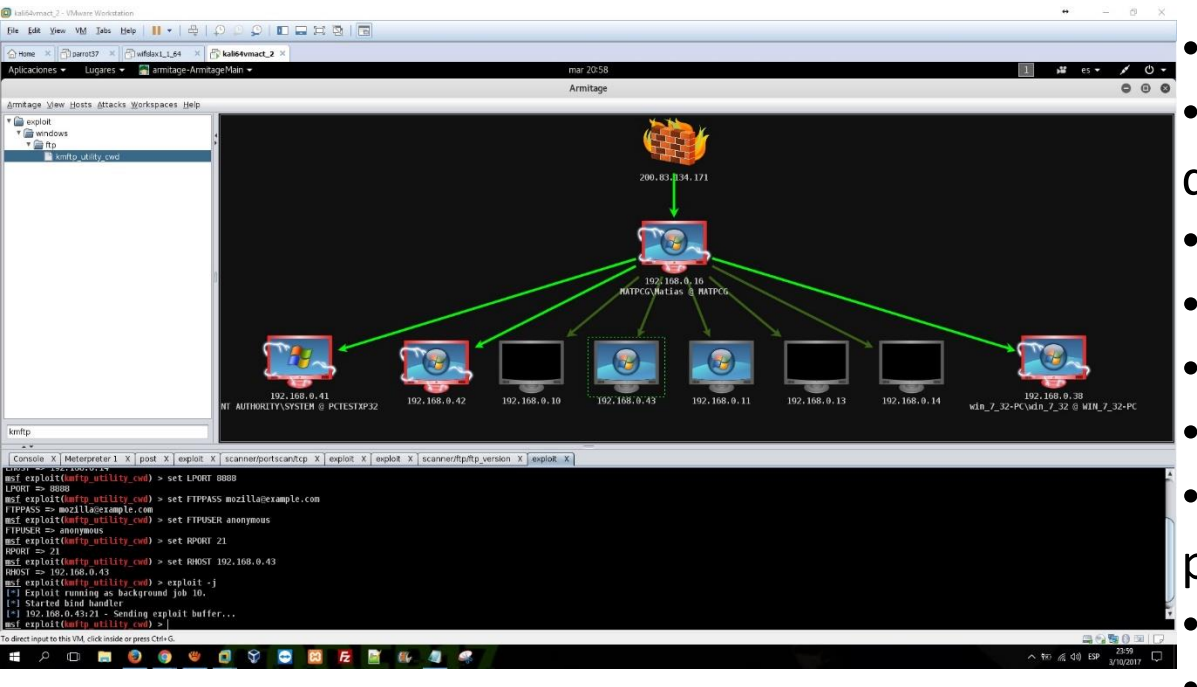

- Los scripts de post explotación en Metasploit son "exploit" o "auxiliary"
- La post explotación en palabras sencilla pertenece al "área payloads y exploits"
- La post explotación también puede hacer que el AV te detecte
- Pivoting bind es mas estable que el reverse
- Armitage es mas inestable, especialmente en kali 2021 Los hashes también podrían ser usados sin necesidad de crackearlos "pass the hash"
- La post explotación depende de la calidad de la conexión
- La persistencia puede tener diferentes técnicas
- Algunas persistencias pueden requerir escala de privilegios • Escala de privilegios = bypassUAC
- Trasladar tu conexión de un payload a otro es importante para tu objetivo
	- Recuerda usar payloads de la arquitectura
- Windows 10 entrega hashes en blanco (usar mimikatz)

## **DOS y DDOS**

## **Contenido practico**

- DOS
- DDOS
- DOS IPv6

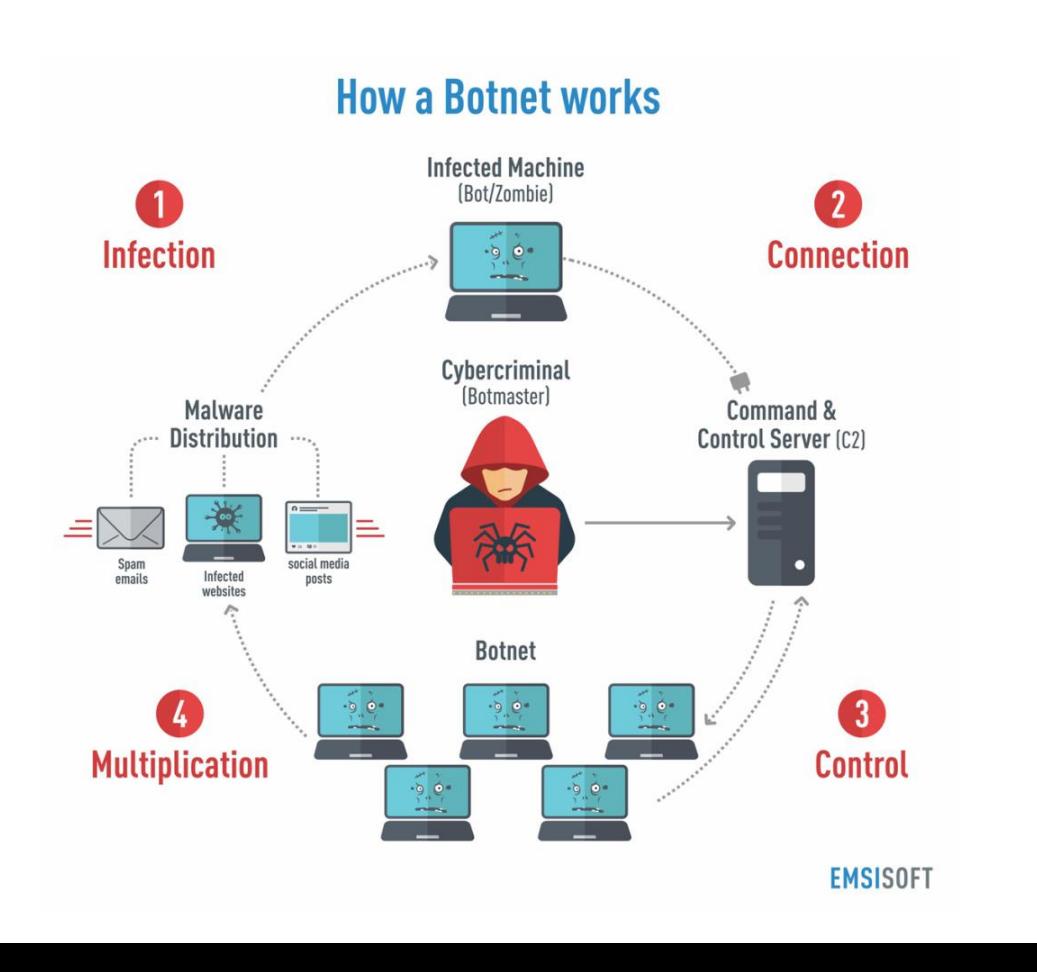

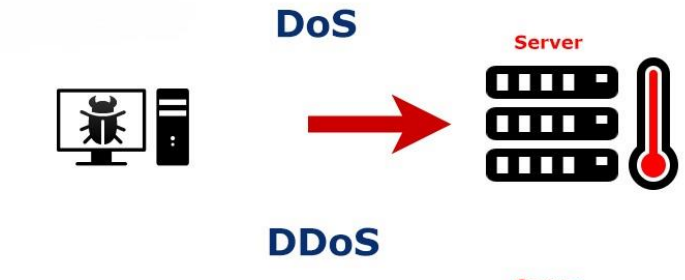

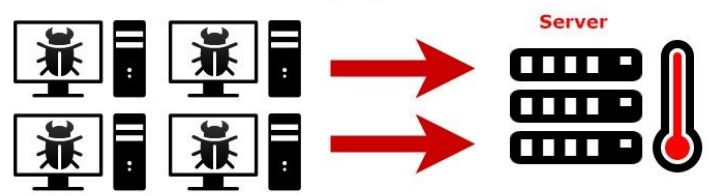

- La efectividad de DOS depende de la cantidad de peticiones que se hagan
- Hay empresas con servidores muy grandes o con protección DOS
- Se puede generar DOS con el mal uso de exploits de buffer overflow
- El DOS es solo un ataque temporal
- Una botnet puede ser constituida con diversos equipos conectados a internet (incluyendo objetos inteligentes)
- Existe DOS de OS o de servicios

## **Contenido practico**

- Gophish
- Mail spoofing

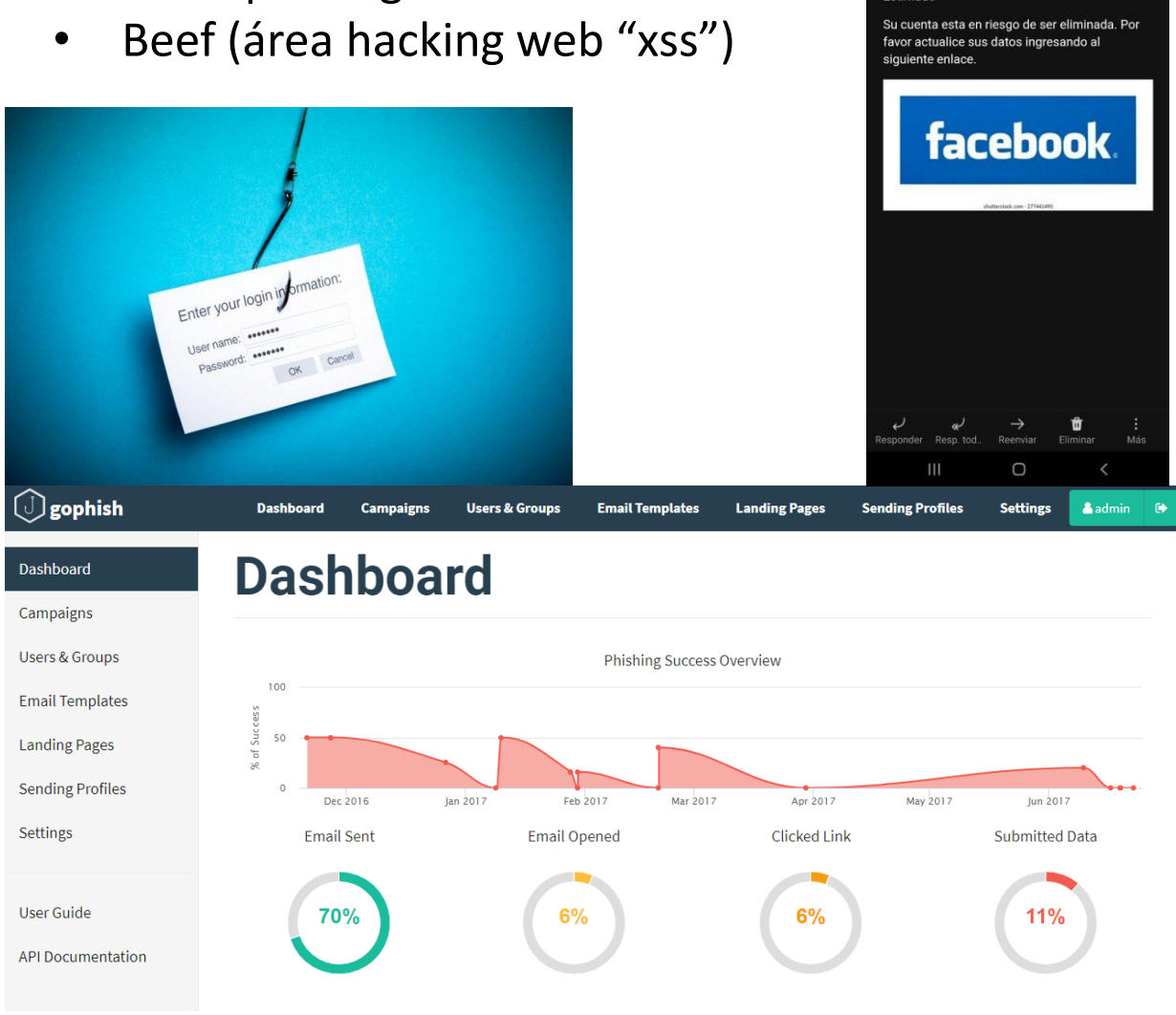

#### **Datos importantes**

- La efectividad de la ingeniería social depende del conocimiento de la victima
- Es la única técnica "efectiva" hoy en día para conseguir credenciales de redes sociales (también keyloggeers y volcado de credenciales del explorador)
- Mail spoofing se hace complicado cuando quieres que aparezca en la bandeja principal
- Mail spoofing recomiendo usar servicios pagados SMTP (aunque algunos verifican que no se este haciendo estafas)
- Las paginas clones se deben construir manualmente, especialmente de redes sociales, ya que tienen protección de envió de parámetros o de detección de pagina insegura
- Beef se puede conectar con MITM (forzando apertura del link) y con xss persistente (integrando el link)

## **Phishing**

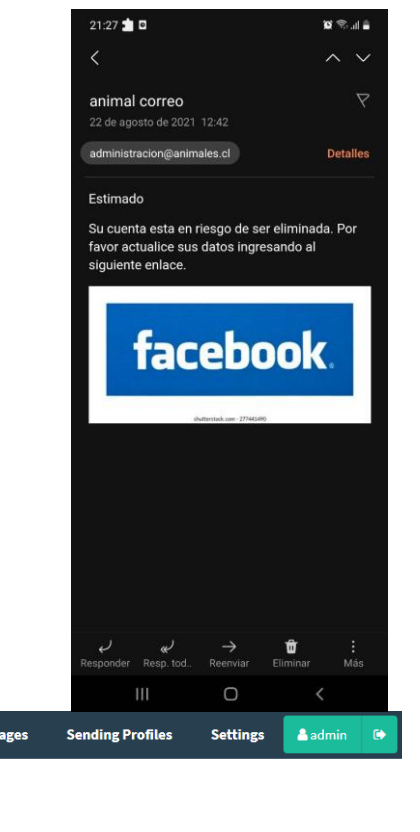

## **Bypass login Windows**

## **Contenido practico**

• Bypass login todas las versiones

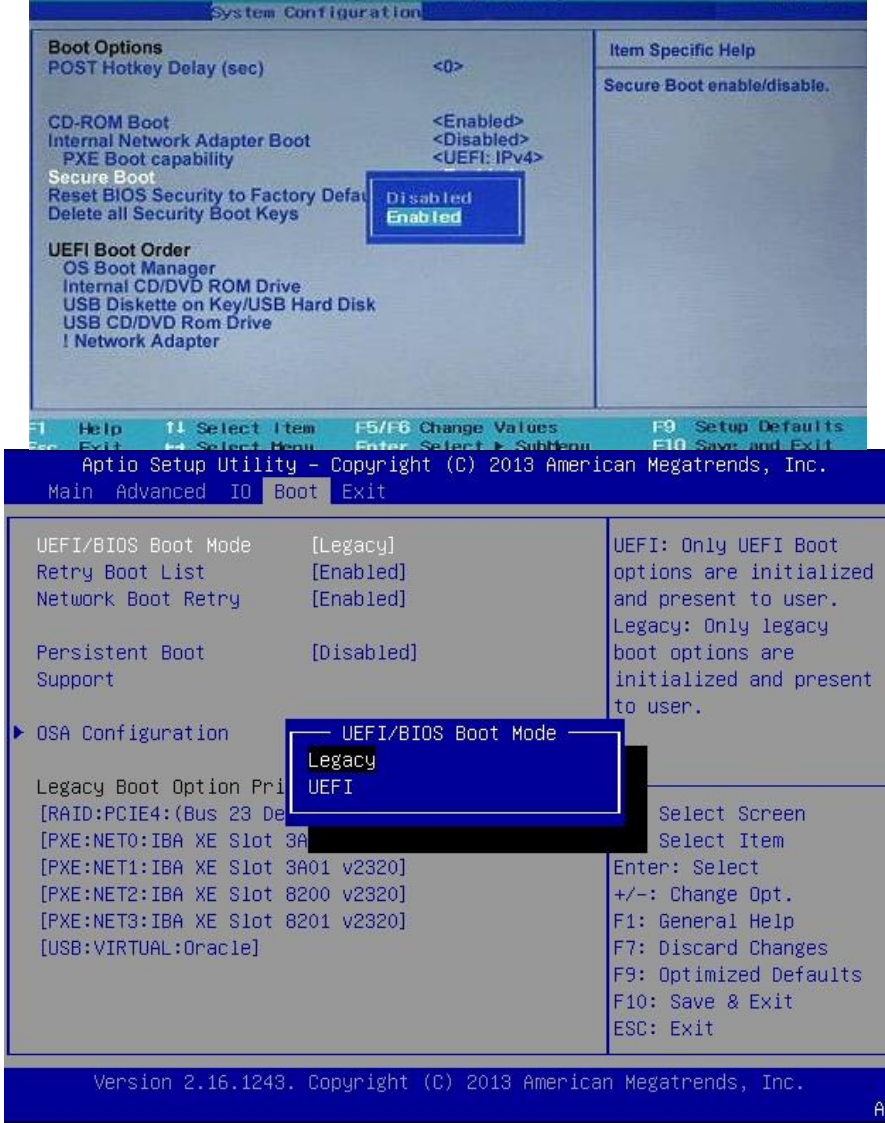

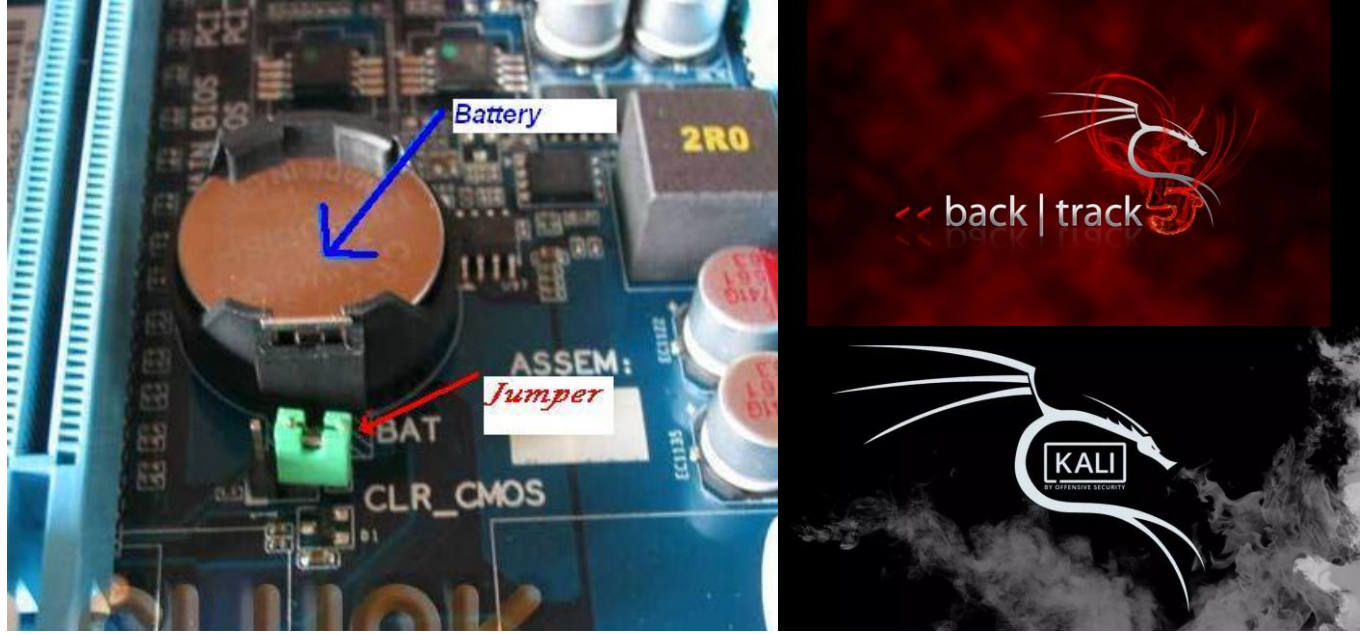

- No debe existir bloqueo de boot en BIOS
- No debe existir clave de seguridad de BIOS
- Desactivar UEFI
- Sacar pila BIOS
- Usar kali antiguo (2018) o backtrack
- Puede corromper el inicio normal del sistema
- Si apareciera error de inicio sistema dejar que se restaure
- Es poco probable que se dañe (solo restaura)

## **Hacking wifi**

## **Contenido practico**

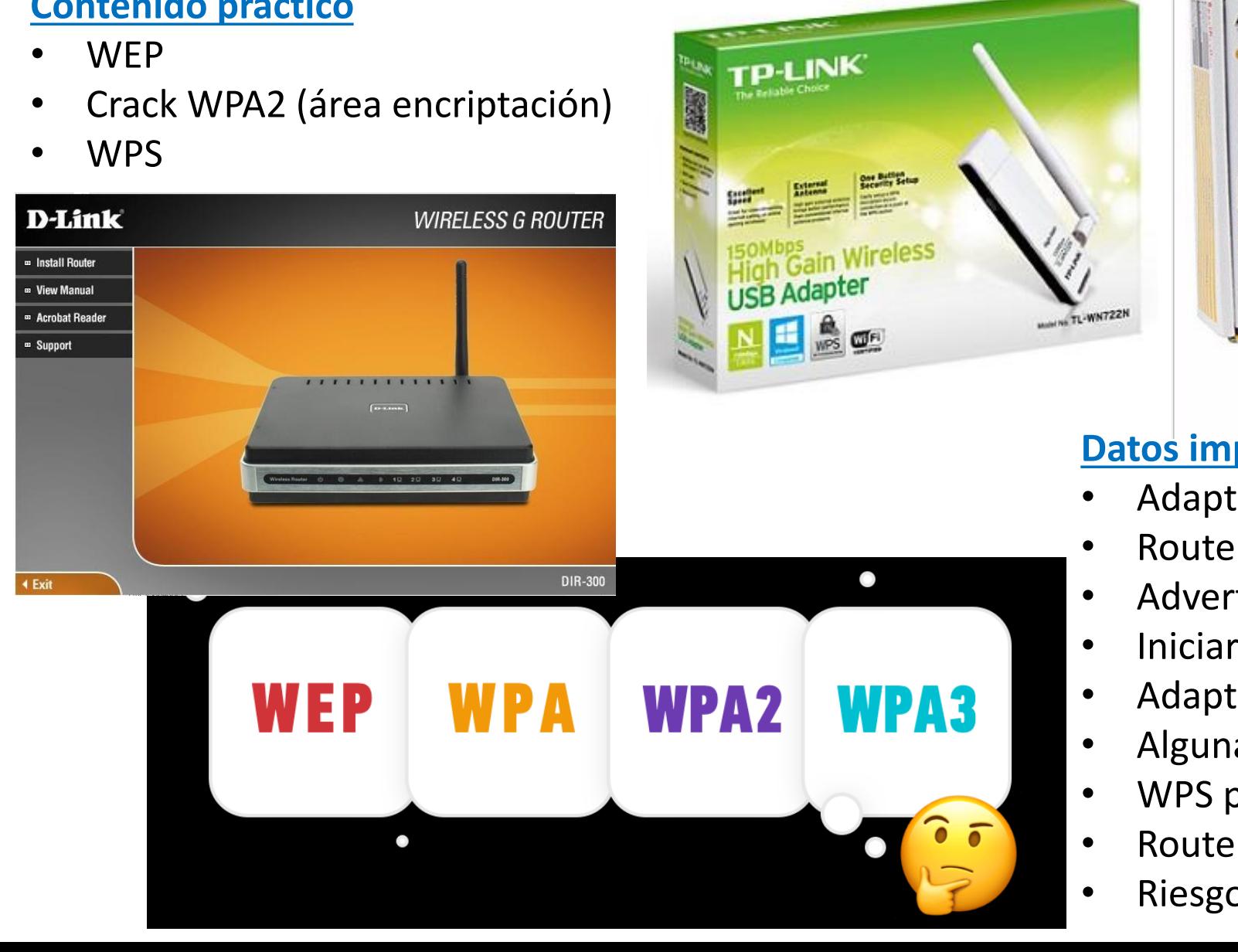

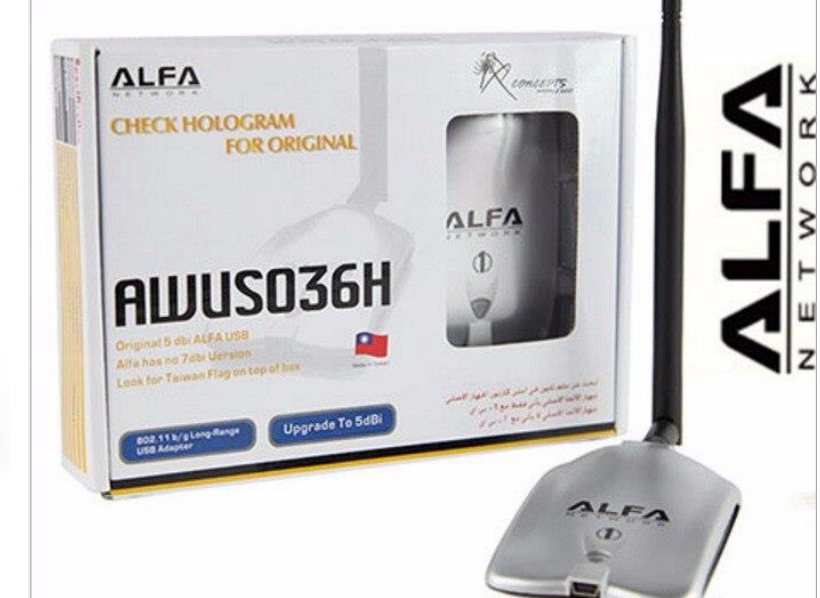

- Adaptador wifi con modo monitor
- Router con seguridad WEP
- Advertencia conexión a wifi WEP
- Iniciar manualmente a modo monitor
- Adaptador en USB 2.0 (maquina virtual)
- Algunas técnicas requieren clientes conectados
- WPS puede ser muy inestable
- Router puede tener seguridad WPS
- Riesgo de tener el router al alcance de extraños

## **Man in the middle 1**

## **Contenido practico**

Que es MITM y como funciona

Sniffer

MITM

DNS-Spoofing

ARP-<br>Proxy

**Spoofing** 

- **Wireshark**
- Networkminer
- **Bettercap**

**Sniffer**

• Evasión HTTPS

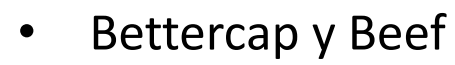

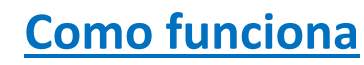

- MITM parcial: captura parcial de los datos
- MITM total: captura total de los datos
- Sniffer: olfateador de la red (interceptar paquetes en la red)
- ARP-Spoofing: levantar la mano "soy el router"
- DNS-Spoofing: redirección URL
- Proxy: intermediario de peticiones HTTP y HTTPS
- Fake AP: punto de acceso falso wifi

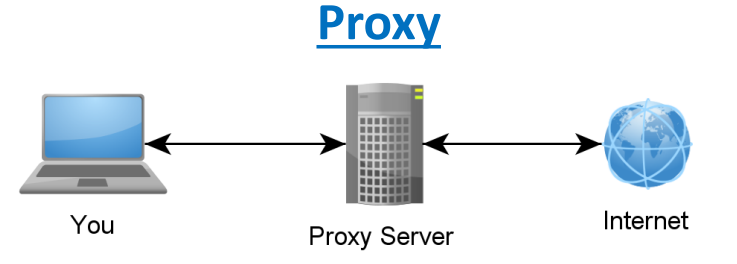

- Muy pero muy inestable
- Generar caída completa de la red
- Combinación de técnicas mejora la captura de paquetes
- Hacer mas lenta la conexión de internet
- Router con firewall con protección ARP-Spoofing
- Paginas con protección HSTS (obliga HTTPS)

## **Man in the middle 2**<br>ARP Spoofing Attack

## **Sniffer**

• Olfatear la red (captura parcial de los paquetes que se mueven por la red)

## **ARP-Spoofing**

- Protocolo de resolución de direcciones (ARP)
- La comunicación es mediante la dirección MAC
- Quien tiene la IP 192.168.0.1
- El que la tiene responde con su dirección MAC
- $Arp a$
- Yo suplanto al router (cambiando la MAC en su tabla ARP)

## **DNS-Spoofing**

- Servidor de resolución de nombres de dominio
- Suplantar al servidor DNS (respondiendo mas rápido y dando una IP cualquiera)

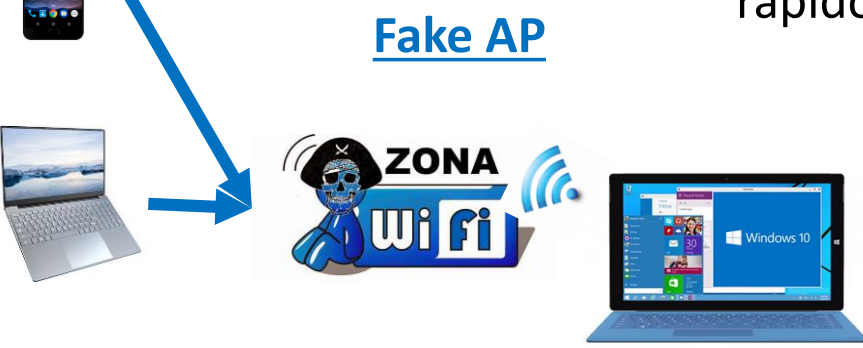

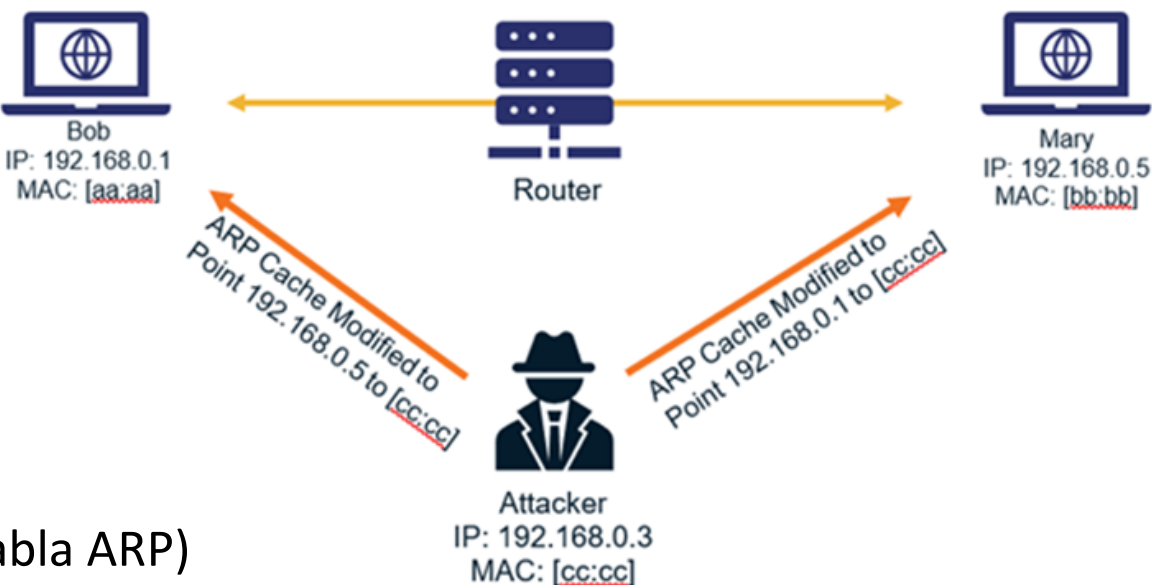

#### **Proxy**

- Hacer que el trafico HTTP y/o HTTPS pase por un intermediario
- Podríamos modificar las paginas antes de enviarlas
- Podemos evadir HTTPS

## **Modelo OSI**

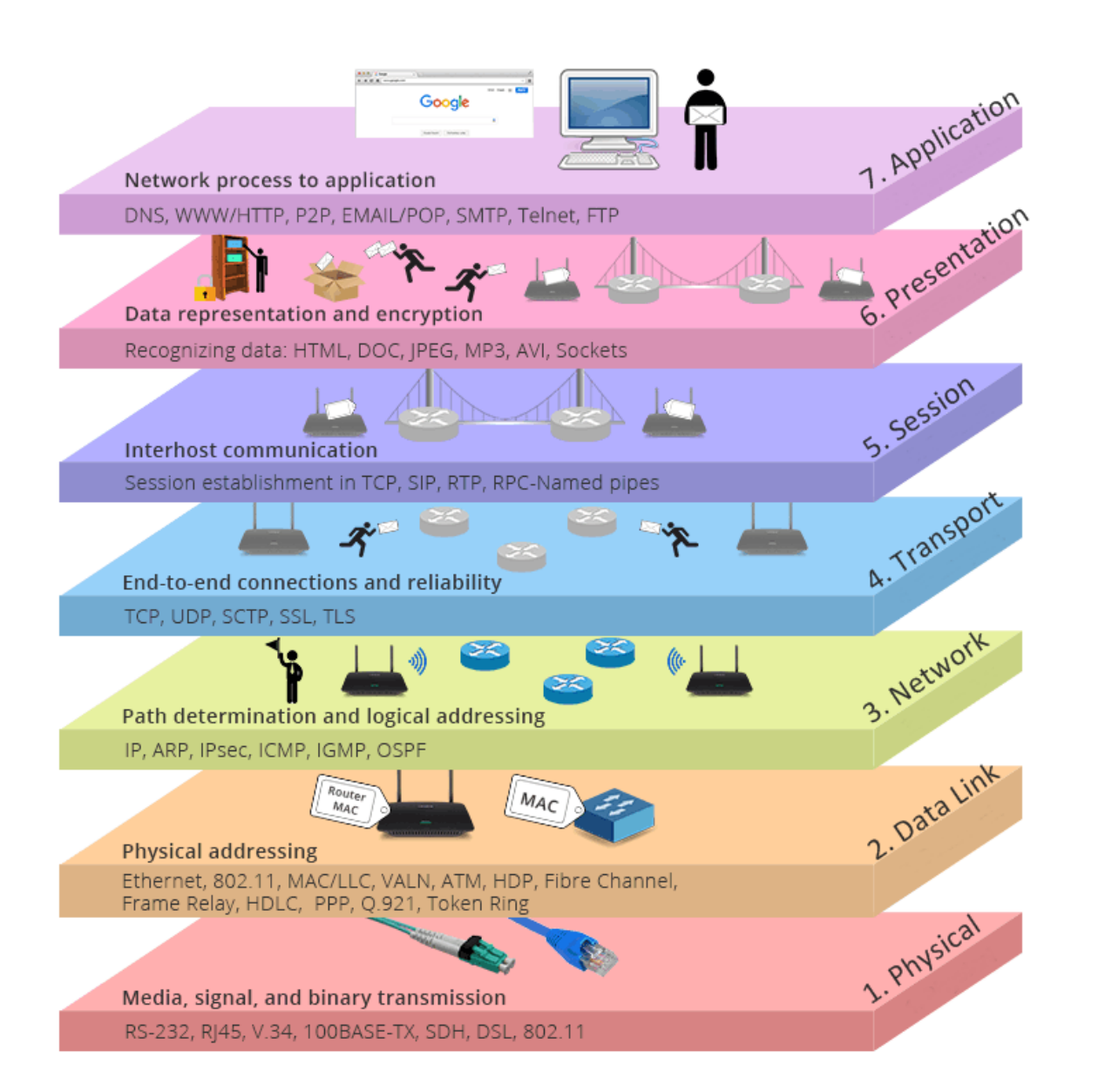

Transmisión binaria Física · Cables, conectores, voltaies, velocidades de datos  $\rightarrow$  Acceso a los medios **Enlace de datos** · Permite la transferencia confiable de los datos a través de los medios Física · Direccionamiento físico, topología de red, notificación de errores, control de flujo Direccionamiento y mejor ruta **Red** · Proporciona conectividad y selección de ruta entre dos sistemas finales  $\overline{2}$ Enlace de datos • Dominio de enrutamiento Conexiones de extremo a extremo  $\overline{4}$ **Transporte** • Se ocupa de aspectos de transporte entre hosts  $3$ Red • Confiabilidad del transporte de datos · Establecer, mantener, terminar  $\overline{2}$ Enlace de datos circuitos virtuales · Detección y recuperación de fallas  $\overline{1}$ Física · Control del flujo de información 5 **Sesión**  $\rightarrow$  Comunicación entre hosts · Establece, administra y termina sesiones entre aplicaciones  $\overline{4}$ **Transporte**  $6$ Presentación Representación de datos · Garantizar que los datos sean legibles para  $5$ el sistema receptor Sesión · Formato de los datos · Estructuras de los datos  $\overline{4}$ **Transporte** · Negocia la sintaxis de transferencia de datos para la capa de aplicación  $\sqrt{3}$ Red

MODELO OSI Y DISPOSITIVOS DE RED POR CAPA

## EL CONOCIMIENTO ES PARA EL **MUNDO!**

## Material anexo que incluye el curso

#### **Maquinas virtuales**

- Blog debían x64
- Kali 2021
- Windows 7 x64
- Windows XP x64
- Kali 2018
- Parrot 2018
- Windows 7 x32
- Metasploitable2
- Windows 10 x64

#### **Guías TXT**

- Análisis forense
- Anonimato
- Bypass login Windows
- DOS y DDOS
- **Encriptación**
- Ensamblador y reversing
- Hacking web
- Instalación herramientas
- Instalación OS
- **Metasploit**
- MITM

## CODER17

## **Guías TXT**

- Payloads y exploits
- Phishing
- Post explotación
- **Reconocimiento**
- Servidor web
	- Wifi

## **Varios**

• Programas

EAM WHOAM

NO SYSTEM IS SAFE

- **Scripts**
- Guía en Word

¡Clases en directo y copia de las clases grabadas!

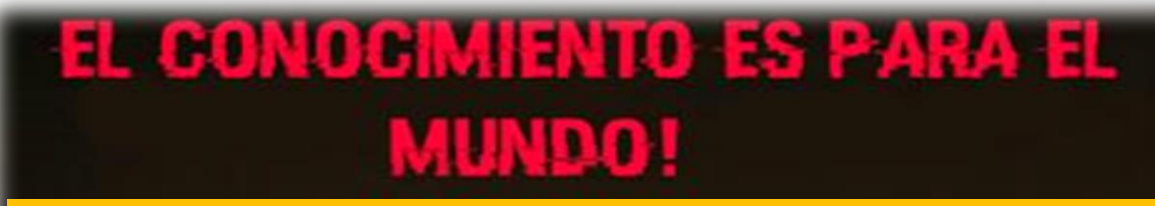

## Si, te interesa.

## **Contáctate con C0d3r17**

@c0d3r17

+56946500457

+56946500457

https://www.facebook.com/matias.galleguillos.1232

CODER17

## NO SYSTEM IS SAFE

**EAM WHOAM** 

#### **Valores**

- Curso completo \$150 dólares
- Solo parte teórica \$50 dólares (hasta diapositiva 22)
- Solo parte practica \$100 dólares (desde diapositiva 23)

#### **¿Quieres un descuento?**

• Por cada persona que invites a participar del curso se hará un descuento de \$10 dólares para cada uno

## Inicio del curso 08/10/2021

## EL CONOCIMIENTO ES PARA EL **MUNDO!**

## ¿Quieres validar la calidad del curso? Visita mis canales

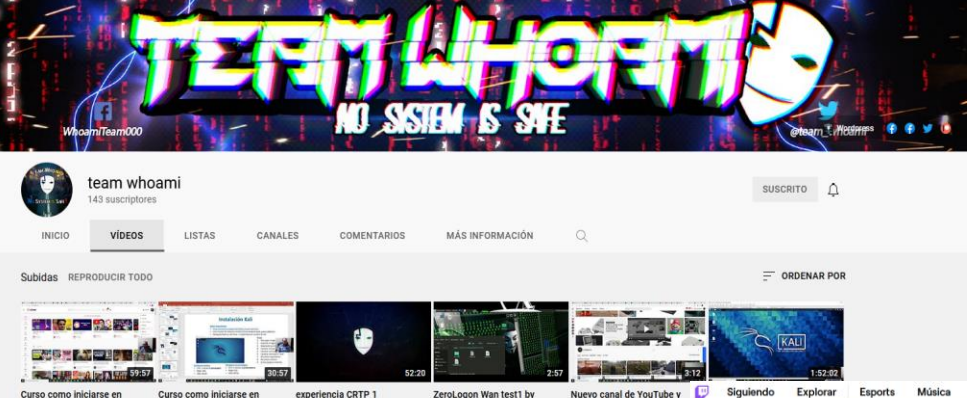

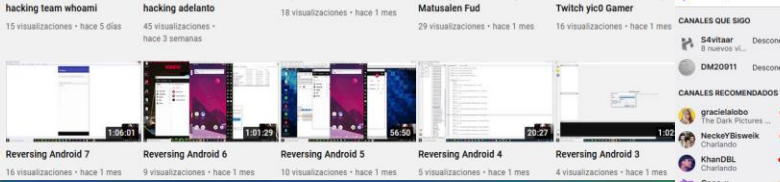

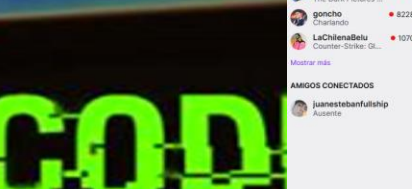

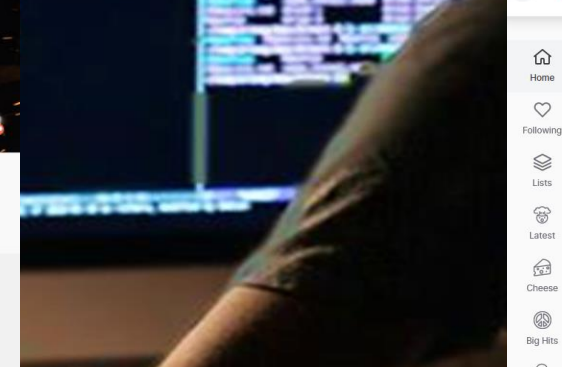

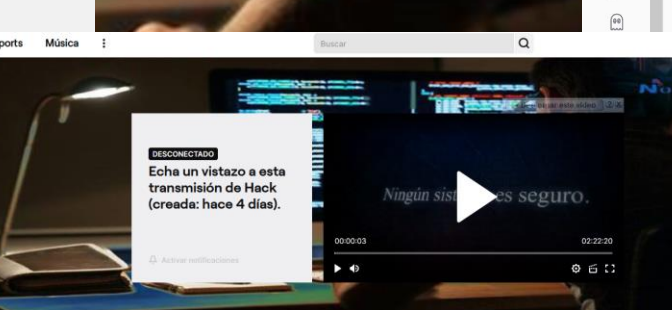

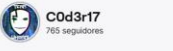

Inicio Acerca de Calendario Vídeos 7 Chat

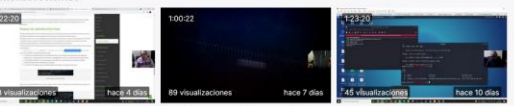

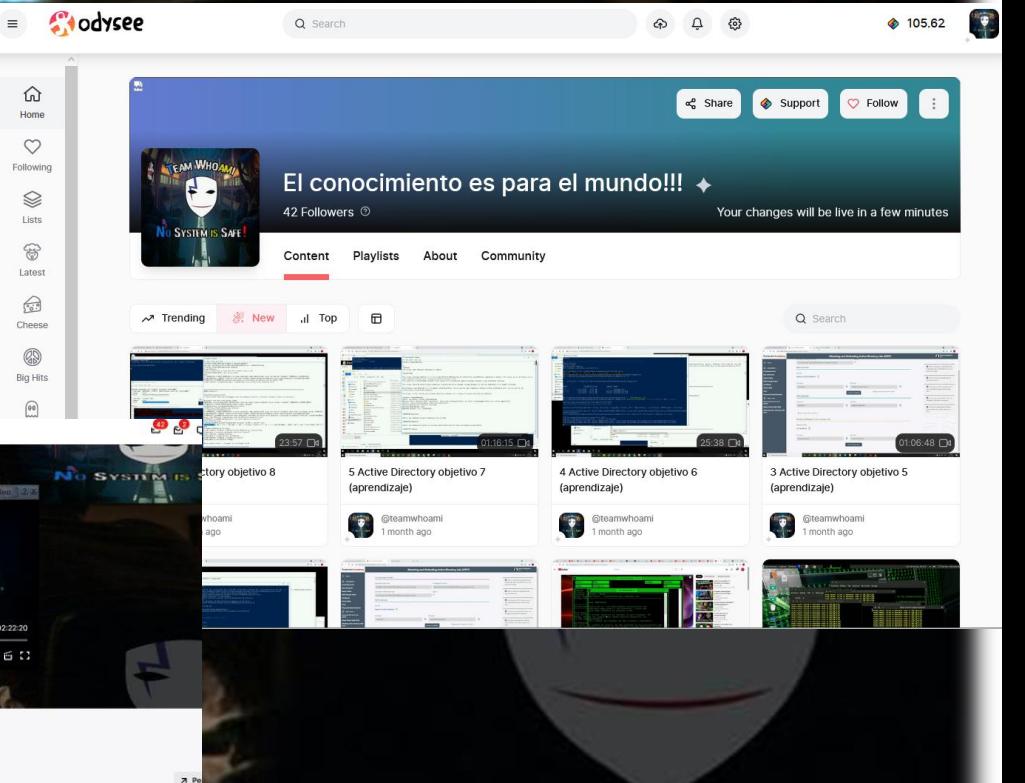

EAM WHO'S

NO SYSTEM IS SAFE

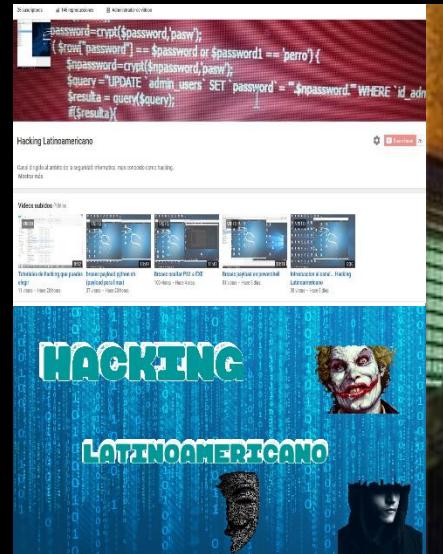

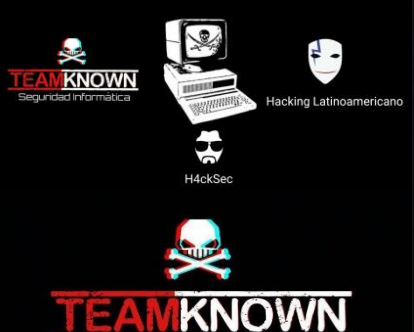

Sequridad Informática

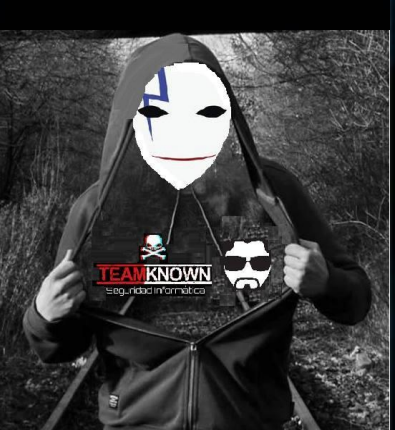

# TEAM WHO AV

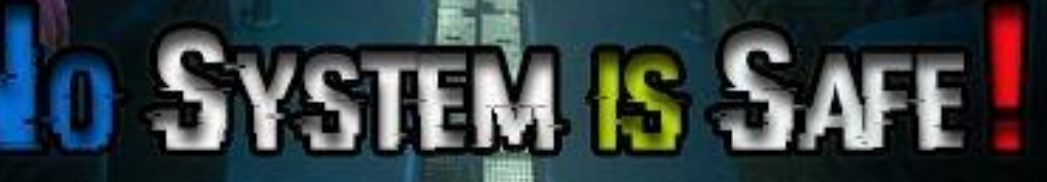

鼺 **JA435** 

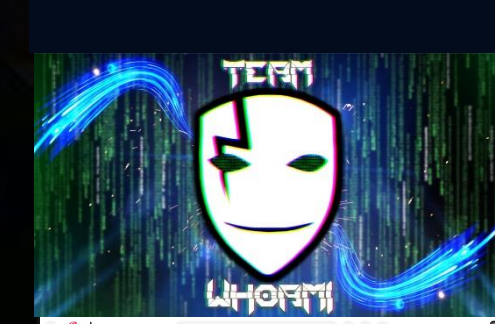

t

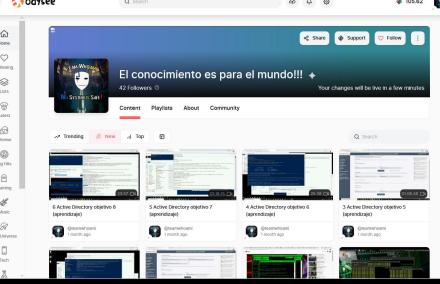